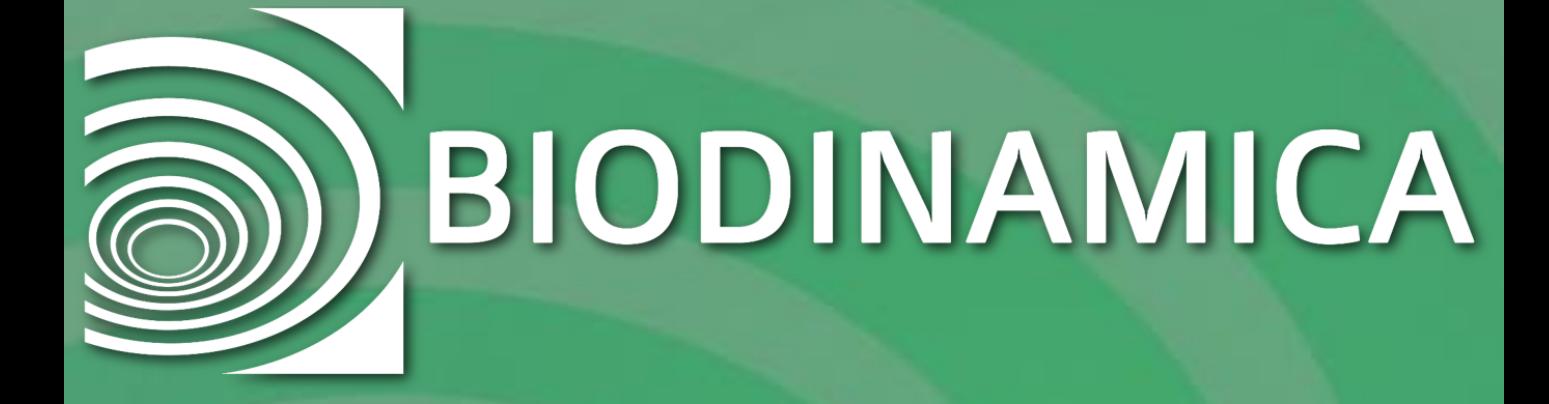

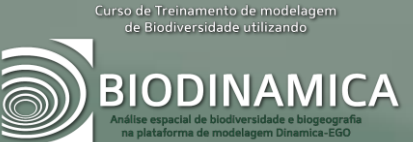

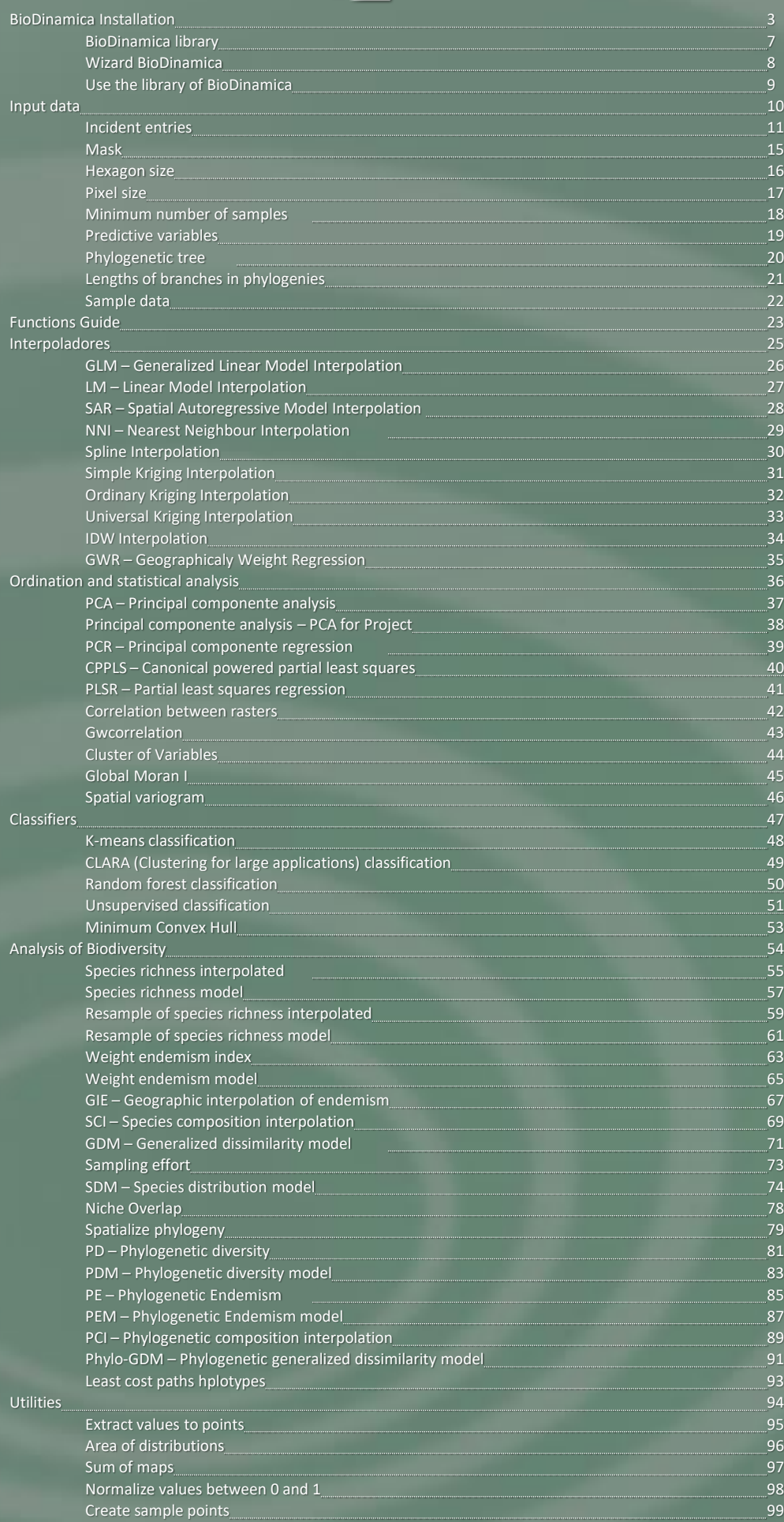

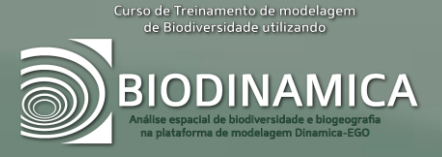

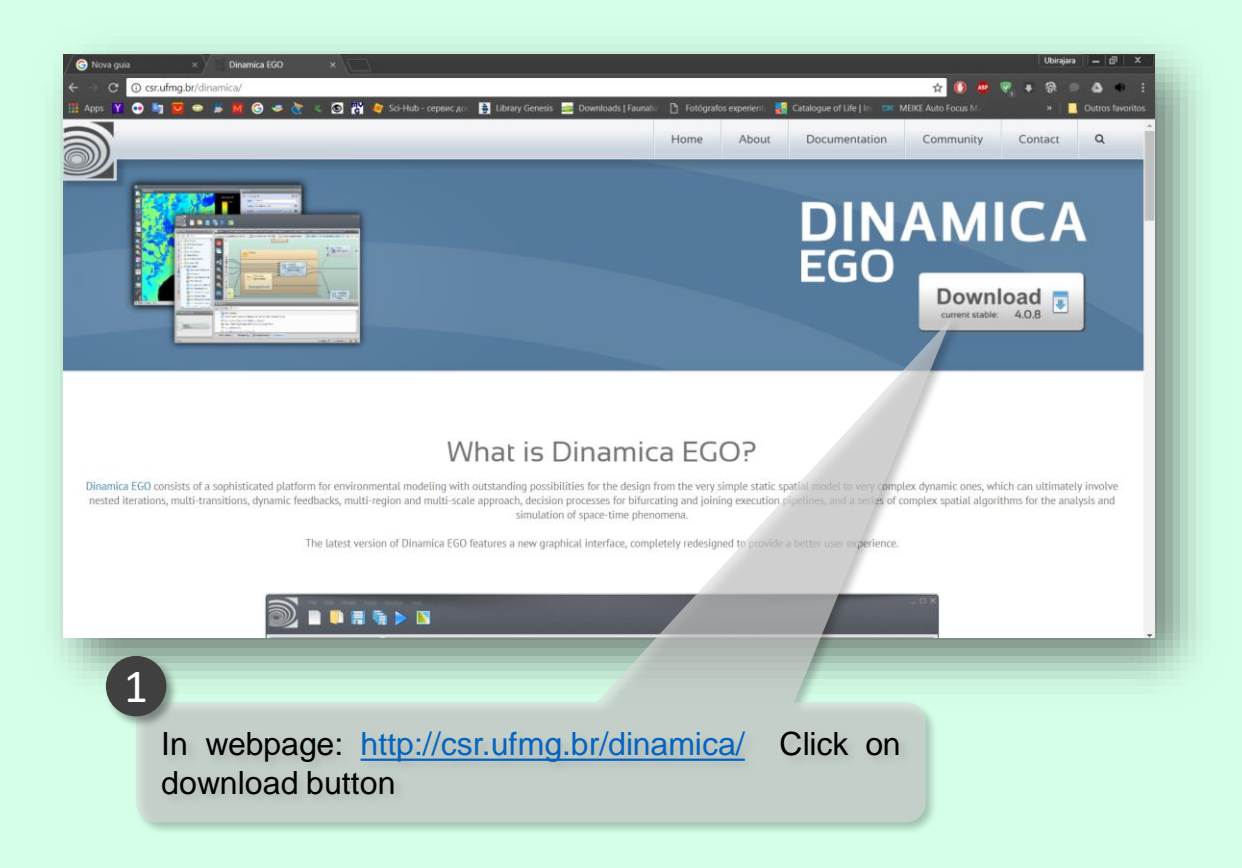

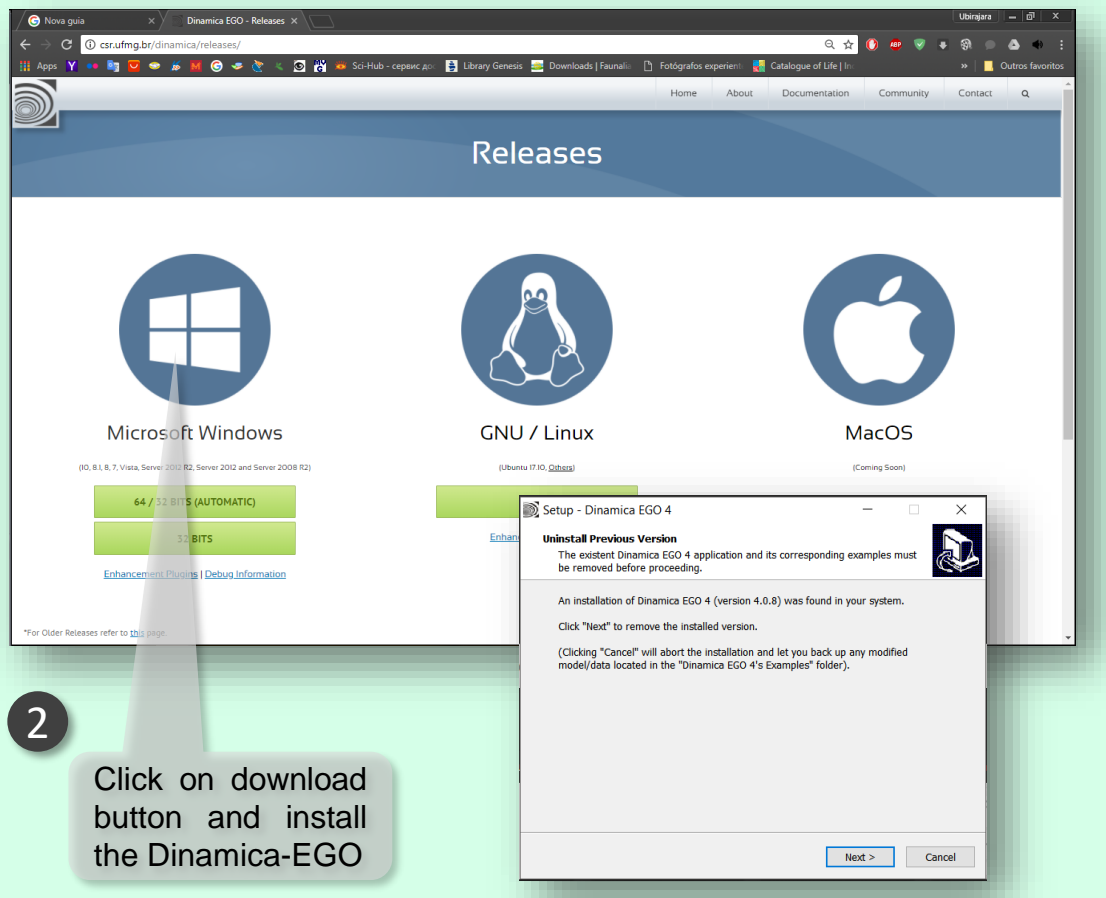

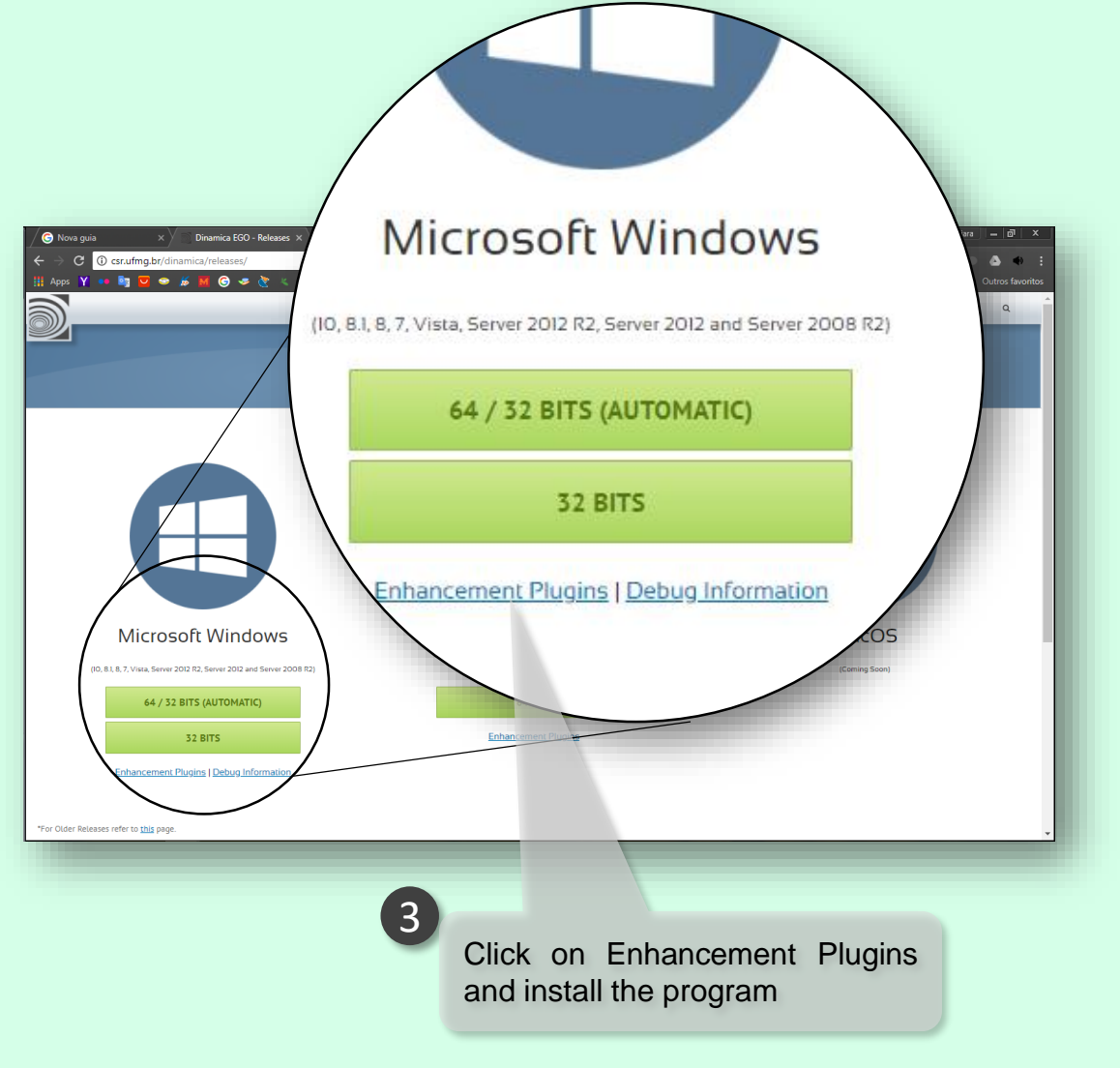

[http://csr.ufmg.br/dinamica/nui\\_download/926/](http://csr.ufmg.br/dinamica/nui_download/926/)

#### <http://csr.ufmg.br/dinamica/dokuwiki/doku.php?id=biodinamica>

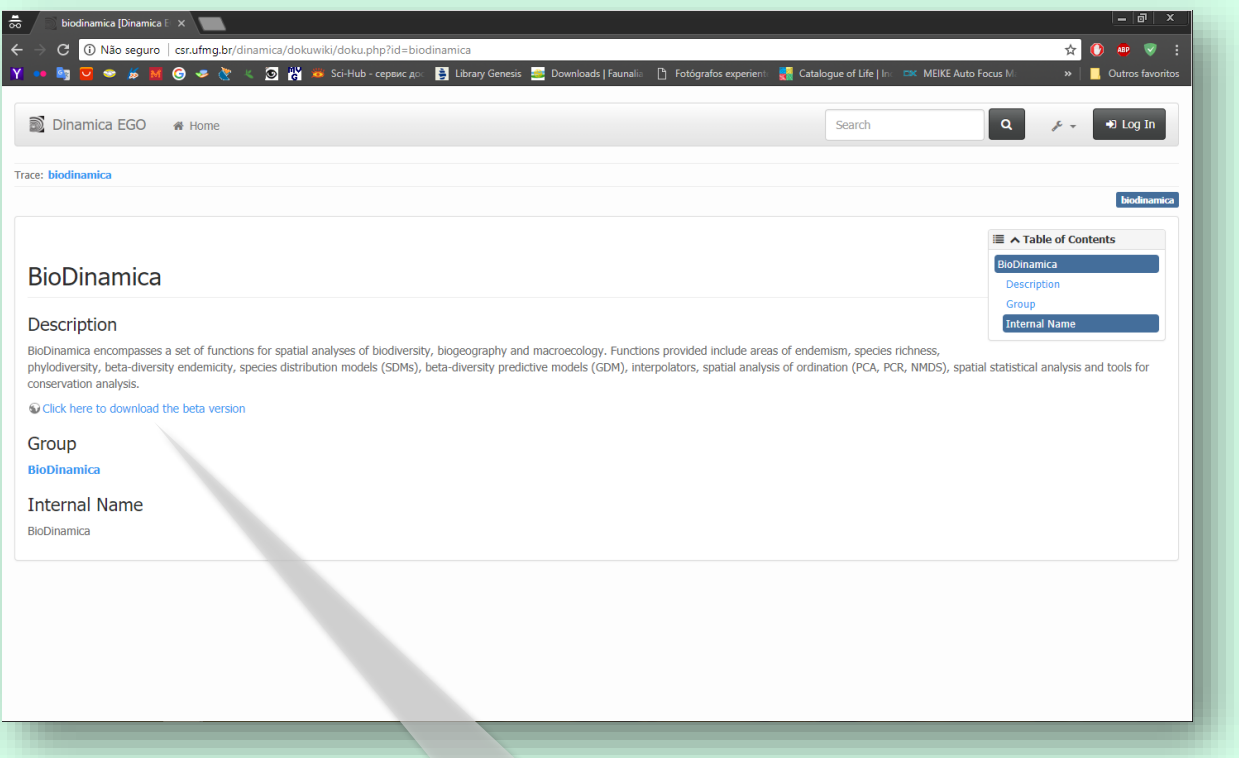

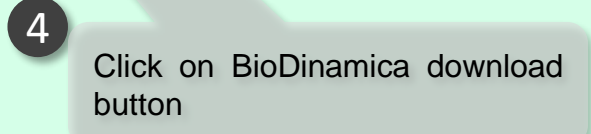

#### <http://csr.ufmg.br/~ubirajara/ftp/BioDinamica-10.exe>

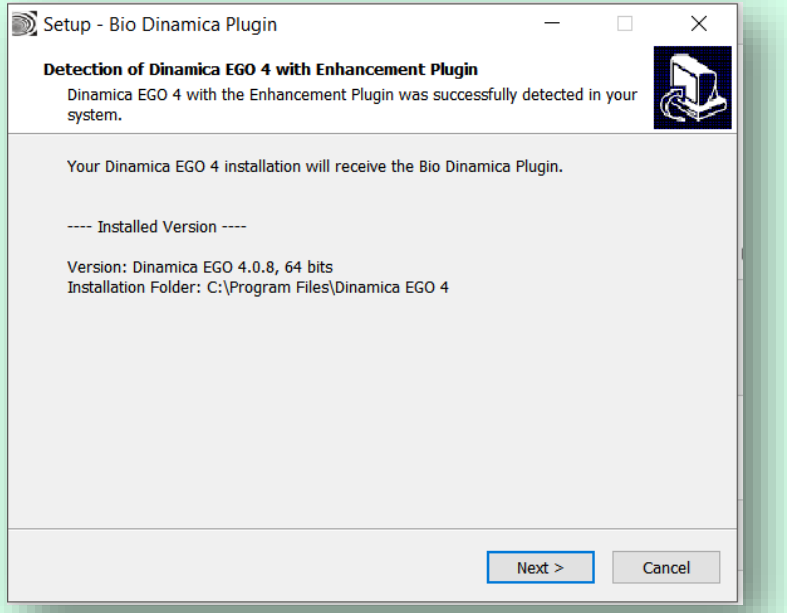

## **LIBRARY OF BIODINAMICA**

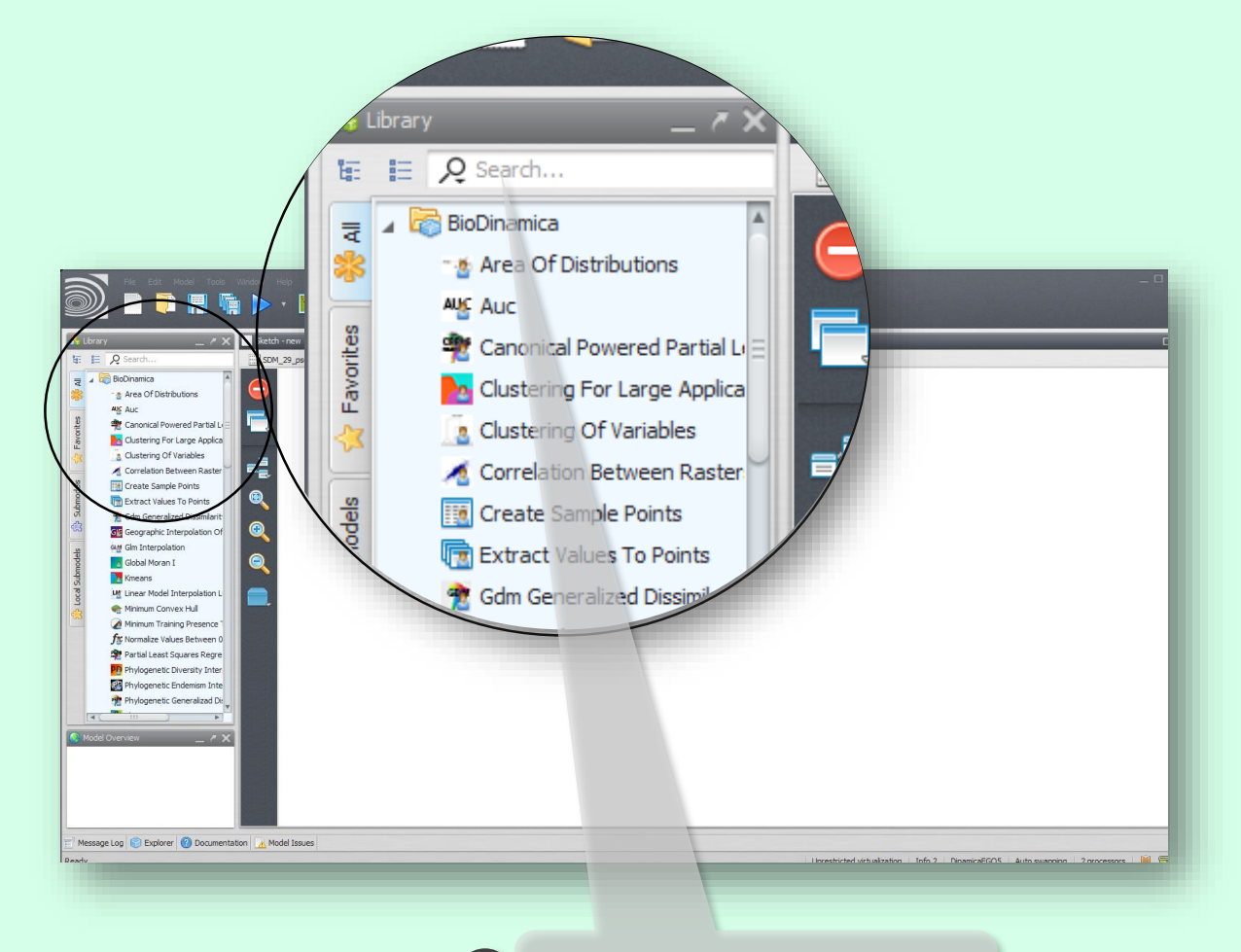

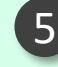

5 In Dinamica-EGO library are installed BioDinamica functions

#### **WIZARD BIODINAMICA**

You can use the capabilities of the wizard mode BioDinamica. This mode serves as a tutorial that guides the user through the analysis.

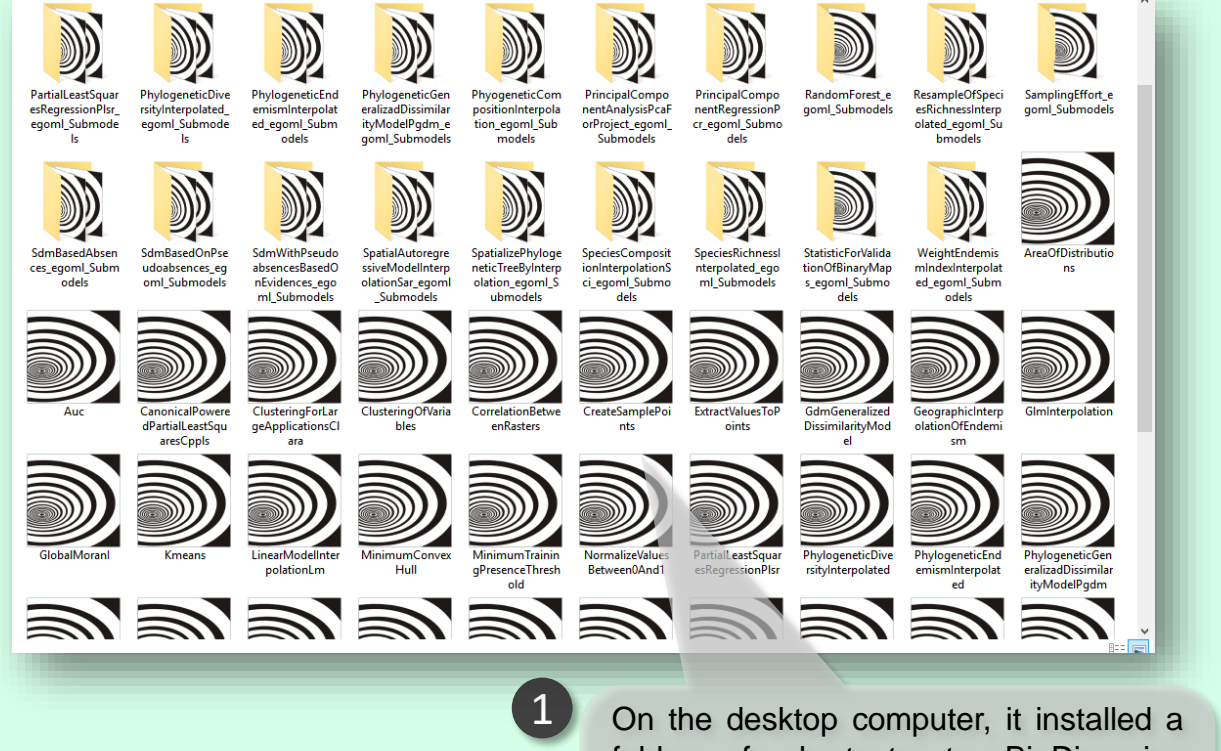

folder of shortcuts to BioDinamica tutorials (Wizard). Just choose the function and give a double-click to use it. Follow the Wizard and run the function.

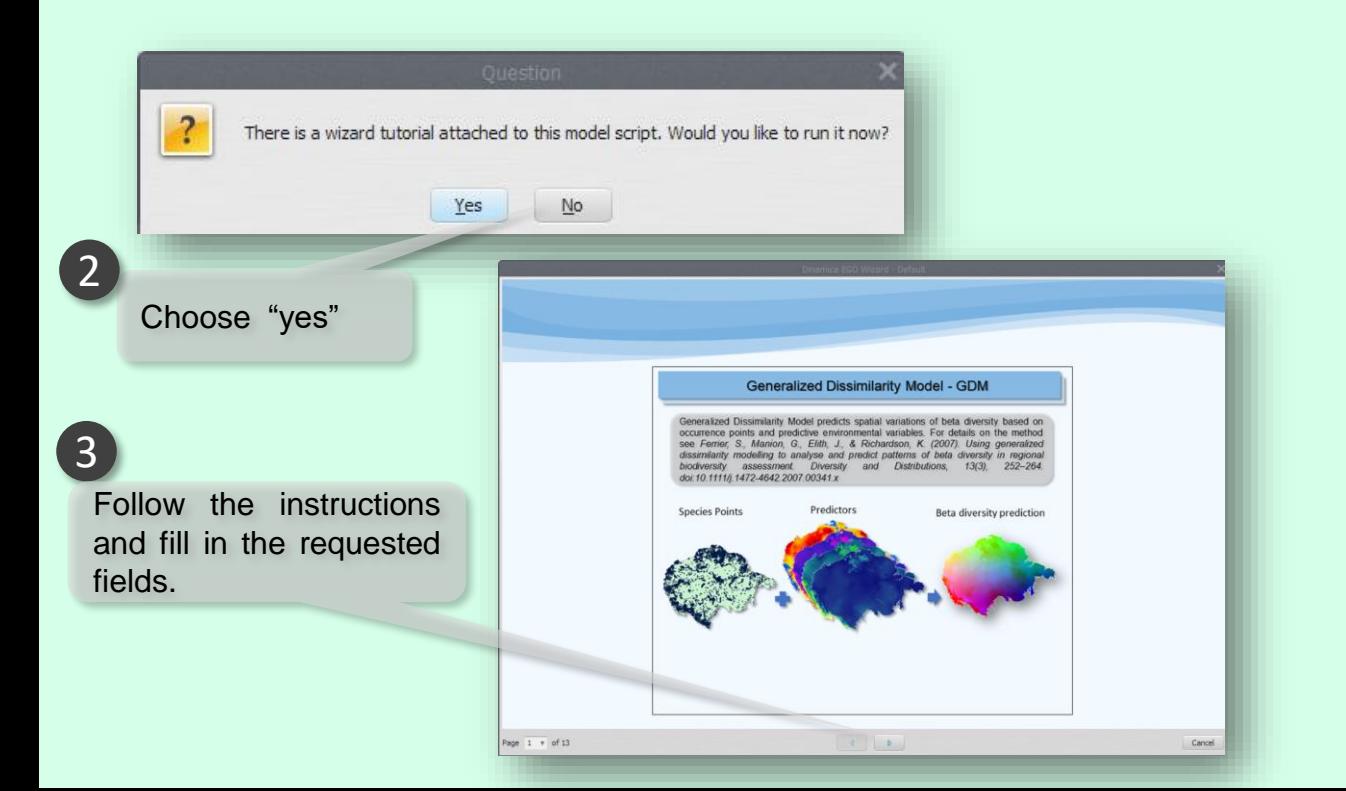

#### **BIODINAMICA LIBRARY**

# Another option for accessing BioDinamica functions is the Dinamica-EGO library.

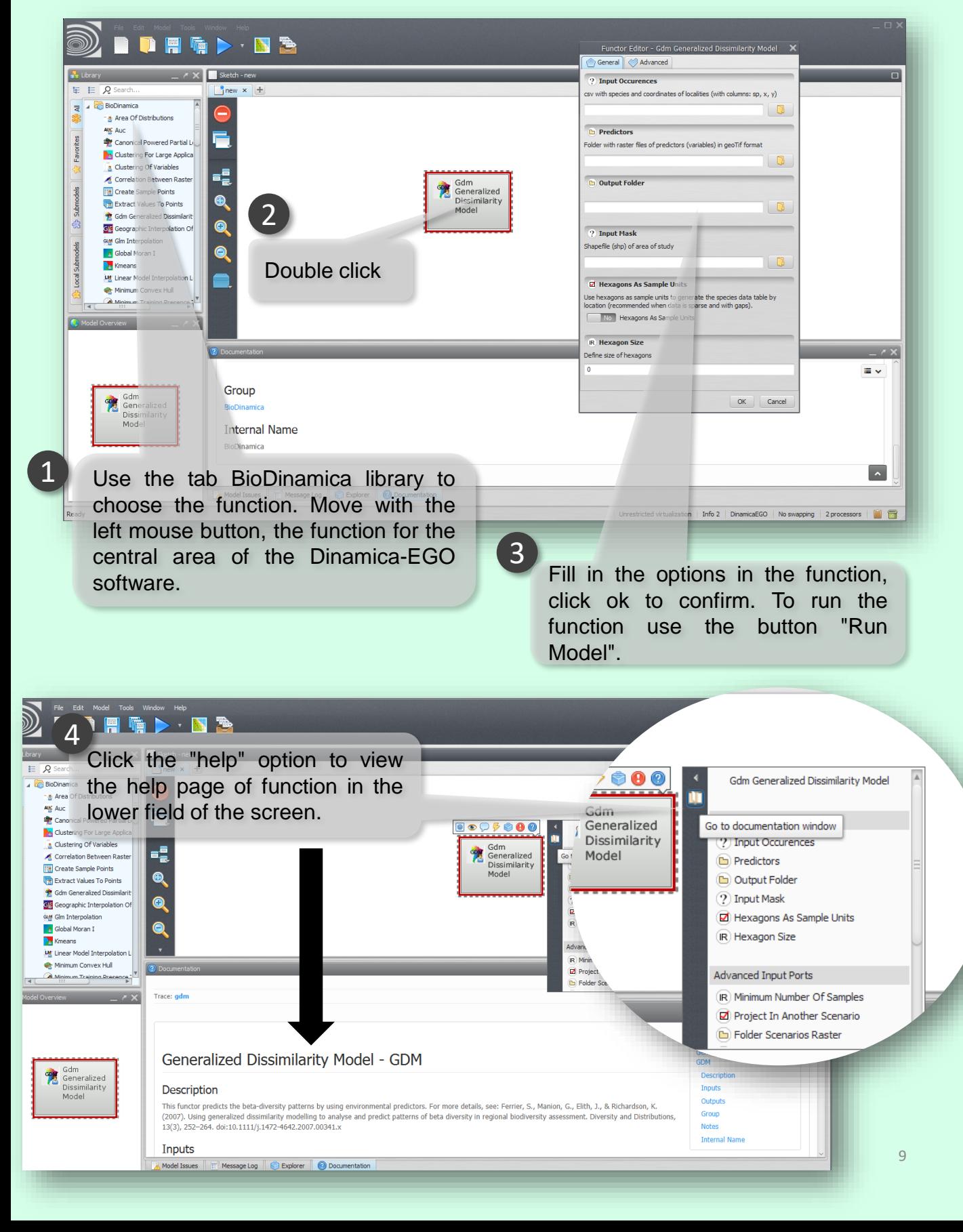

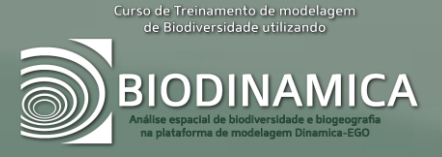

# **INPUT DATA**

The input data are standardized, there are four basic formats, each format used in certain analyses. All input files of events (species, values or coordinates) should be as a csv table.

#### sp, x, y

Amaurospiza carrizalensis, -62.6, 8.09 Amazilia brevirostris, -62.43, 8.17 Amazilia\_viridigaster, -62.6, 8.09 Anthracothorax nigricollis, -62.43, 8.17 Aratinga pertinax, -62.39, 8.01 Aratinga\_pertinax, -62.6, 8.09 Aratinga pertinax, -62.4, 8.01 Aratinga pertinax, -62.4, 8.01 Arremonops conirostris, -62.4, 8.02 Arremonops conirostris, -62.6, 8.09 Arremonops conirostris, -62.03, 8.23 Attila cinnamomeus, -62.03, 8.23

#### dependent, x, y 0.374873087, -62.5, 8.5  $0.223601681, -61.5, 8.5$ 0.920603089, -65.5, 7.5 0.590162478, -64.5, 7.5  $0.654559192, -63.5, 7.5$ 1.141030639, -62.5, 7.5  $0.066875409, -61.5, 7.5$  $-0.207549216, -60.5, 7.5$ 0.567730694, -59.5, 7.5 0.531714651, -58.5, 7.5  $0.868004655, -66.5, 6.5$ 1.083130427, -65.5, 6.5  $-0.031537805, -64.5, 6.5$ 1.310974319, -63.5, 6.5 0.328827238, -62.5, 6.5 0.179027994, -61.5, 6.5

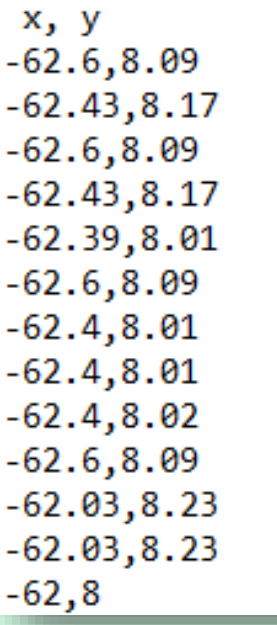

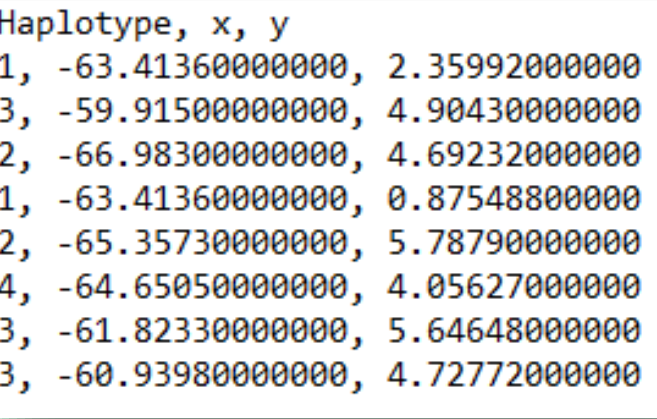

#### **INPUT OF OCCURRENCES**

1

The inputs of occurrences should be in csv format. This format consists of a text file with the columns separated by commas. You can save this format in spreadsheet software (Excel, for example). However, be aware that some software may use ";" (semicolon) as the separator for columns, this will cause a parse error. In this case, replace the ";" (semicolon) by "," (comma) in Notepad.

#### 2

The first column must contain the name of the species. The title of the column should be "sp". The genere should be separated from the specific epithet for "\_", do not use space.

#### 3

The second and third columns should contain geographical coordinates of points of occurrence of the species. The coordinates must be in decimal degrees, with the decimals separated by a point.

#### sp, x, y

```
Amaurospiza carrizalensis, -62.6, 8.09
Amazilia brevirostris, -62.43, 8.17
Amazilia_viridigaster, -62.6, 8.09
Anthracothorax nigricollis, -62.43, 8.17
Aratinga pertinax, -62.39, 8.01
Aratinga pertinax, -62.6, 8.09
Aratinga pertinax, -62.4, 8.01
Aratinga pertinax, -62.4, 8.01
Arremonops conirostris, -62.4, 8.02
Arremonops conirostris, -62.6, 8.09
Arremonops conirostris, -62.03, 8.23
Attila cinnamomeus, -62.03, 8.23
```
#### **INPUT OF OCCURRENCES**

2

The second and third columns should contain geographical coordinates of points. The coordinates must be in decimal degrees, with the decimals separated by a point.

1

The first column must contain the dependent variable. The title of the column should be "dependent" and values must be numeric.

dependent, x, y 0.374873087, -62.5, 8.5 0.223601681, -61.5, 8.5 0.920603089, -65.5, 7.5  $0.590162478, -64.5, 7.5$  $0.654559192, -63.5, 7.5$ 1.141030639, -62.5, 7.5 0.066875409, -61.5, 7.5  $-0.207549216, -60.5, 7.5$ 0.567730694, -59.5, 7.5 0.531714651, -58.5, 7.5 0.868004655, -66.5, 6.5 1.083130427, -65.5, 6.5  $-0.031537805, -64.5, 6.5$ 1.310974319, -63.5, 6.5 0.328827238, -62.5, 6.5 0.179027994, -61.5, 6.5

#### **INPUT OF OCCURRENCES**

Points: columns must contain the geographical coordinates of points. The coordinates must be in decimal degrees, with the decimals separated by a point.

 $x, y$  $-62.6, 8.09$  $-62.43, 8.17$  $-62.6, 8.09$  $-62.43, 8.17$  $-62.39, 8.01$  $-62.6, 8.09$  $-62.4, 8.01$  $-62.4, 8.01$  $-62.4, 8.02$  $-62.6, 8.09$  $-62.03, 8.23$  $-62.03, 8.23$  $-62,8$ 

Genetic data table (haplotypes): columns must contain the haplotypes in each population (identified by numbers) and the geographical coordinates of points of samples. The coordinates must be in decimal degrees, with the decimals separated by a point. The columns should be: Haplotype, x, y.

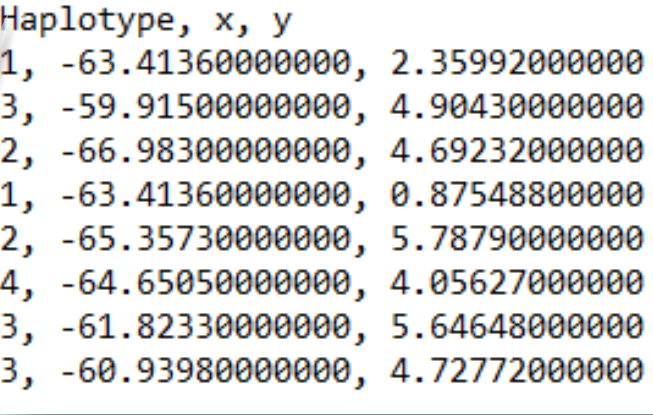

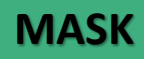

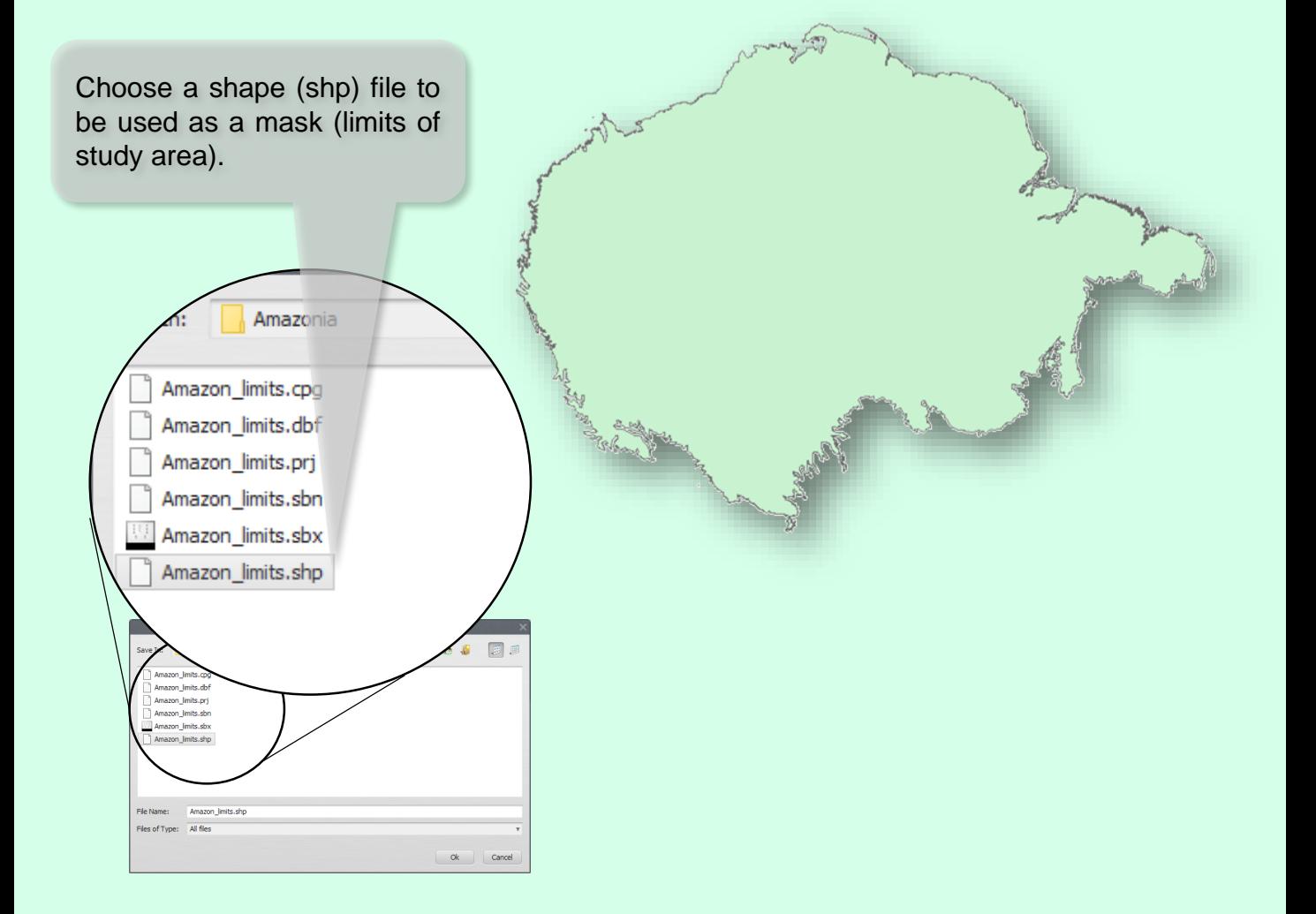

## **HEXAGON SIZE**

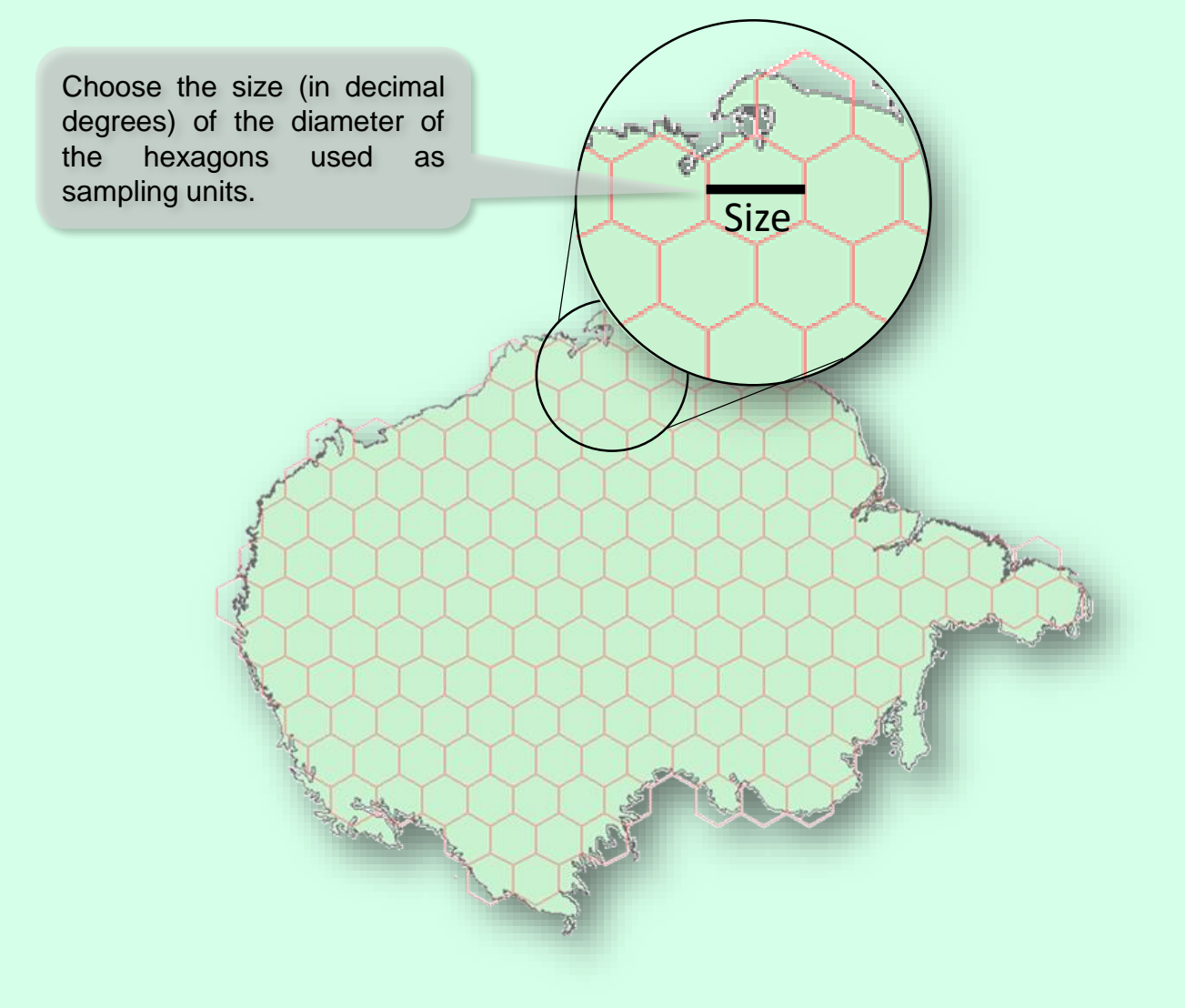

#### **PIXEL SIZE**

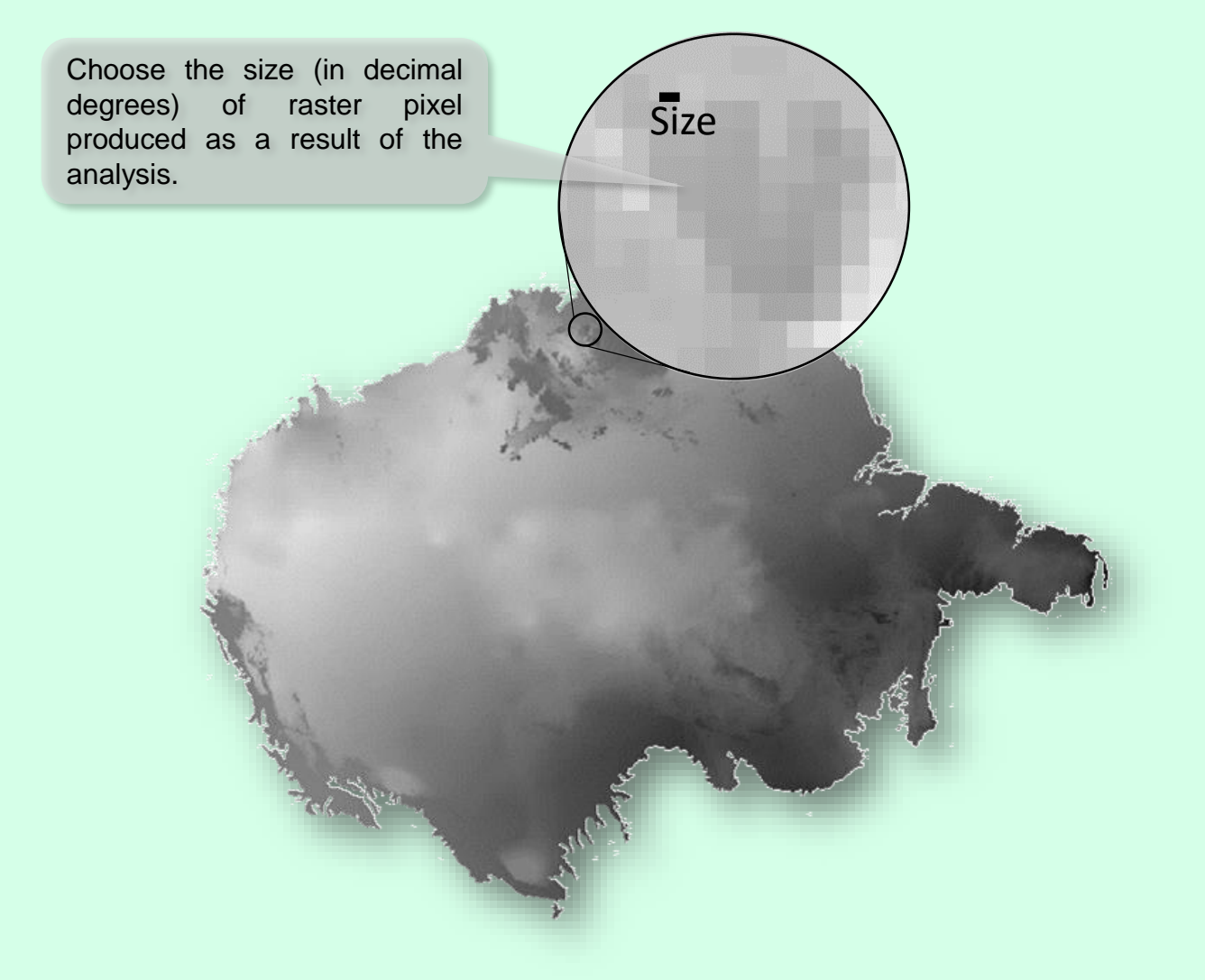

#### **MINIMUM NUMBER OF SAMPLES**

In several BioDinamica functions you can choose the minimum number of samples to be used in the analysis (within sampling units, hexagons). With that, hexagons with less samples that the stipulated minimum value will be discarded. This choice is required to reduce negative effects of very small samples due to sampling differences.

#### **PREDICTIVE VARIABLES**

As the Predictor variable BioDinamica uses map files in raster format (GeoTiff). These files must be cut to the same length (mask) and with the same pixel size.

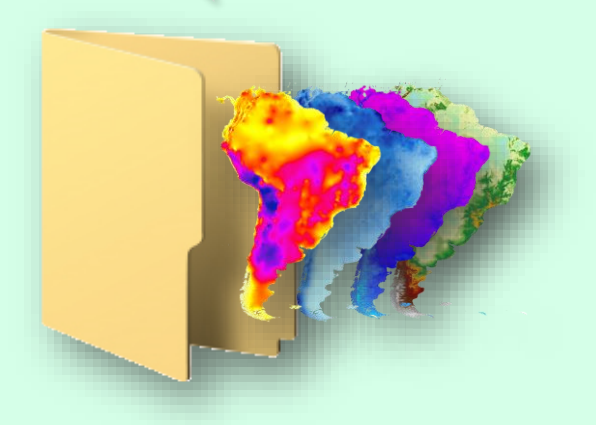

#### **PHYLOGENETIC TREE**

The phylogenetic tree file must be in the format tre (newick format tree files). The input tree does not need to have a complete match between the terminals and the occurrence data. That is, the tree may have more species than the present occurrence points, or vice versa. However, the names of species must have the same spelling in the tree and occurrence points.

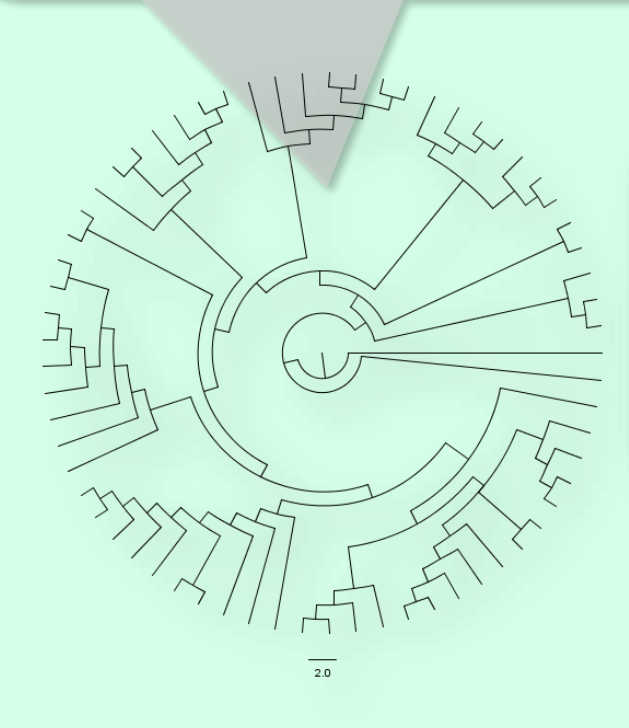

((((((Apteryx\_australis:0.265821595,Apteryx\_mantelli:0.265821595):  $\begin{smallmatrix} ((((1/4)2127) \times 408741813190 & 0.998421895) & 0.998421895 & 0.99421895 \\ (0.679742465) & 0.9910666, Crypturellus\_strigulosus: 27.78804113) \end{smallmatrix} \times \begin{smallmatrix} (1/4) & 0.9842139 & 0.9910666 & 0.79744091477 & 0.99844137 \\ 0.99235434, (Anser_cygnoides: 0.729440$ =<br>as\_chlorotis:0.2961105225):0.1174381328,Anas\_nesiotis:0.4135486553)<br>:5.629349646):5.450411418,Stictonetta\_naevosa:19.88880376):3.462218 468):26.88733024,((((Oreophasis\_derbianus:13.21078574,(((Nothocrax\_<br>72,(Penelopina\_nigra:7.234880945,((Chamaepetes\_unicolor:2.952991629 :1.775400834, Callipepla\_californica:1.775400834):3.439489955, (Calli 975205):1.692201023,((Perdicula asiatica:11.74746793,Ammoperdix hey<br>0.1097507471,Syrmaticus\_ellioti:0.1097507471):3.796522883):3.590101 64331,(((Lagopus\_muta:4.260828896,Lagopus\_lagopus:4.260828896):2.21<br>bscurus:1.974497968):8.9247796):4.290158492,((Tragopan\_blythii:4.75 nus\_levaillantoides:0.1895954946):2.373062648):0.3353232823):1.3189 5):0.9126870492):9.415533226, (Rollulus rouloul:15.19576277, Caloperd

#### **LENGTHS OF BRANCHES IN PHYLOGENIES**

Can be used two types of phylogenetic trees-with length of branches or without branches length. If the tree does not have length of branches will be assumed between each event of cladogenesis branch length is equal to 1.

,Diglossa\_glor

sordida, Hemis

is, Sporophila\_pl

Pyrrhocoma\_ruf<mark>i</mark>

la luctuosa<mark>,</mark>Sporo

Phrygilus\_carbo

yrrhoupis\_cyanopter

fringilloides, Sporophila\_luctuo eidea mela fis, Sporophila\_pl<br>ti, Phrygilus\_alaudinus, Phrygilus\_eidea mela Heterospingus\_rubri

tr, mingthas and manufacturing the control of the control of the control of the control of the control of the control of the control of the control of the control of the control of the control of the control of the control

a\_luctu

a),Thlypopsis\_ruficeps,<br>fringilloides,Sporophil

lis:0.265 Cryptui ,100666 gnoides:0.72944 8968):1.6156344, phaga\_melanoptera trali

(((((((Apteryx\_au))))<br>:6.797034465):20 0.265821595):8.1895471  $(i)$ :1.567691591): 9910066  $.78804113):16.74374968):$ 79235434, (Anser\_cygnoides: Exprodues:  $(0.7225) : 0.11$ <br>  $(0.7294401477) : 1.049795287$ <br>  $(0.79488) : 1.6158$ <br>  $(0.725) : 0.11$ <br>  $(0.729440147) : 1.04959807$ <br>  $(0.749536401) : 1.64536401$ <br>  $(0.749536401) : 1.64536401$ australis:1.3023 ephaga melanopt 9187227 1.567691597 1.143444512): 0.8287346259): 0.1751988269): 1.44<br>as\_chlorotis: 0.2961105225): 0.174381328, Anas\_nesiotis: 0.4135486553): 1.56134577 :5.629349646):5.450411418.Stictonetta naevosa:19.88880376):3.462218282):0.561

#### **EXEMPLE DATA**

To perform the functions, with the purpose of training, sample files are available from leading BioDinamica entries in the folder:

#### \Documents\Dinamica EGO 4\Dataset\Bio Dinamica Models\BioDinamica\_data

It is recommended that you move this folder BioDinamica data preferably in the root of a drive of the computer because the long address may not allow the execution of analyses. The icons below, representing each file for example, appear in the Guide to indicate which file can be used as an example in each analysis.

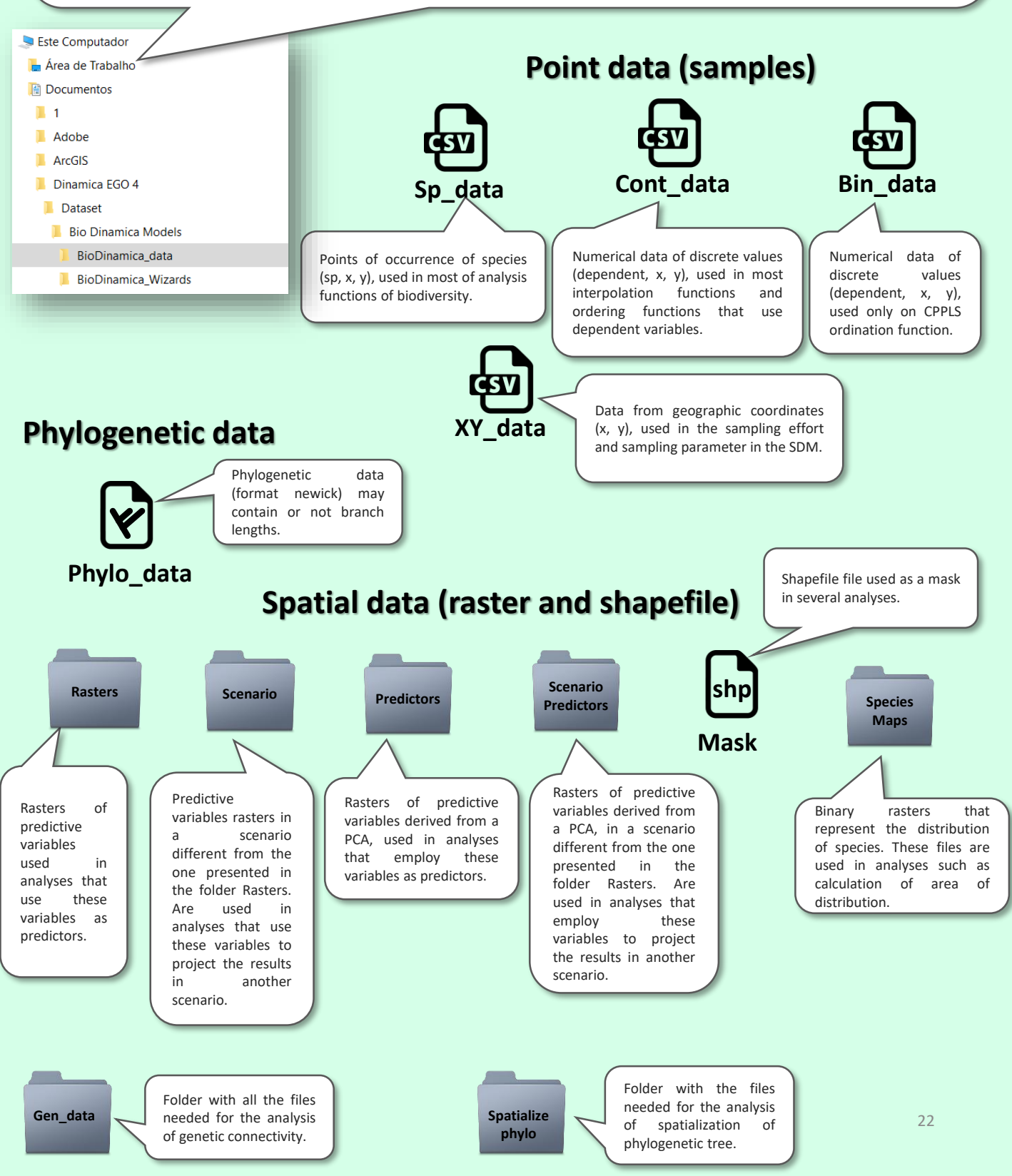

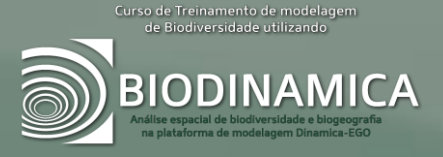

# **FUNCTIONS GUIDE**

#### **FUNCTIONS GUIDE**

To perform the functions of BioDinamica and examples, the functions guide will show how to proceed and the details about each parameter of the function. Below, see the General schema for the reading of the functions guide.

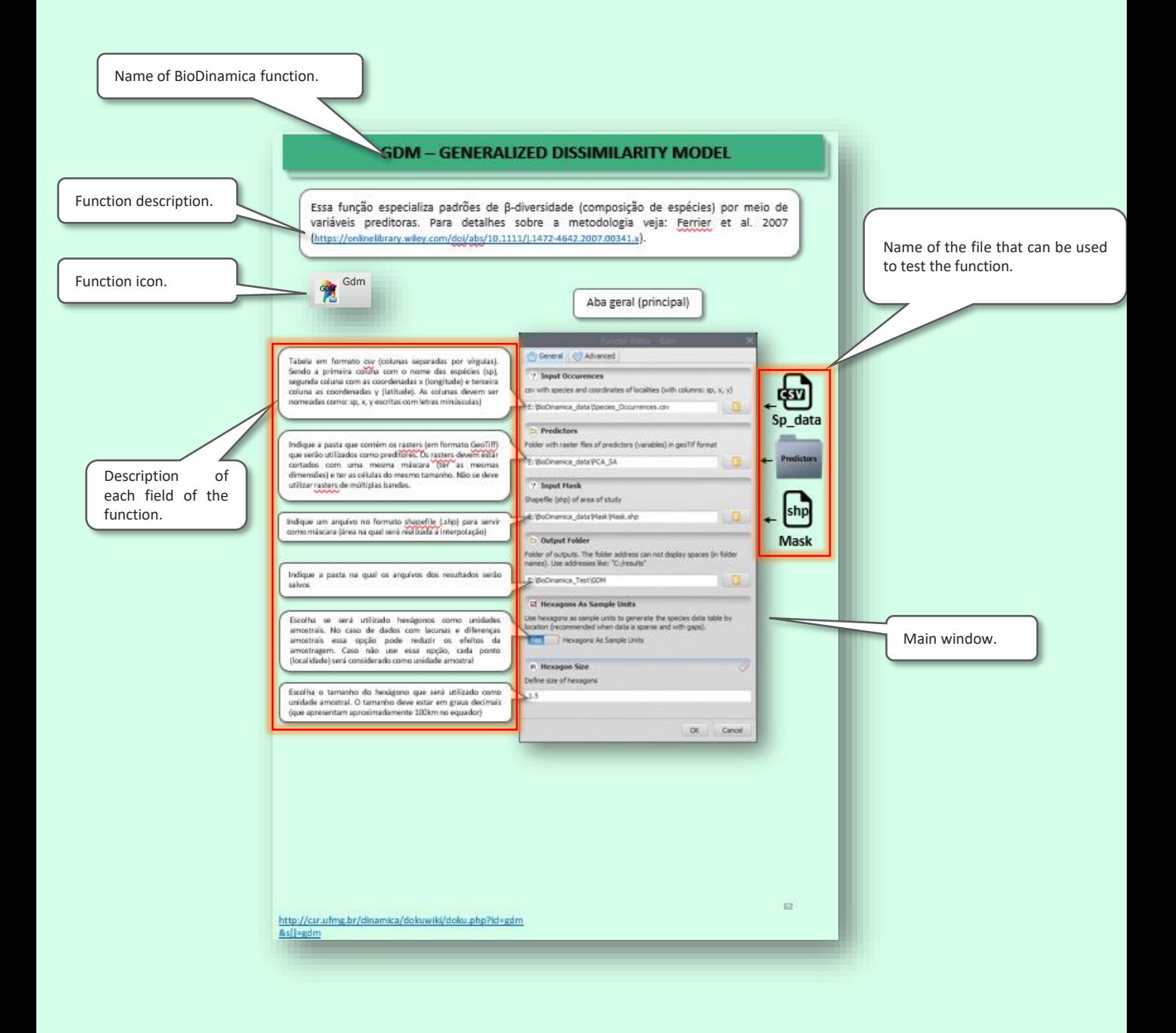

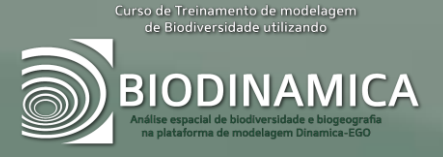

# **INTERPOLATION**

#### **GLM – GENERALIZED LINEAR MODEL INTERPOLATION**

GLM Interpolation

This function interpolates spatially values by predictive variables, using a generalized linear model. As a result are generated reports informing the model and setting the parameters, and a map in raster format (GeoTiff) with the predicted values.

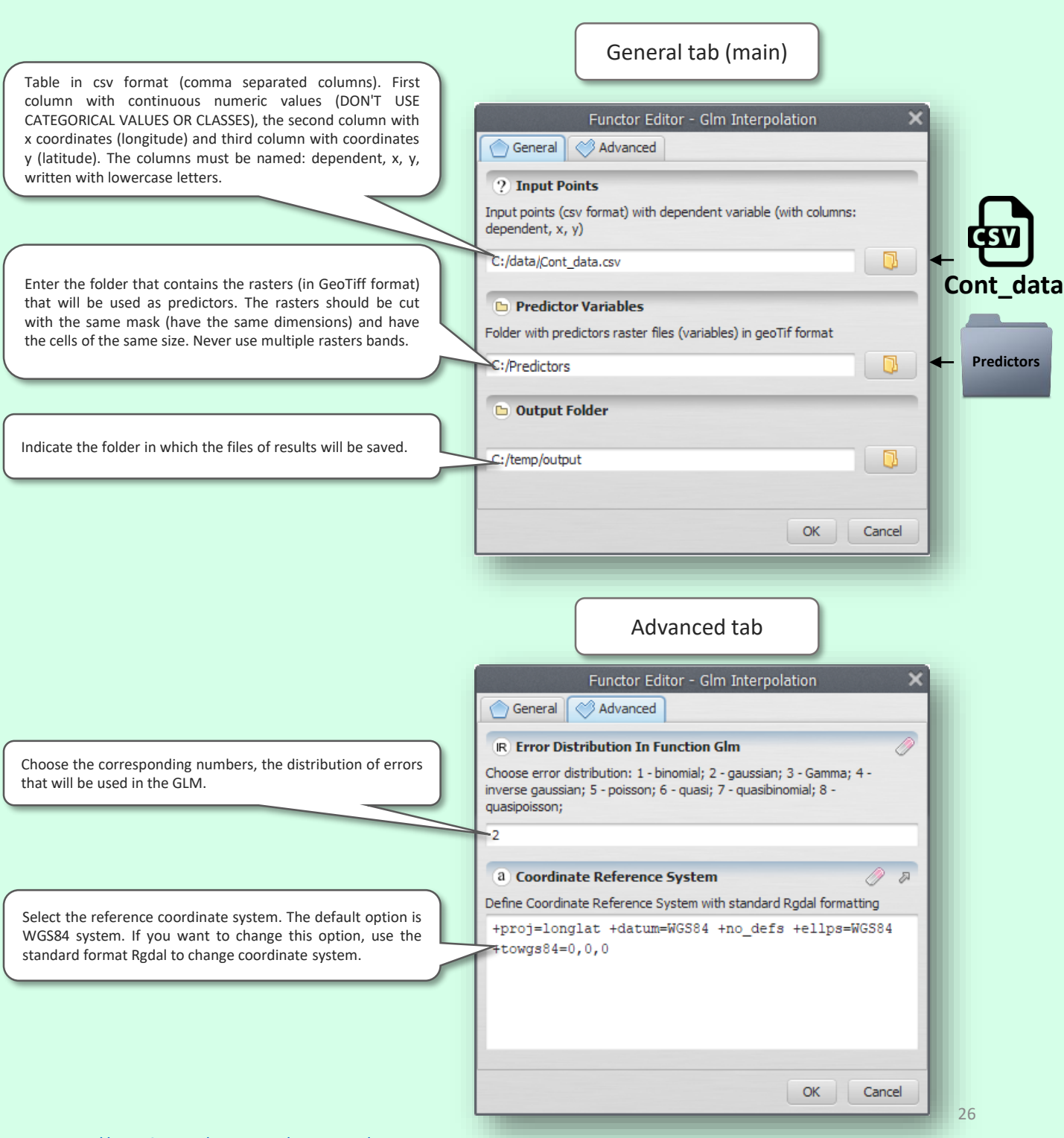

### **LM –LINEAR MODEL INTERPOLATION**

Linear Model Interpolation  $Lm$ 

> This function interpolates spatially values by means of predictive variables, using a linear model. As a result are generated reports informing the model and setting the parameters and map in raster format (GeoTiff) with the predicted values.

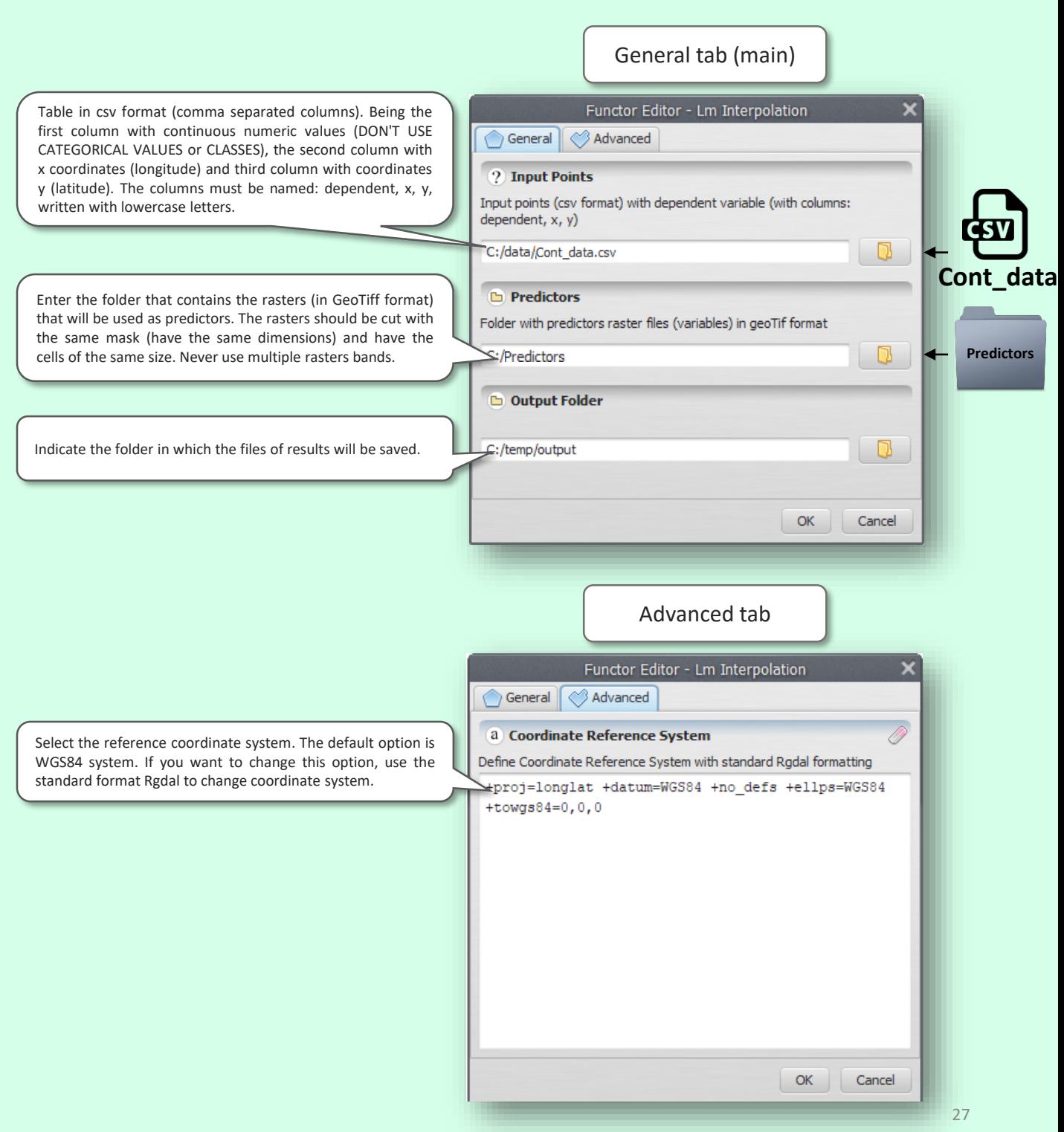

## **SAR – SPATIAL AUTOREGRESSIVE MODEL INTERPOLATION**

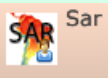

This function interpolates spatially values by predictive variables, using a space-filling model autoregressive. As a result are generated reports informing the fit and the parameters of the model and map in raster format (GeoTiff) with the predicted values .

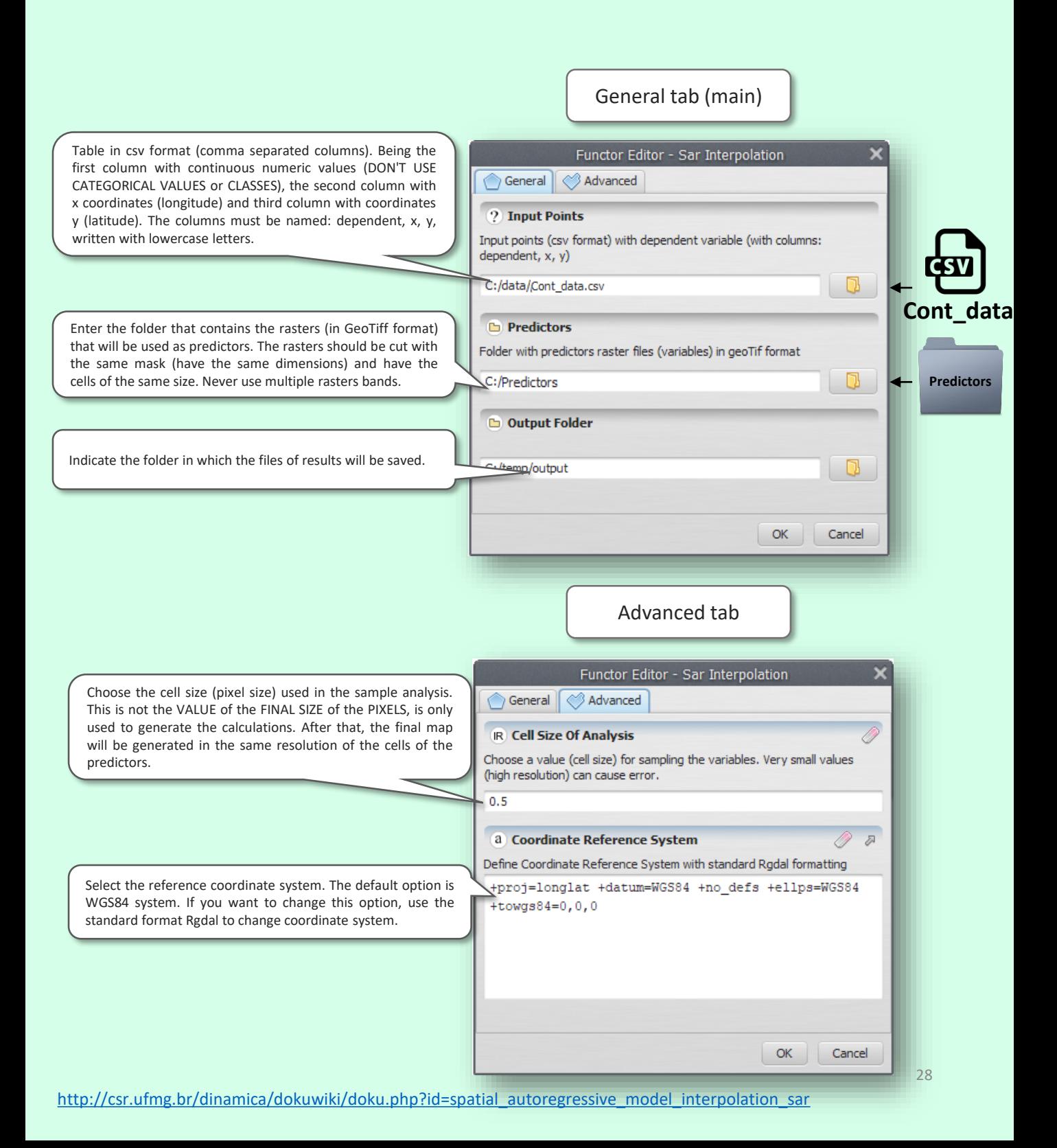

#### **NNI - NEAREST NEIGHBOUR INTERPOLATION**

Nni **NN** 

> This function interpolates spatially values, through the spatial pattern of the variables using the interpolator nearest neighbour. As a result is generated a map in raster format (GeoTiff) with the predicted values. General tab (main) General | 8 Advanced ? Input Points Table in csv format (comma separated columns). Being the first column with continuous numeric values (DON'T USE Input points (csv format) with dependent variable (with columns: CATEGORICAL VALUES or CLASSES), the second column with dependent, x, y) x coordinates (longitude) and third column with coordinates E: BioDinamica data Cont data.csv - 13 y (latitude). The columns must be named: dependent, x, y, **Cont\_data** written with lowercase letters.

Specify a file in the shapefile (.SHP) format to serve as a mask (area in which will be held the interpolation)

Enter the name and location of the raster file format (GeoTiff) that is saved with the test results.

Choose the maximum number of neighbors that will be used in the calculation of interpolation.

Choose the cell size of the resulting map (interpolated). The value must be in the same unit of the coordinate system used.

Choose if the interpolation will be smoothed by the average neighbor.

If you have chosen the smoothing by the average of the neighbors, choose the number of neighbors that will be used in the calculation of the average.

Select the reference coordinate system. The default option is WGS84 system. If you want to change this option, use the standard format Rgdal to change coordinate system.

? Input Mask Shapefile (shp) of area of study E:\BioDinamica\_data\Mask\Mask.shp ? Output Raster Filename of output raster E: BioDinamica data mi.tif

> General | Advanced **IR Number Of Neighbours** Maximum number of neighbours

Ġ,

 $0.05$ 

30

**IR** Cell Size Cell size of output

Smooth Map

Smooth interpolation map by neighbours No Smooth Map

N Number Of Pixels In Snooth

a Coordinate Reference System

+proj=longlat +datum=WGS84 +no\_defs +ellps=WGS84 +towgs84=0,0,0

Define Coordinate Reference System with standard Rgdal formatting

29

0 F

Cancel

OK.

**Predictors**

**Mask**

- 13

BH

Cancel

ОК

**shp**

Advanced tab

#### **SPLINE INTERPOLATION**

Spline silly Interpolation

> This function interpolates spatially values, through the spatial pattern of the variables using the simple function (Spline). As a result is generated a map in raster format (GeoTiff) with the predicted values.

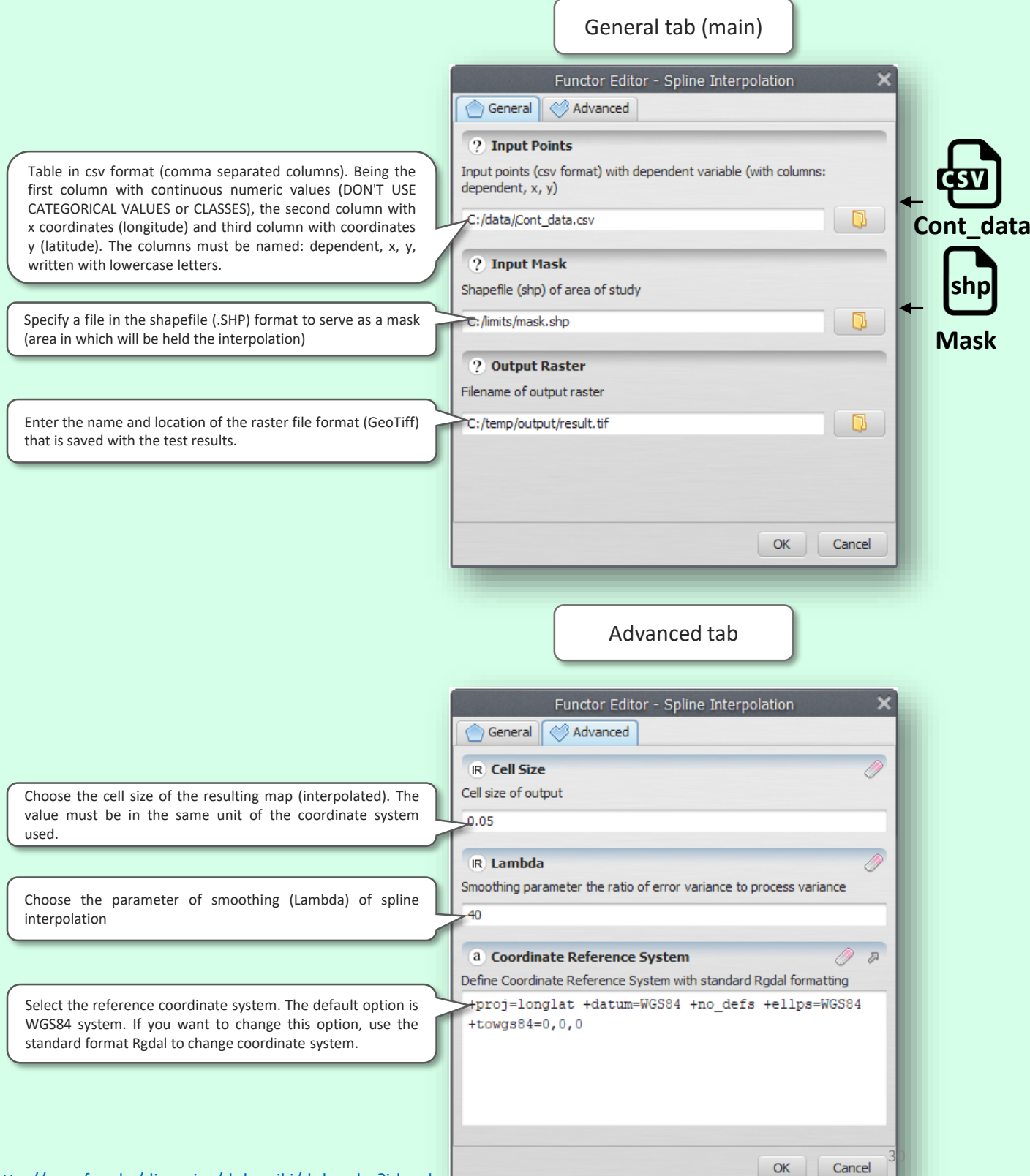

### **SIMPLE KRIGING INTERPOLATION**

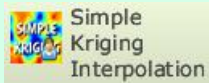

This function interpolates spatially values, through the spatial pattern of the variables using the kriging function. As a result is generated a map in raster format (GeoTiff) with the predicted values. General tab (main) Functor Editor - Simple Kriging Interpolation  $\bigcirc$  General ◇ Advanced Table in csv format (comma separated columns). Being the **2** Input Points first column with continuous numeric values (DON'T USE Input points (csv format) with dependent variable (with columns: CATEGORICAL VALUES or CLASSES), the second column with dependent, x, y) x coordinates (longitude) and third column with coordinates y (latitude). The columns must be named: dependent, x, y, B C:/data/Cont data.csv **Cont\_data** written with lowercase letters.**2** Input Mask **shp** Shapefile (shp) of area of study Specify a file in the shapefile (.SHP) format to serve as a mask B C:/limits/mask.shp (area in which will be held the interpolation) **Mask** ? Output Raster Filename of output raster Enter the name and location of the raster file format (GeoTiff) D that is saved with the test results. C:/temp/output/result.tif-OK Cancel Advanced tab Functor Editor - Simple Kriging Interpolation General | < Advanced **IR** Model Specification of the variogram model: 1- spherical, 2- exponential, 3gaussian Choose the corresponding numbers, the variogram model used on kriging ٦ **IR Lags** Choose the number of "Lags" used in the construction of the Number of lags variogram. **IR Cell Size** Choose the cell size of the resulting map (interpolated). The Cell size of output raster value must be in the same unit of the coordinate system used.  $0.05$ a Coordinate Reference System 凤 Define Coordinate Reference System with standard Rgdal formatting Select the reference coordinate system. The default option is WGS84 system. If you want to change this option, use the #proj=longlat +datum=WGS84 +no\_defs +ellps=WGS84 standard format Rgdal to change coordinate system. +towgs84=0,0,0 31 OK Cancel [http://csr.ufmg.br/dinamica/dokuwiki/doku.php?id=s](http://csr.ufmg.br/dinamica/dokuwiki/doku.php?id=simple_kriging_interpolation) imple kriging interpolation

#### **ORDINARY KRIGING INTERPOLATION**

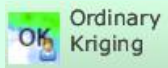

This function interpolates spatially values, through the spatial pattern of the variables using the ordinal kriging function. As a result is generated a map in raster format (GeoTiff) with the predicted values.

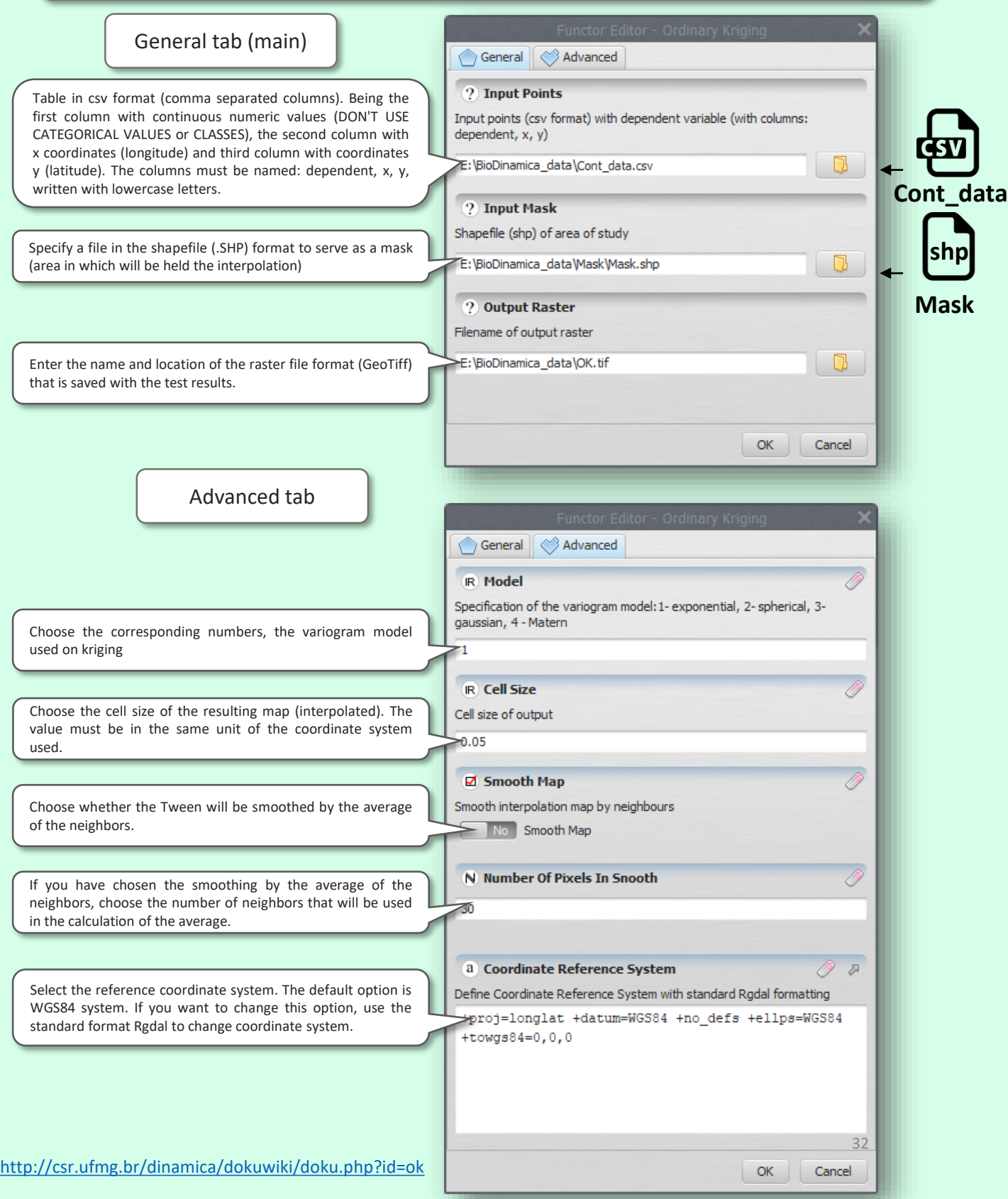

#### **UNIVERSAL KRIGING INTERPOLATION**

Universal Kriging

This function interpolates spatially values, through the spatial pattern of the variables using the universal kriging function. As a result is generated a map in raster format (GeoTiff) with the predicted values.

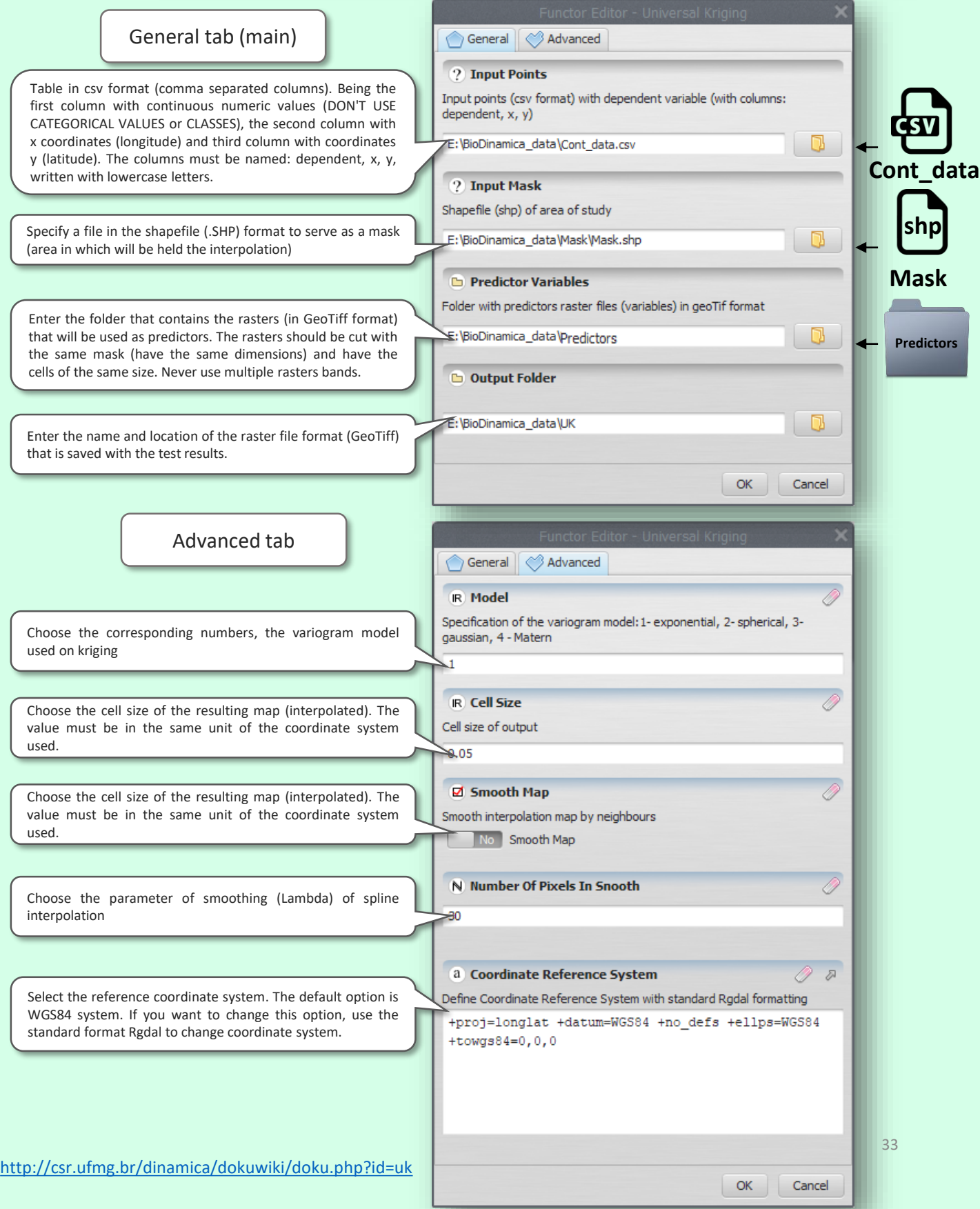

#### **IDW INTERPOLATION**

**Idw** DV

> This function interpolates spatially values, through the spatial pattern of the variables using the gravitational function, or the inverse of the square of the distance (IDW). As a result is generated a map in raster format (GeoTiff) with the predicted values.

> > General tab (main)

34

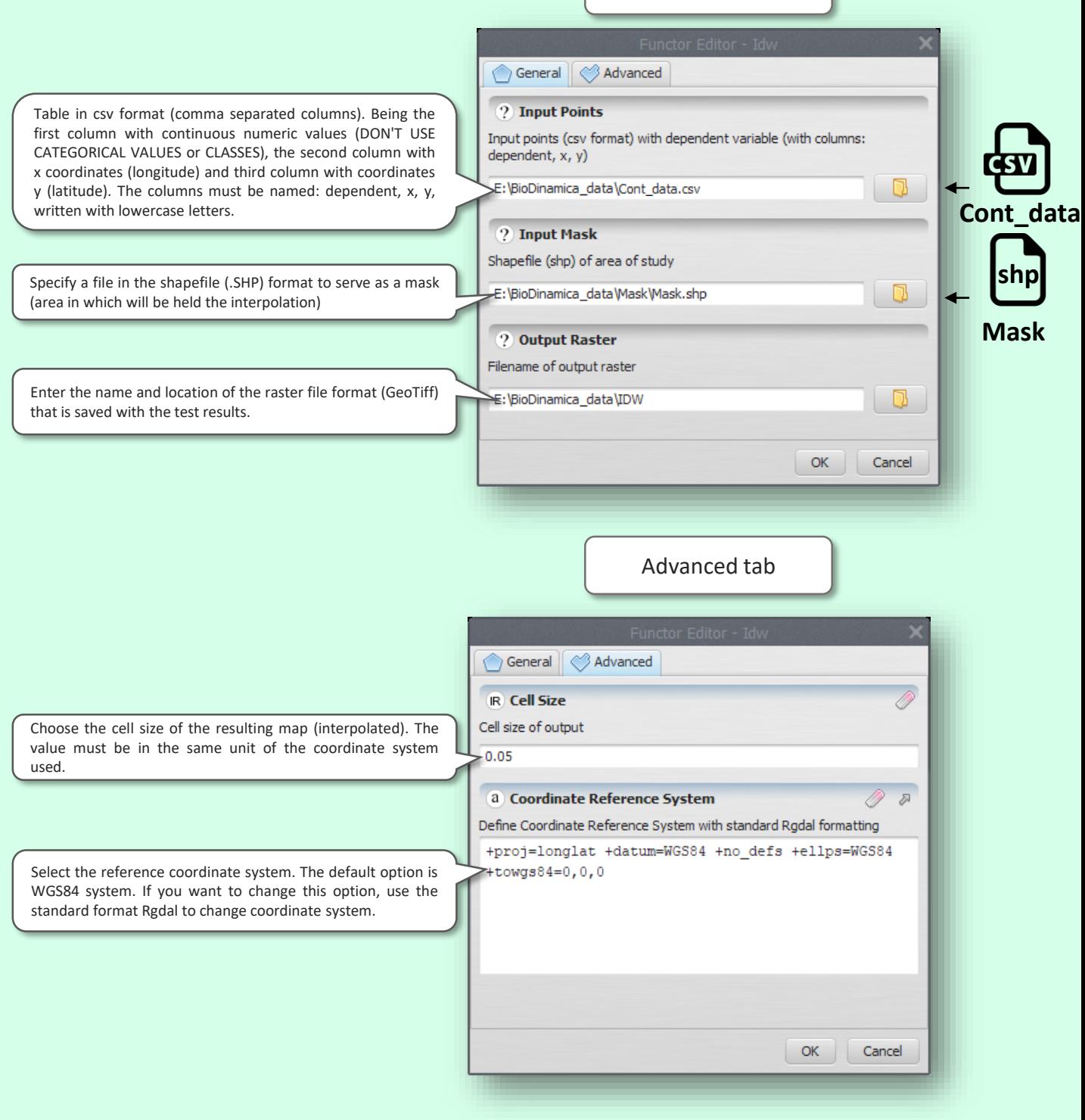

#### **GWR – GEOGRAPHICALY WEIGHT REGRESSION**

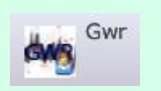

This function interpolates spatially values, using a non-stationary regression model based on predictors (raster format) and the spatial pattern of relations between variables.

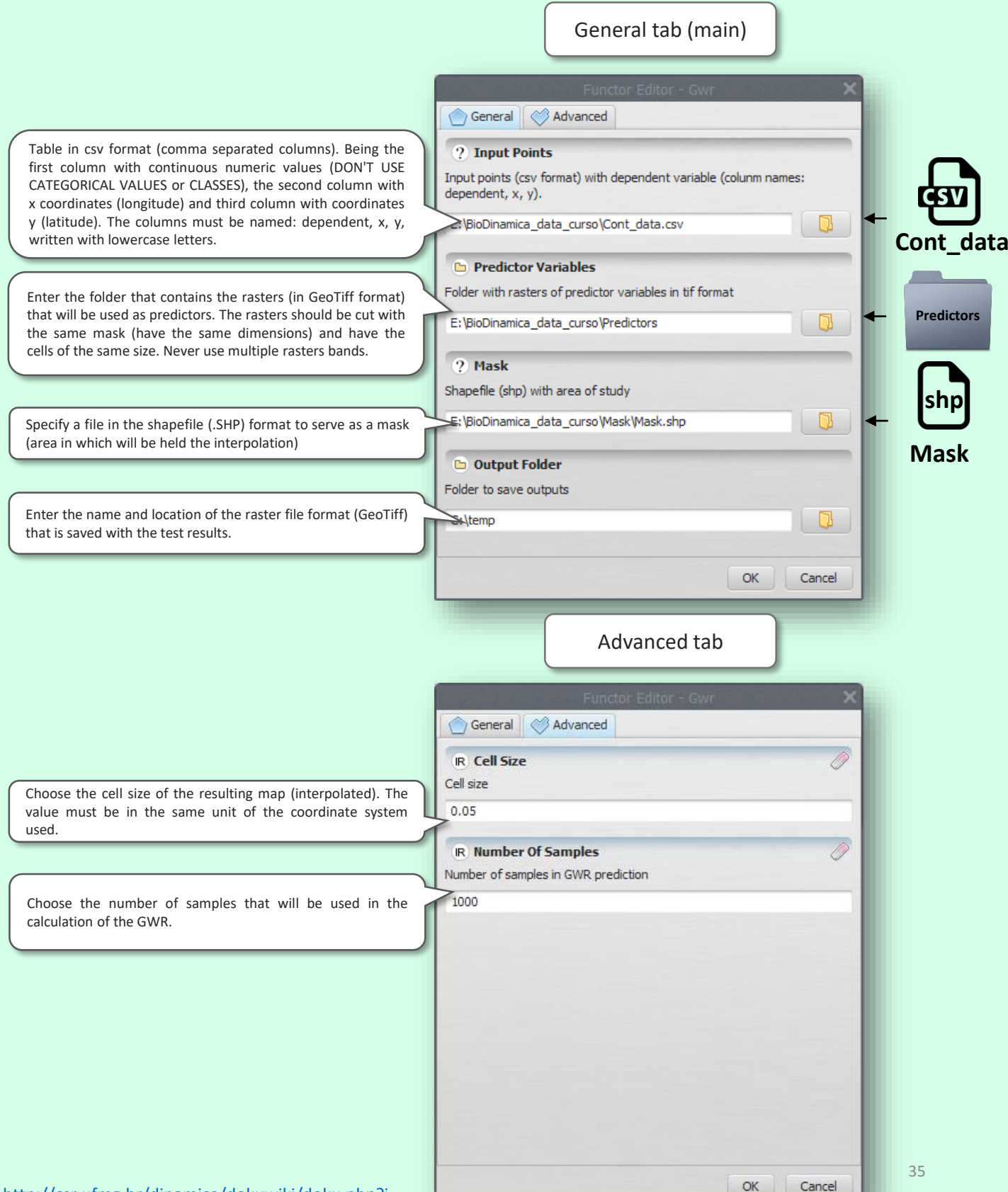

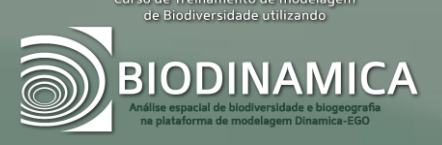

# **ORDINATION AND STATISTICAL ANALYSIS**
## **PCA – PRINCIPAL COMPONENT ANALYSIS**

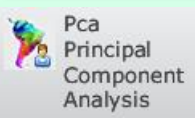

This function generates maps of principal components of specialized variables (raster format). The principal component analysis (PCA) is done pixel by pixel. As a result are generated for each axis of PCA rasters and a cube of rasters with all components. In addition, reports are generated with the test results.

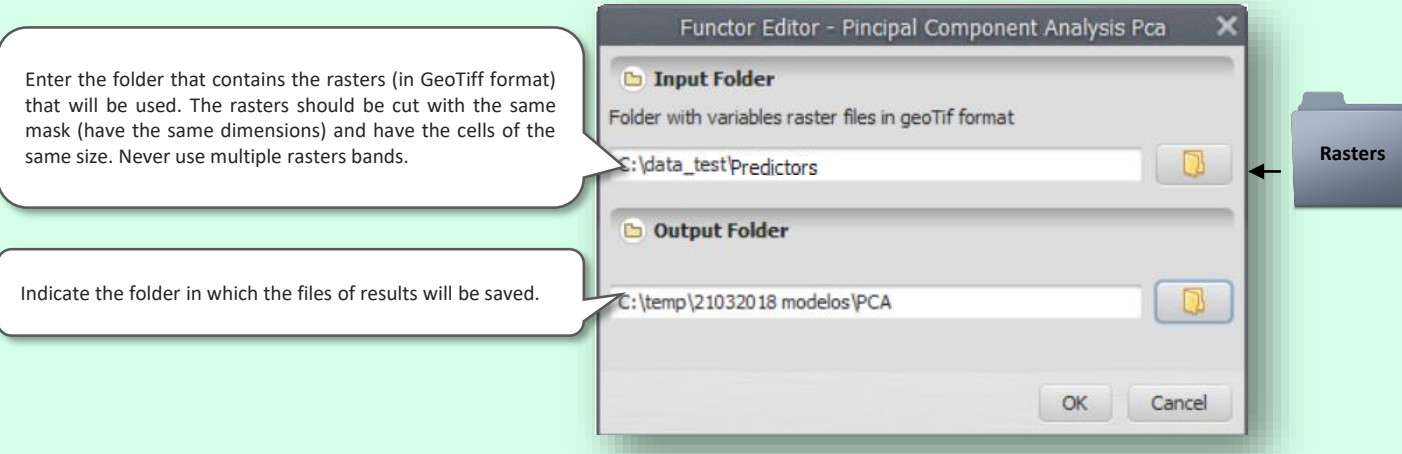

## **PRINCIPAL COMPONENT ANALYSIS – PCA FOR PROJECTING**

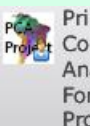

Principal Component Analysis Pca For Projecting

This function creates a map of principal components (PCA) based on variables and projects the axes of PCA in a new scenario (e.g. climate change). Are generated as a result a cube of rasters with each band represents an axis of PCA, moreover, are generated reports with details of the analysis.

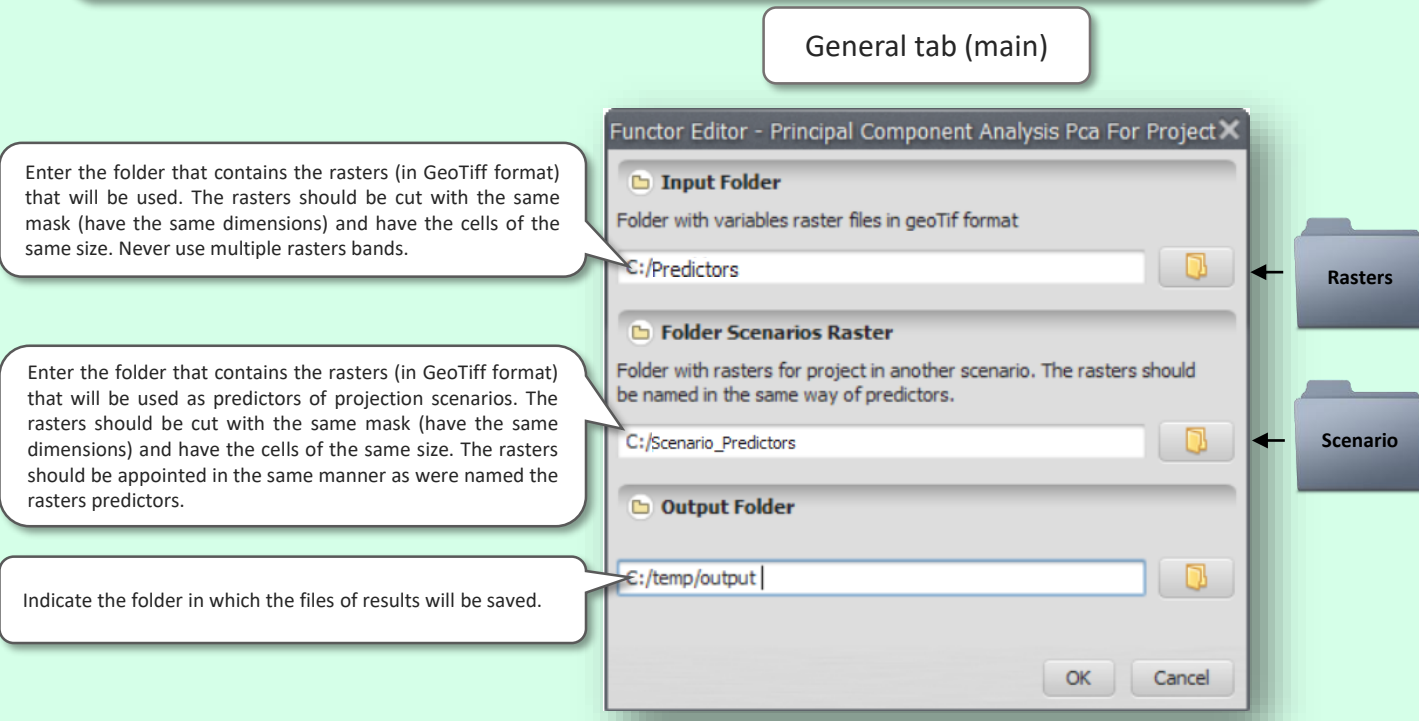

## **PCR - PRINCIPAL COMPONENT REGRESSION**

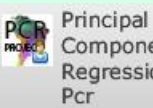

Component Regression

This function generates maps based on principal component regression (PCR) through spatialized variables (raster format). The PCR is performed pixel by pixel. As a result are generated for each axis rasters of PCR and a cube of rasters with all components. In addition, reports are generated with the test results.

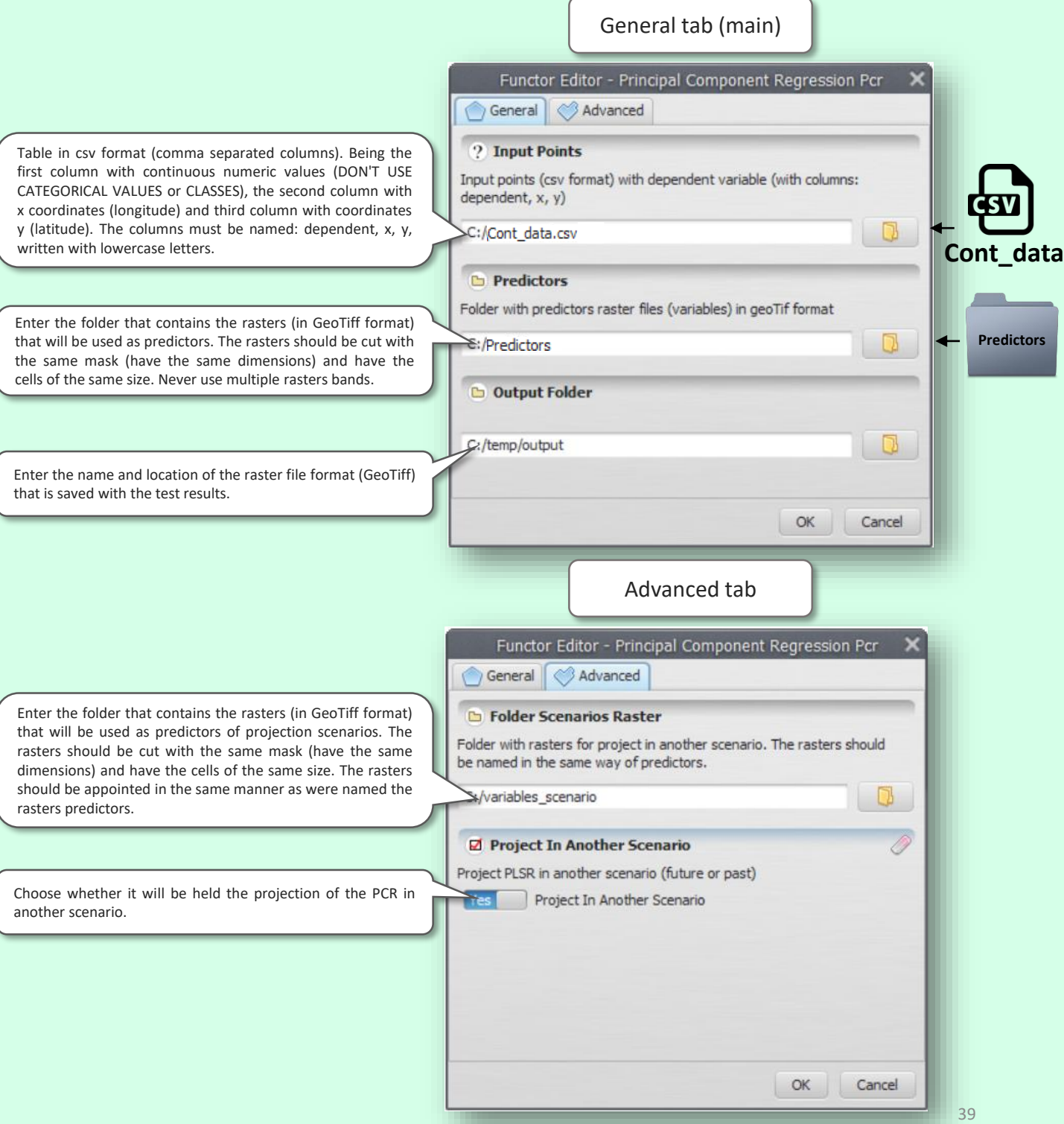

## **CPPLS - CANONICAL POWERED PARTIAL LEAST SQUARES**

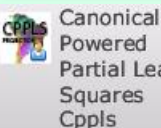

Powered **Partial Least** Squares Cppls

This function generates maps based on canonical powered partial least squares (CPPLS) through variables (raster format). The CPPLS is done pixel by pixel. As a result are generated for each axis of the rasters CPPLS and a cube of rasters with all components. In addition, reports are generated with the test results.

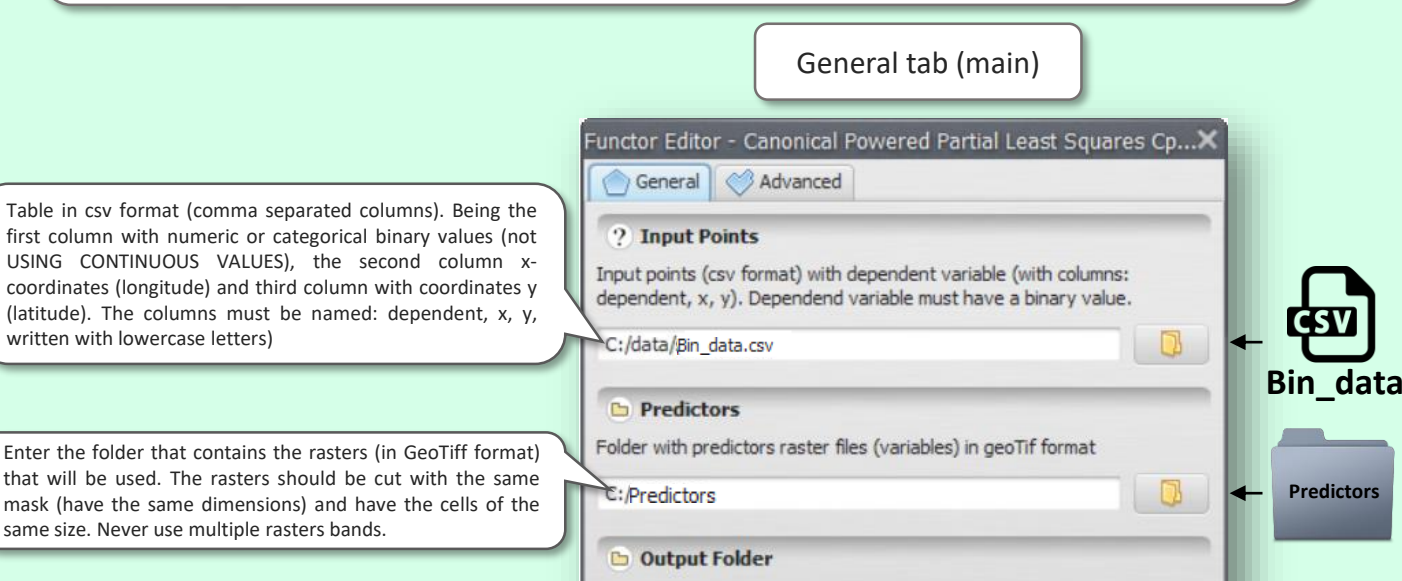

€:/temp/output

Indicate the folder in which the files of results will be saved

Enter the folder that contains the rasters (in GeoTiff format) that will be used as predictors of projection scenarios. The rasters should be cut with the same mask (have the same dimensions) and have the cells of the same size. The rasters should be appointed in the same manner as were named the rasters predictors.

Choose whether the projection of the CPPLS will be held in

Functor Editor - Canonical Powered Partial Least Squares Cp...X General **& Advanced b** Folder Scenarios Raster

Advanced tab

Folder with rasters for project in another scenario. The rasters should be named in the same way of predictors.

#### Project In Another Scenario

Ves Project In Another Scenario

S:/variables\_scenario

Project PLSR in another scenario (future or past)

another scenario.

[http://csr.ufmg.br/dinamica/dokuwiki/doku.php?id=can](http://csr.ufmg.br/dinamica/dokuwiki/doku.php?id=canonical_powered_partial_least_squares_cppls) onical powered partial least squares cppls

**Scenario**

**B** 

Cancel

OK

OK

Cancel

## **PLSR - PARTIAL LEAST SQUARES REGRESSION**

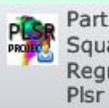

Partial Least Squares Regression

This function generates maps based on partial least square regression (PLSR) through spatialized variables (raster format). The pixel by pixel PLSR is performed. As a result are generated for each axis of PLSR rasters and a cube of rasters with all components. In addition, reports are generated with the test results.

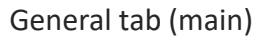

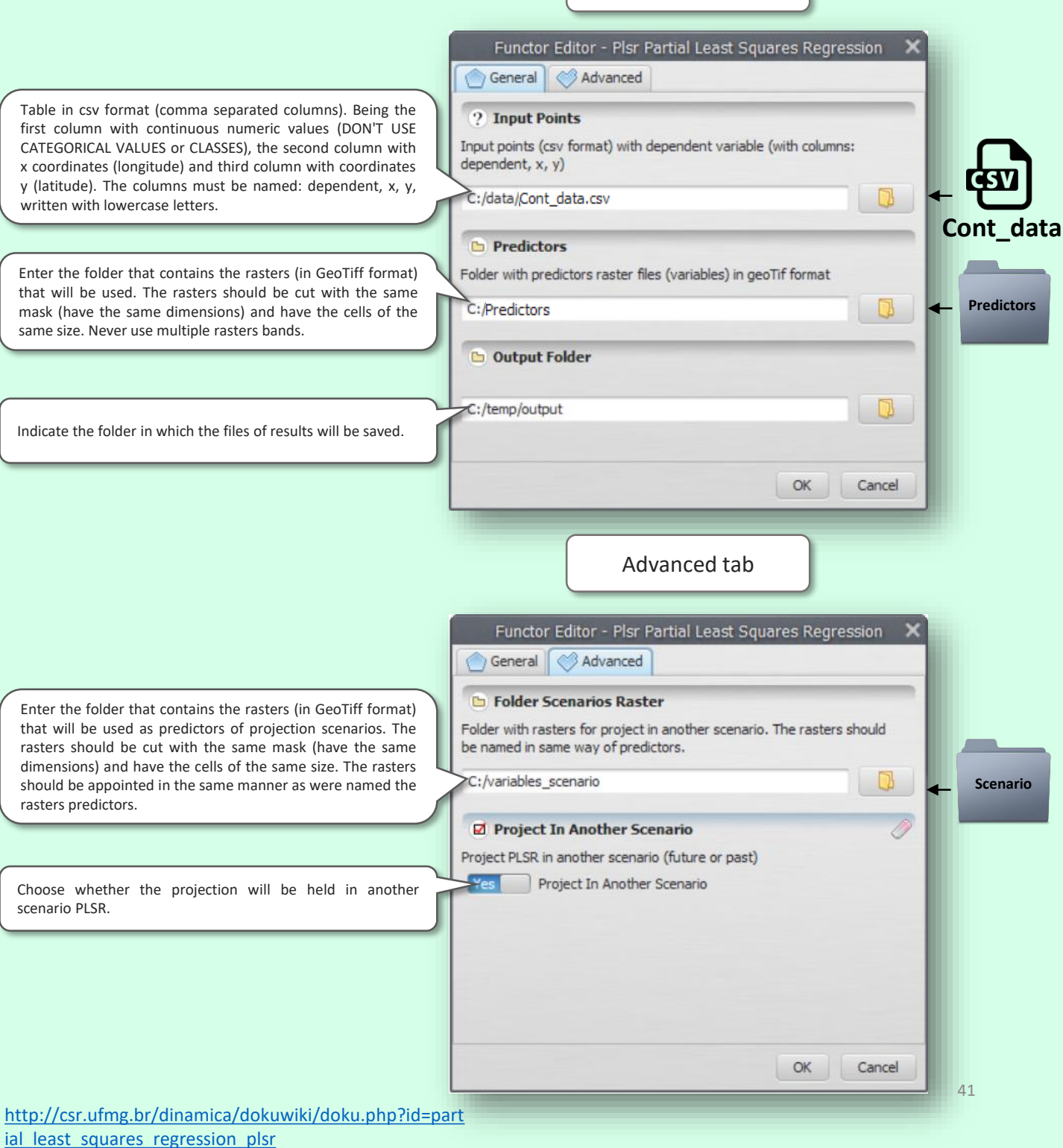

## **CORRELATION BETWEEN RASTERS**

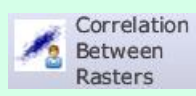

This function calculates the correlation between a set of rasters. Are saved reports on the analysis.

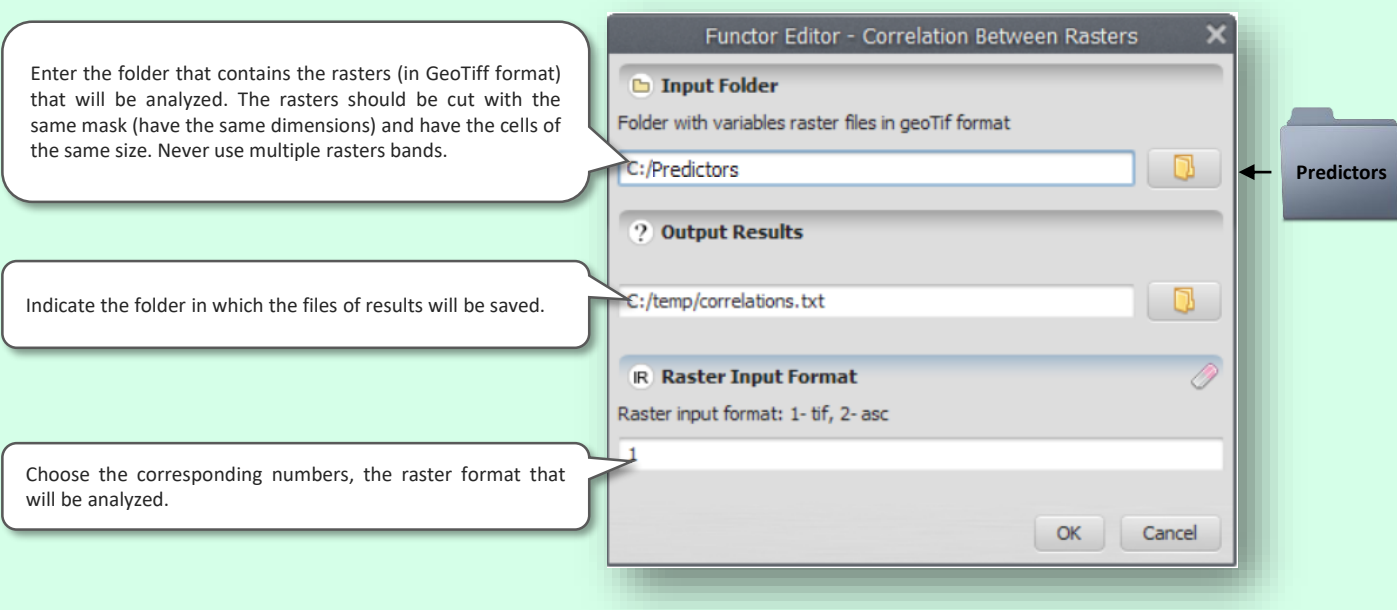

## **GWCORRELATION**

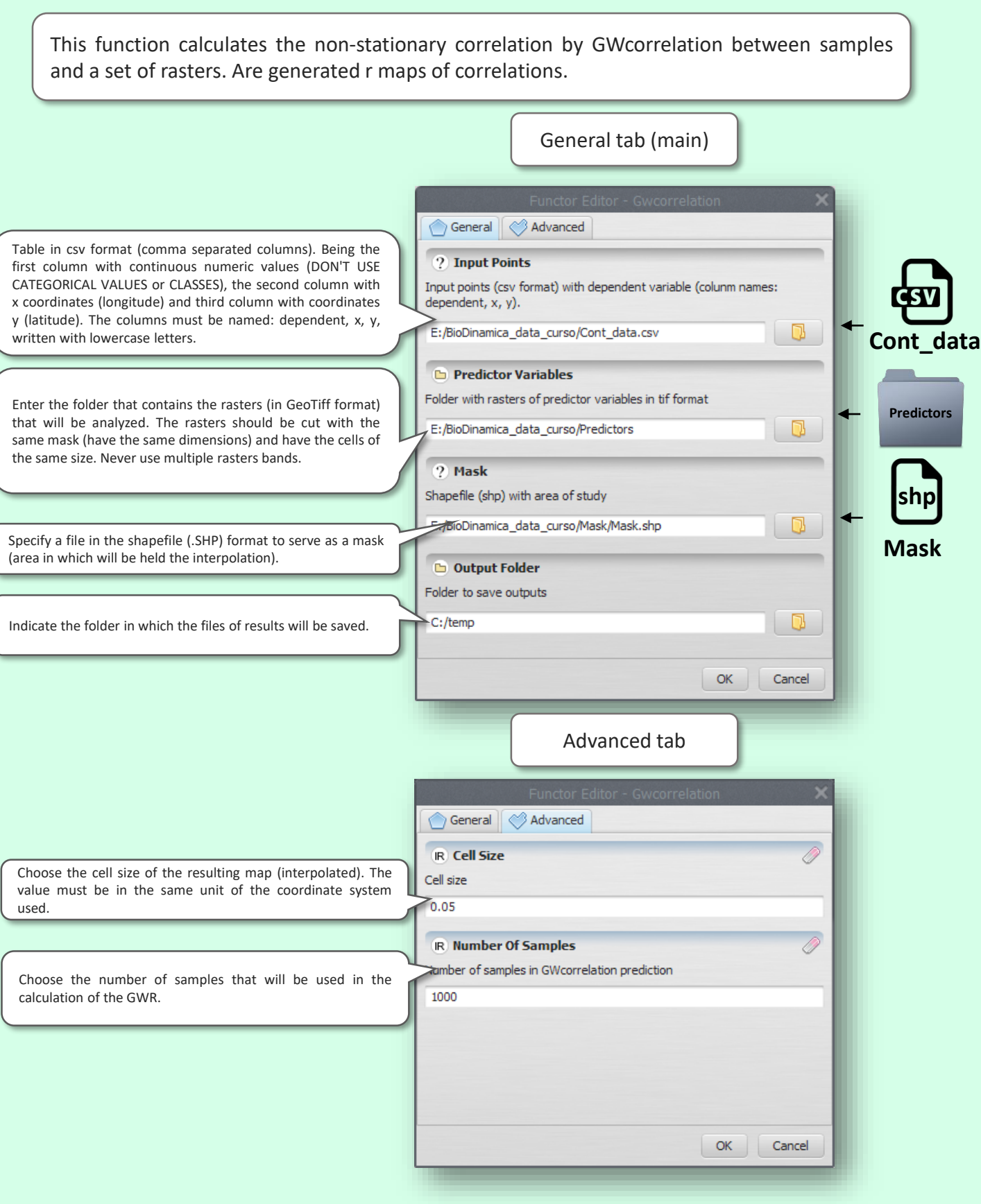

## **CLUSTER OF VARIABLES**

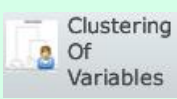

This function computes the cluster of variables (ClusofVar) of a given set of variables rasterized. Are generated reports with the results of the analysis.

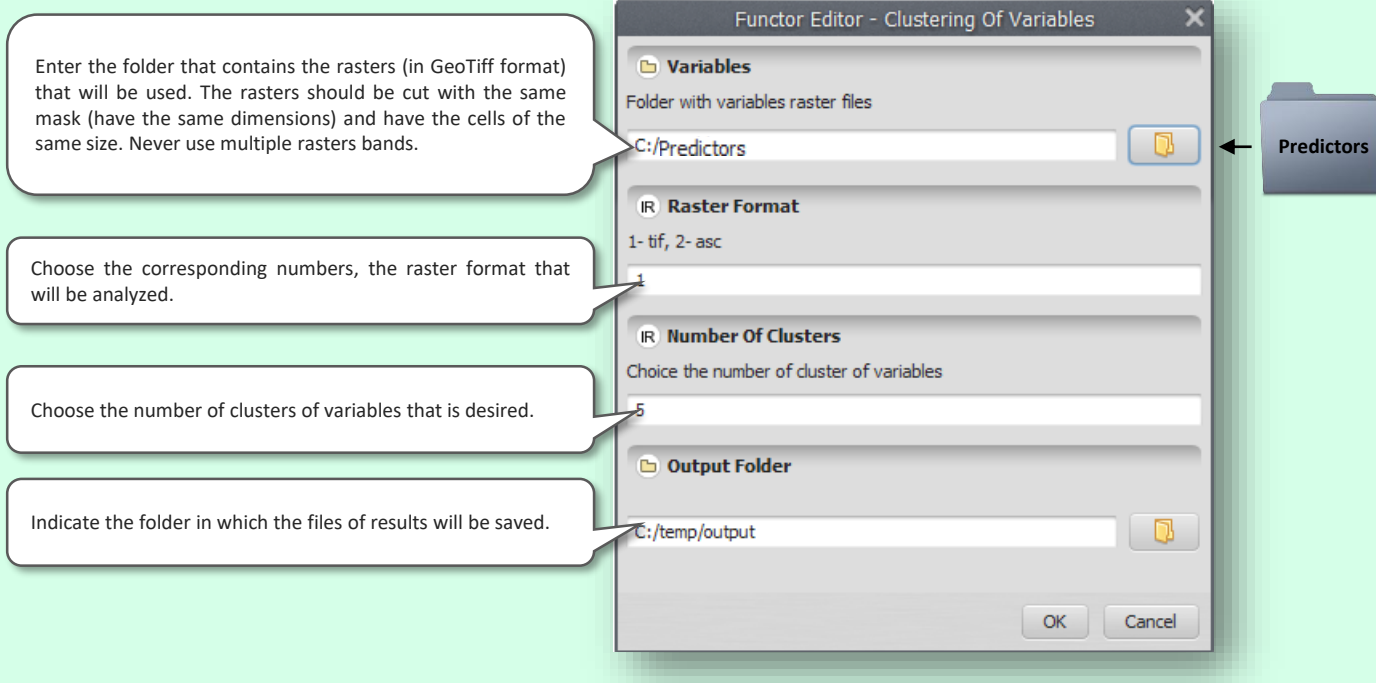

## **GLOBAL MORAN I**

This function performs the test of Moran (I) global, to test for the existence of Spatial autocorrelation in a given raster.

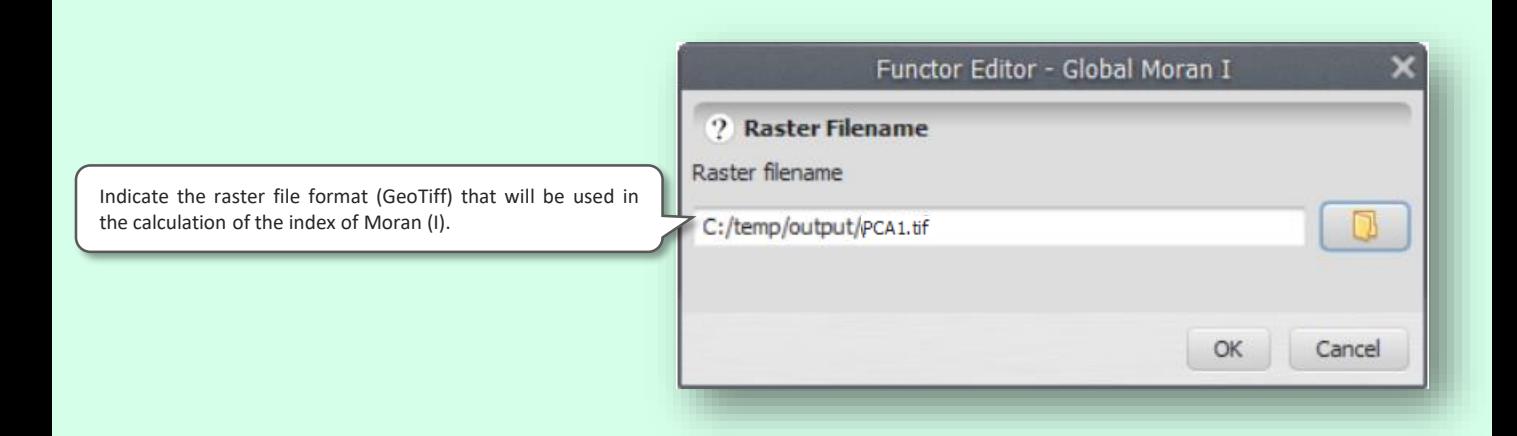

## **SPATIAL VARIOGRAM**

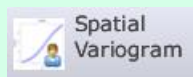

This function generates a graph of a spatial variogram based on values in a given raster.

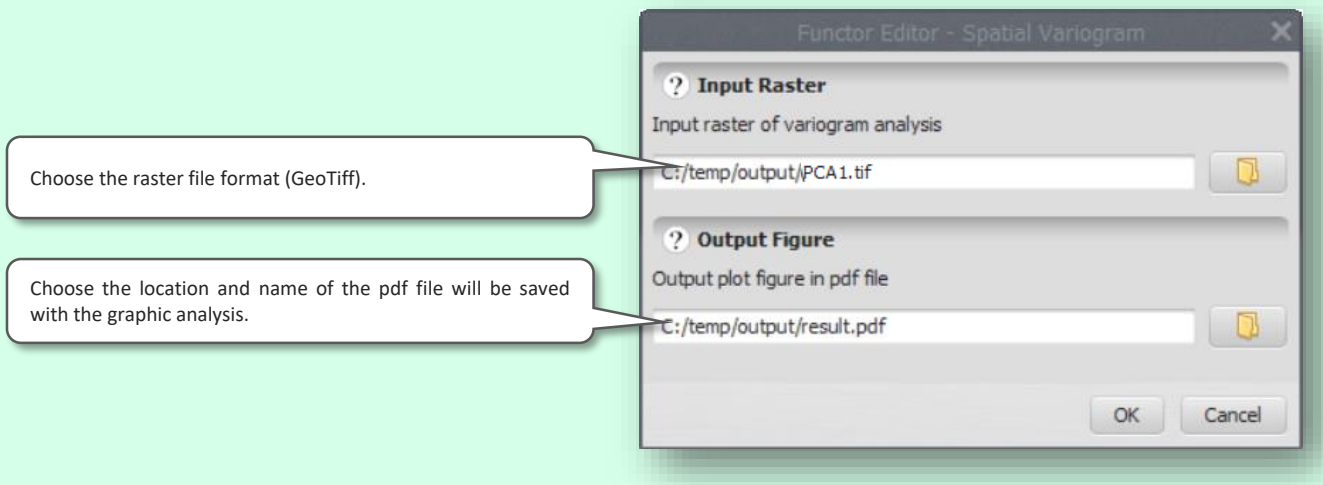

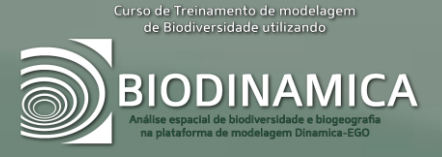

# **CLASSIFIERS**

## **K-MEANS CLASSIFICATION**

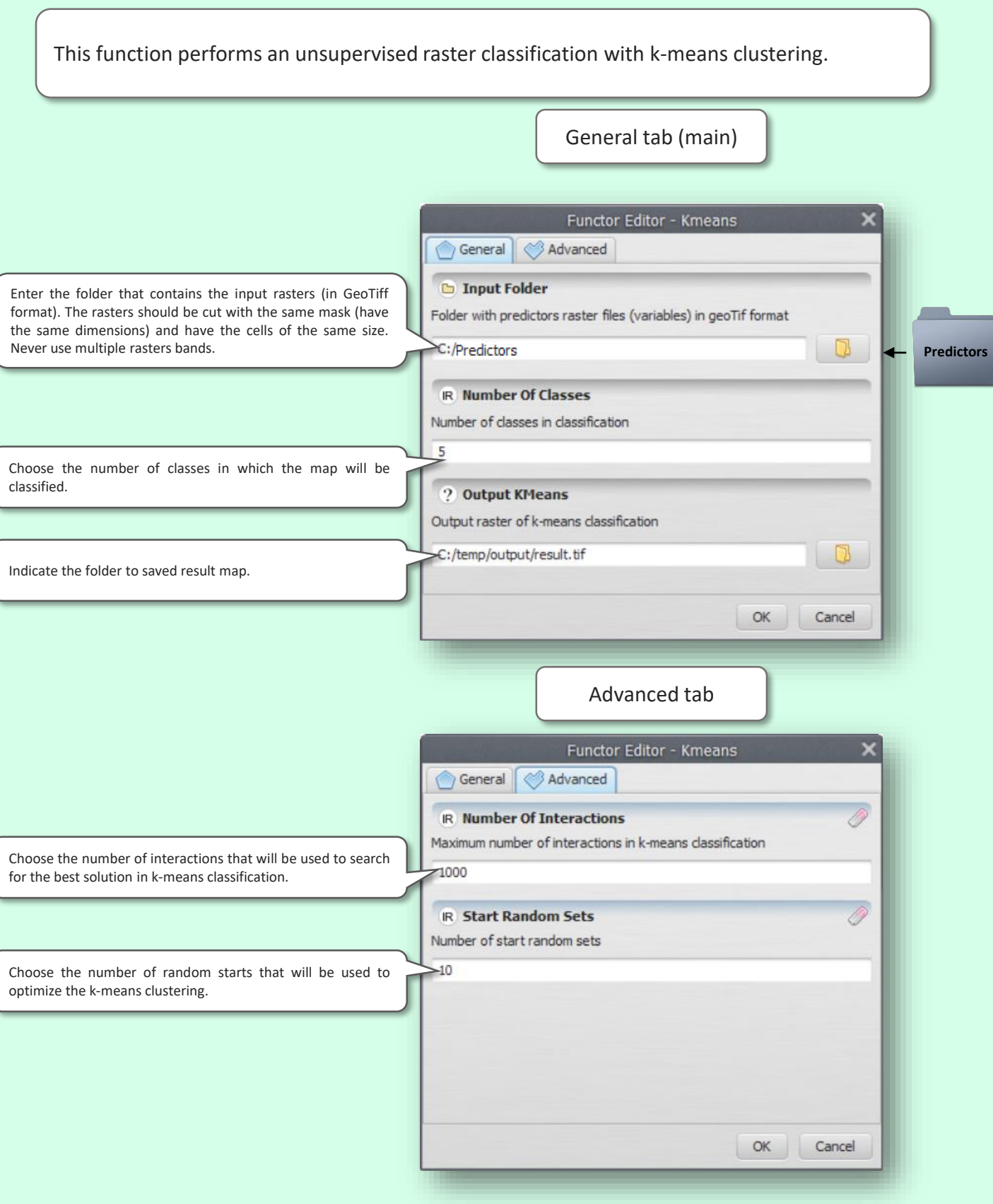

## **CLARA (CLUSTERING FOR LARGE APPLICATIONS) CLASSIFICATION**

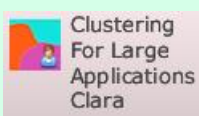

This function performs an unsupervised rasters classification with CLARA (Clustering for Large Applications). General tab (main) Functor Editor - Clara General Advanced **D** Input Folder Enter the folder that contains the input rasters (in GeoTiff Folder with predictors raster files (variables) in geoTif format format). The rasters should be cut with the same mask (have the same dimensions) and have the cells of the same size. C:/Predictors D **Predictors** Never use multiple rasters bands. **IR Number Of Classes** Number of classes in classification Choose the number of classes in which the map will be sorted. ? Output Clara Output raster of clara classification C:/temp/output/result.tif  $\sqrt{2}$ Indicate the folder to saved result map.OK Cancel Aba avançada Functor Editor - Clara Advanced General **IR Sample Size In Clara** Choose the number of samples used to generate 500 optimization. **IR** Distance Metric In Clara 1 - euclidean; 2 - manhattan; Choose the number corresponding to the distance metric used by classifier.  $\mathbf{1}$ OK Cancel

## **RANDOM FOREST CLASSIFICATION**

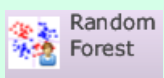

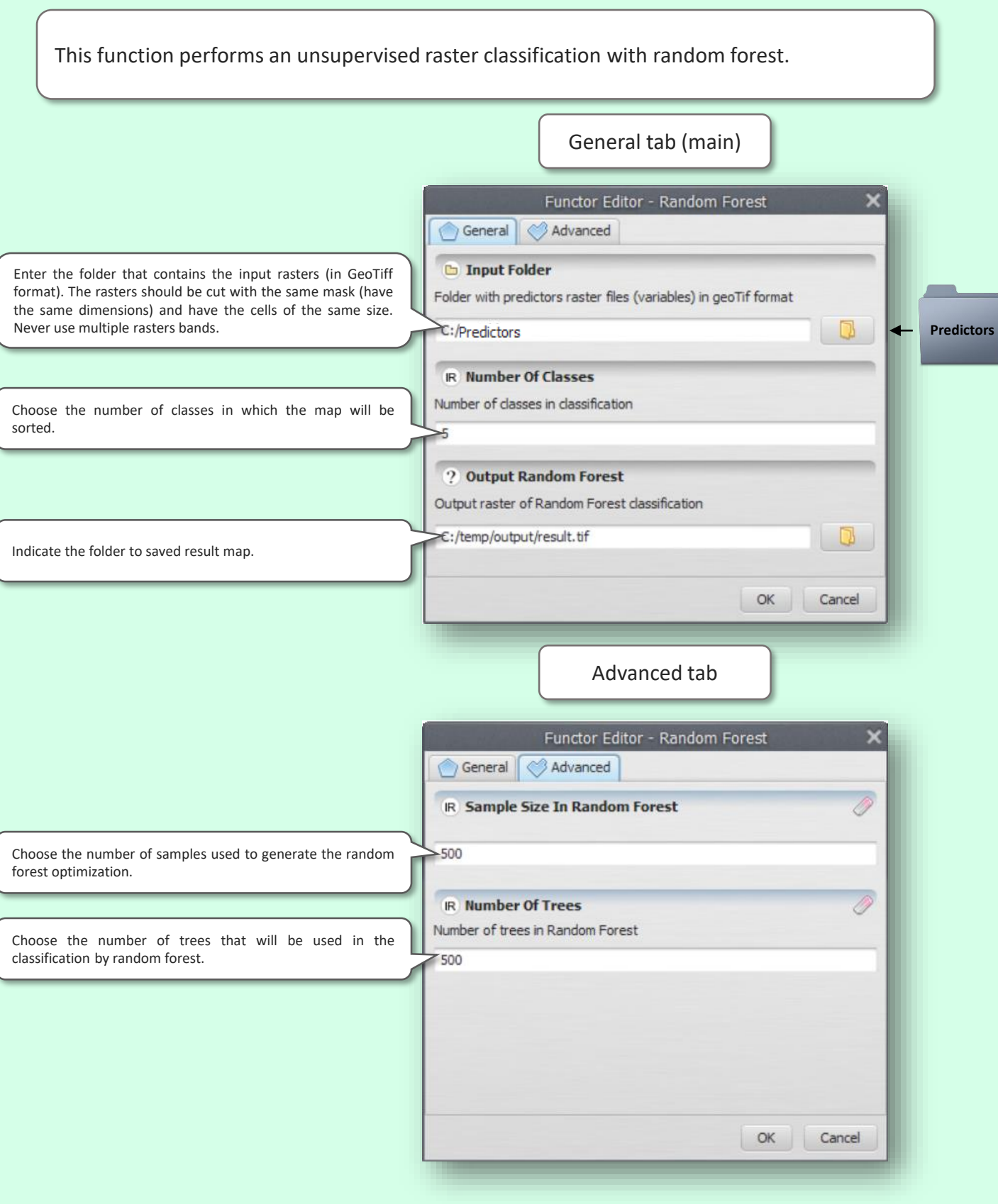

## **UNSUPERVISED CLASSIFICATION**

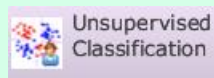

This function performs a unsupervised raster classification by three classifiers: K-means clustering; CLARA (Clustering for Large Applications) and random forest. General tab (main)Functor Editor - Unsupervised Classification General 3 Advanced **D** Input Folder Enter the folder that contains the input rasters (in GeoTiff format). The rasters should be cut with the same mask (have Folder with predictors raster files (variables) in geoTif format the same dimensions) and have the cells of the same size.  $\le$ :/Predictors  $\Box$ Never use multiple rasters bands. **Predictors IR Number Of Classes** Number of classes in classification Choose the number of classes in which the map will be 70 sorted. **Z** Kmeans Kmeans Choose if use the k-means classification. **Ø** Clara Yes<sup>[</sup>  $\Box$  Clara Choose if use CLARA rating. **Z** Random Forest

Choose if use the classification by random forest.

Enter the name of the raster (GeoTiff format) of the result that will be saved to the k-means classification.

Enter the name of the raster (GeoTiff format) of the result that will be saved to the CLARA classification.

Enter the name of the raster (GeoTiff format) of the result that will be saved to the classification by Random Forest.

Random Forest ? Output KMeans

€:/datat/km.tif

2 Output Clara

€:/data/clara.tif

C:/datat/Rf.tif

Output raster of k-means classification

Output raster of clara classification

**2** Output Random Forest

Output raster of Random Forest classification

 $\bullet$ 

 $\Box$ 

 $\Box$ 

OK Cancel

## **UNSUPERVISED CLASSIFICATION**

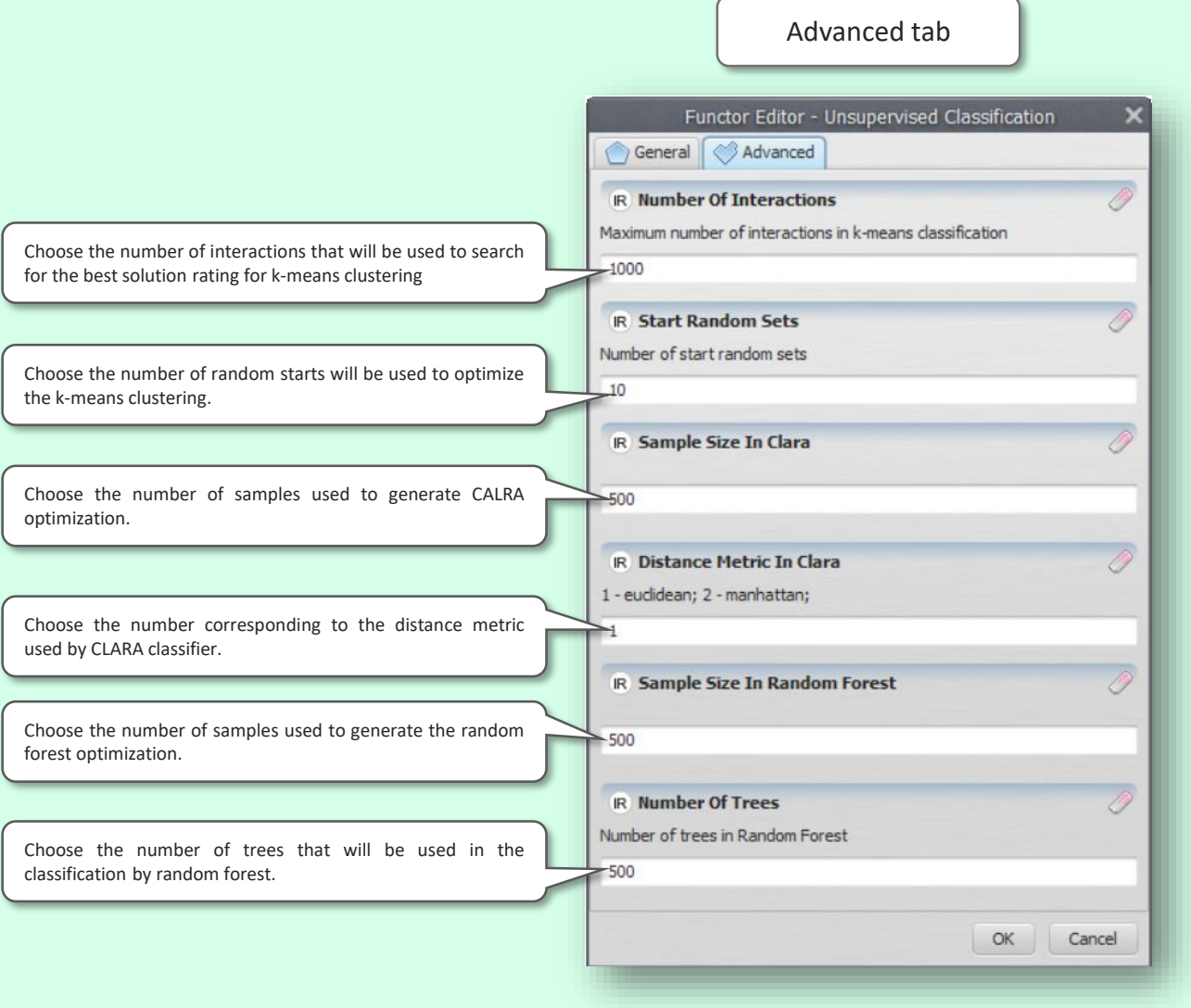

## **MINIMUM CONVEX HULL**

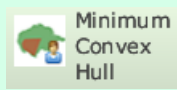

This function generates a minimum convex polygon map through points of distribution of a species.

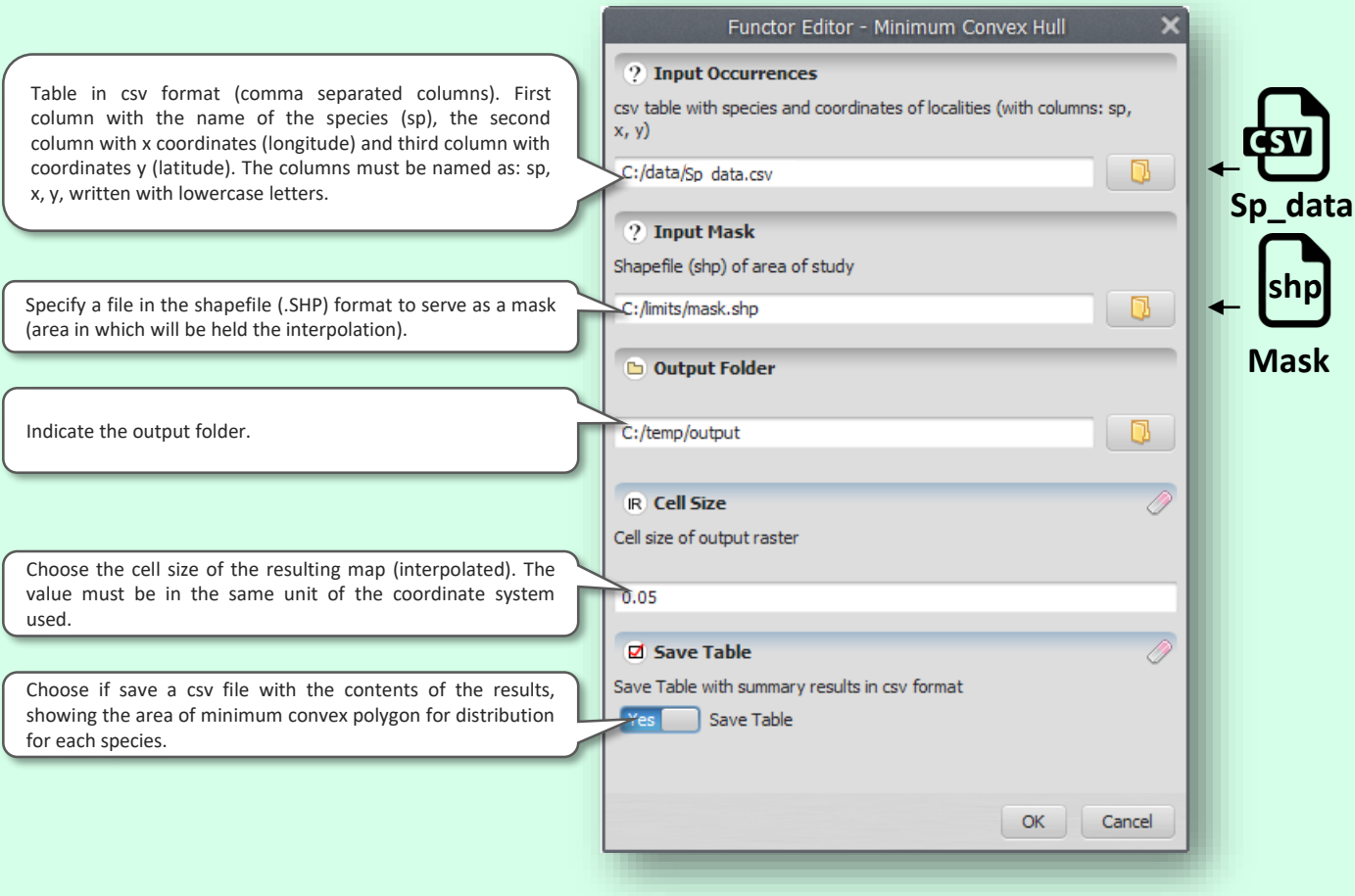

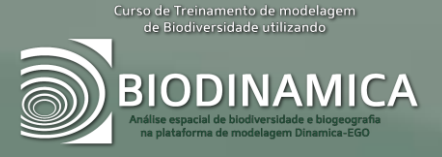

# **ANALYSIS OF BIODIVERSITY**

## **SPECIES RICHNESS INTERPOLATED**

#### Species S<sub>2</sub> Richness

This function generates maps of species richness in hexagons and interpolated by three methods: spline, kriging and nearest neighbor. As a result are generated maps in raster format (GeoTiff) with the values interpolated from the species richness.

Oliveira U, et al. 2019. Modelling Highly Biodiverse Areas in Brazil. Scientific Reports 9:6355.

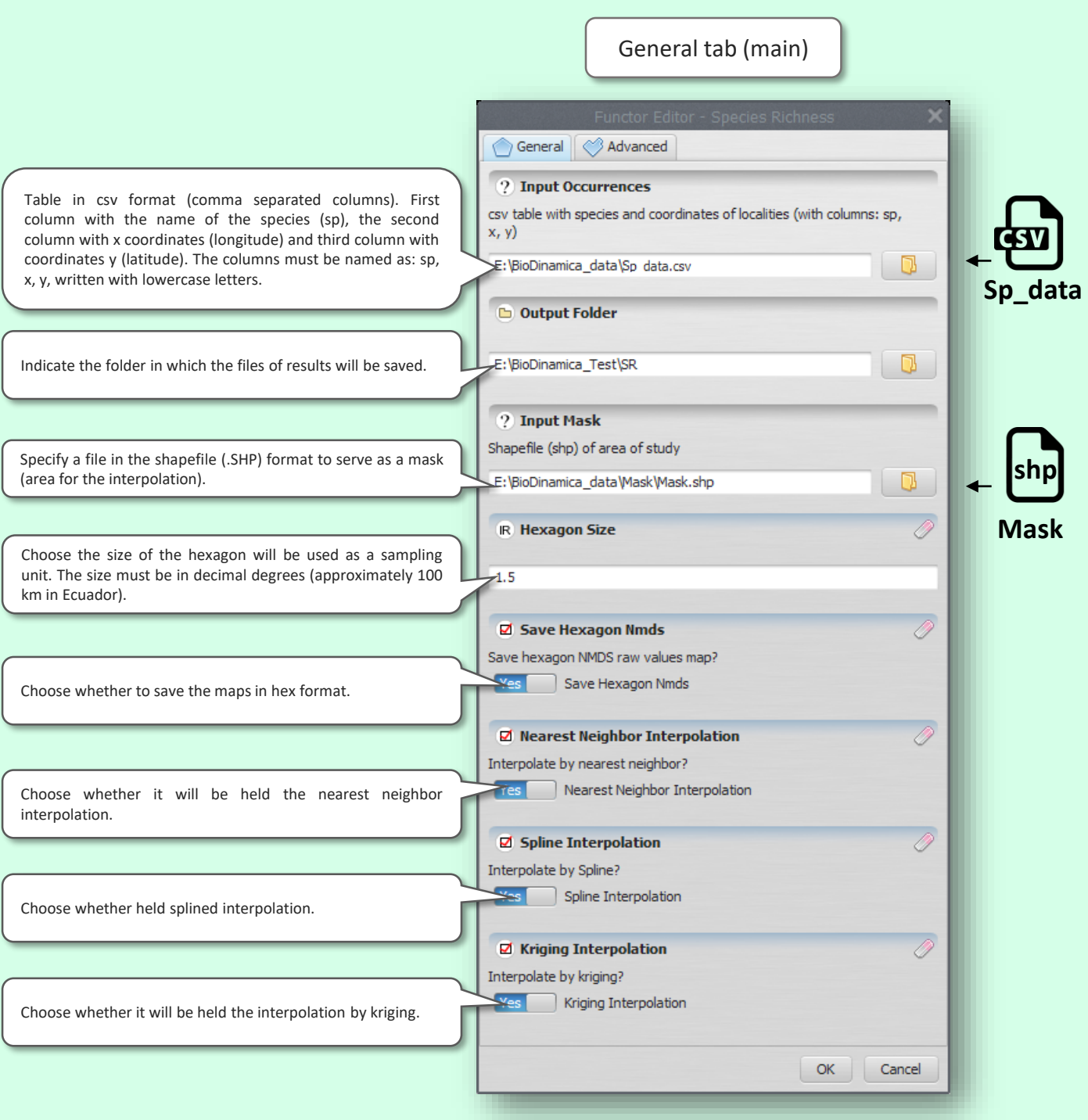

## **SPECIES RICHNESS INTERPOLATED**

#### Advanced tab

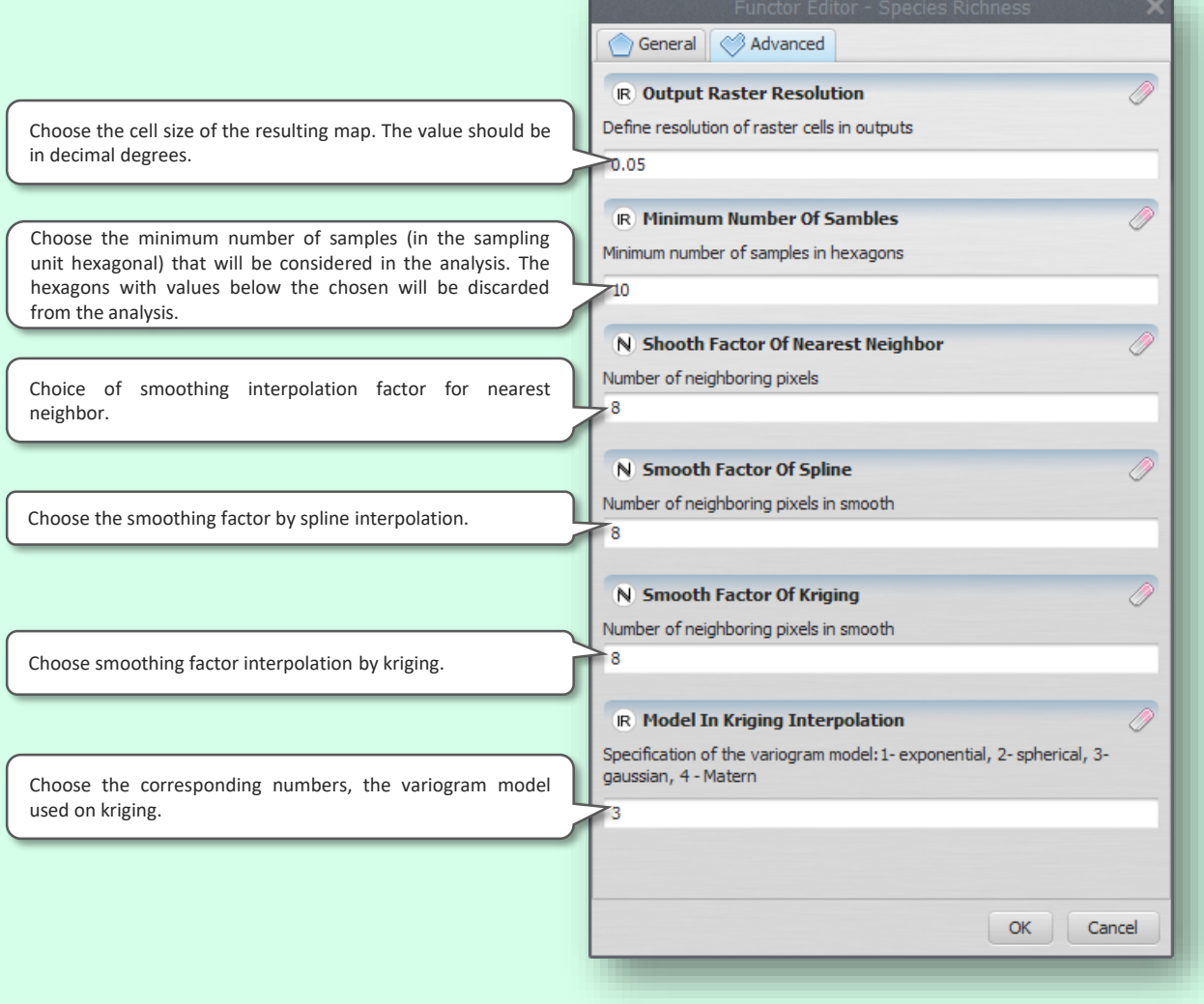

#### **SPECIES RICHNESS MODEL**

**Srm** R)

This function predicts, by use predictors, the species richness through three models: GLM (generalized linear model), SAR (Spatial autoregressive model) and universal kriging. (adapted from: Oliveira U, et al. 2019. Modelling Highly Biodiverse Areas in Brazil. Scientific Reports 9:6355.)

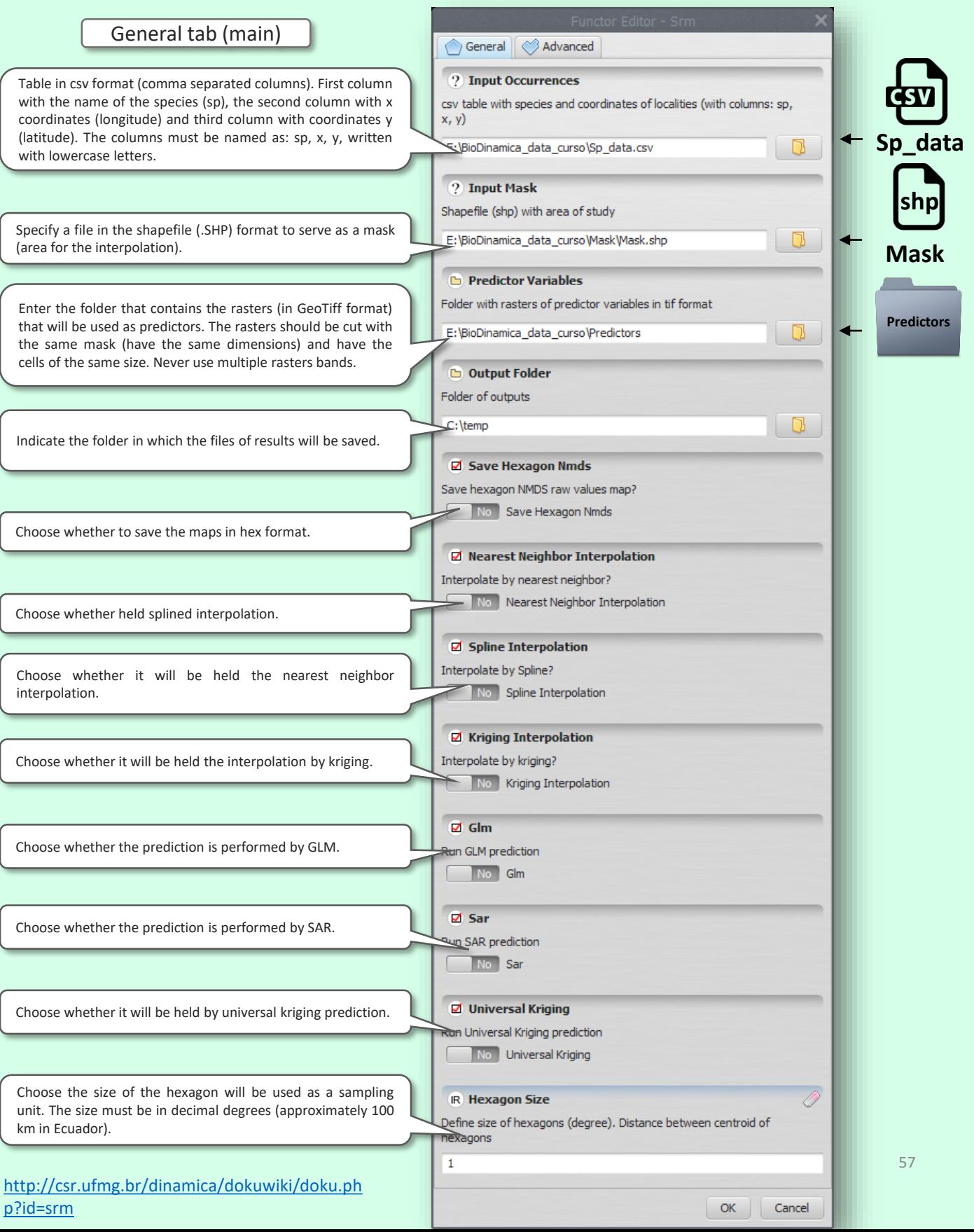

## **SPECIES RICHNESS MODEL**

#### Advanced tab

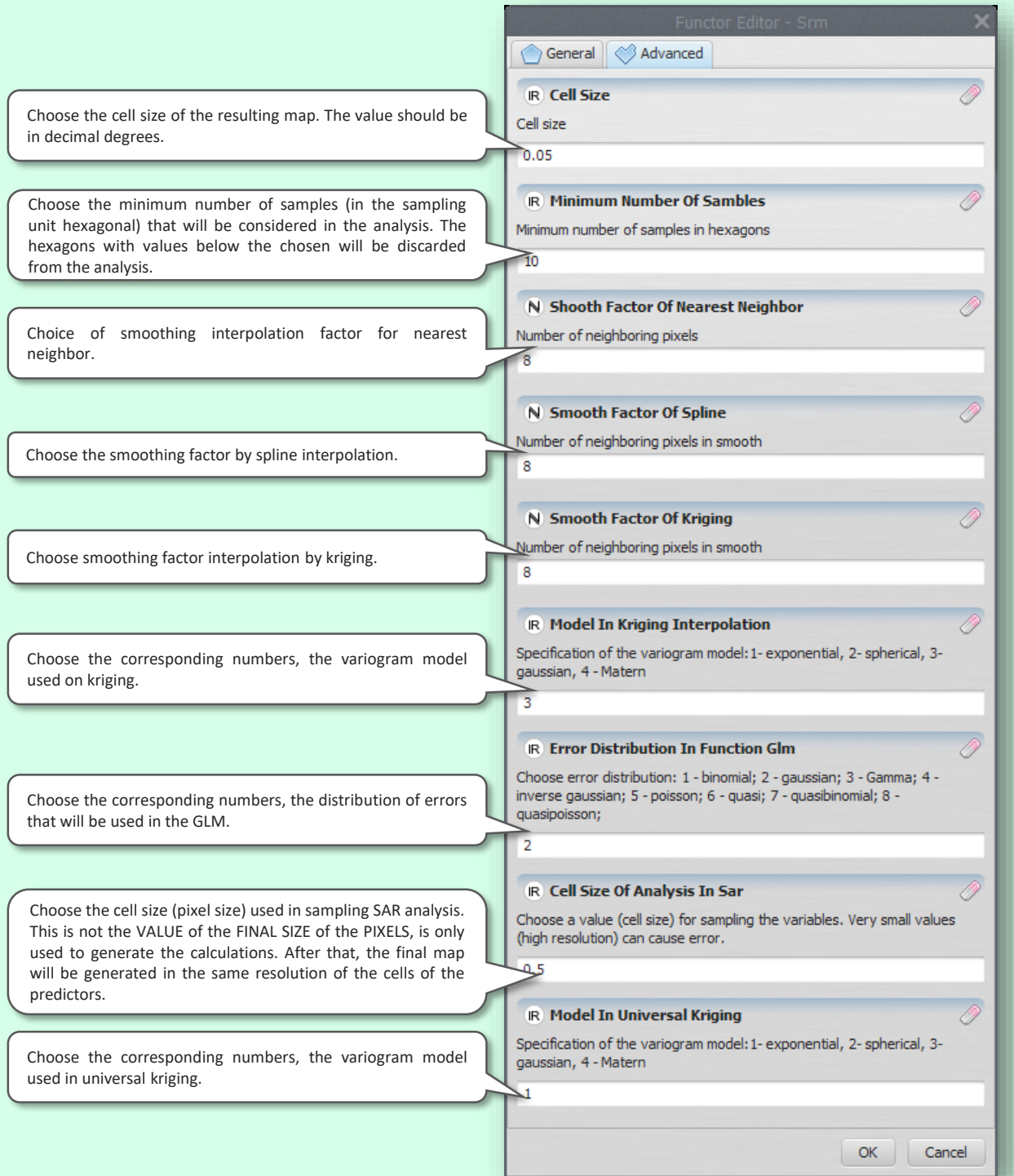

#### **RESAMPLE OF SPECIES RICHNESS INTERPOLATED**

Resample **Species** Richness

This function generates maps of resampled species richness in hexagons and interpolated by three methods: spline, kriging and nearest neighbor. The resampling function to simulate a uniform sampling in the study area.

Oliveira U, et al. 2019. Modelling Highly Biodiverse Areas in Brazil. Scientific Reports 9:6355.

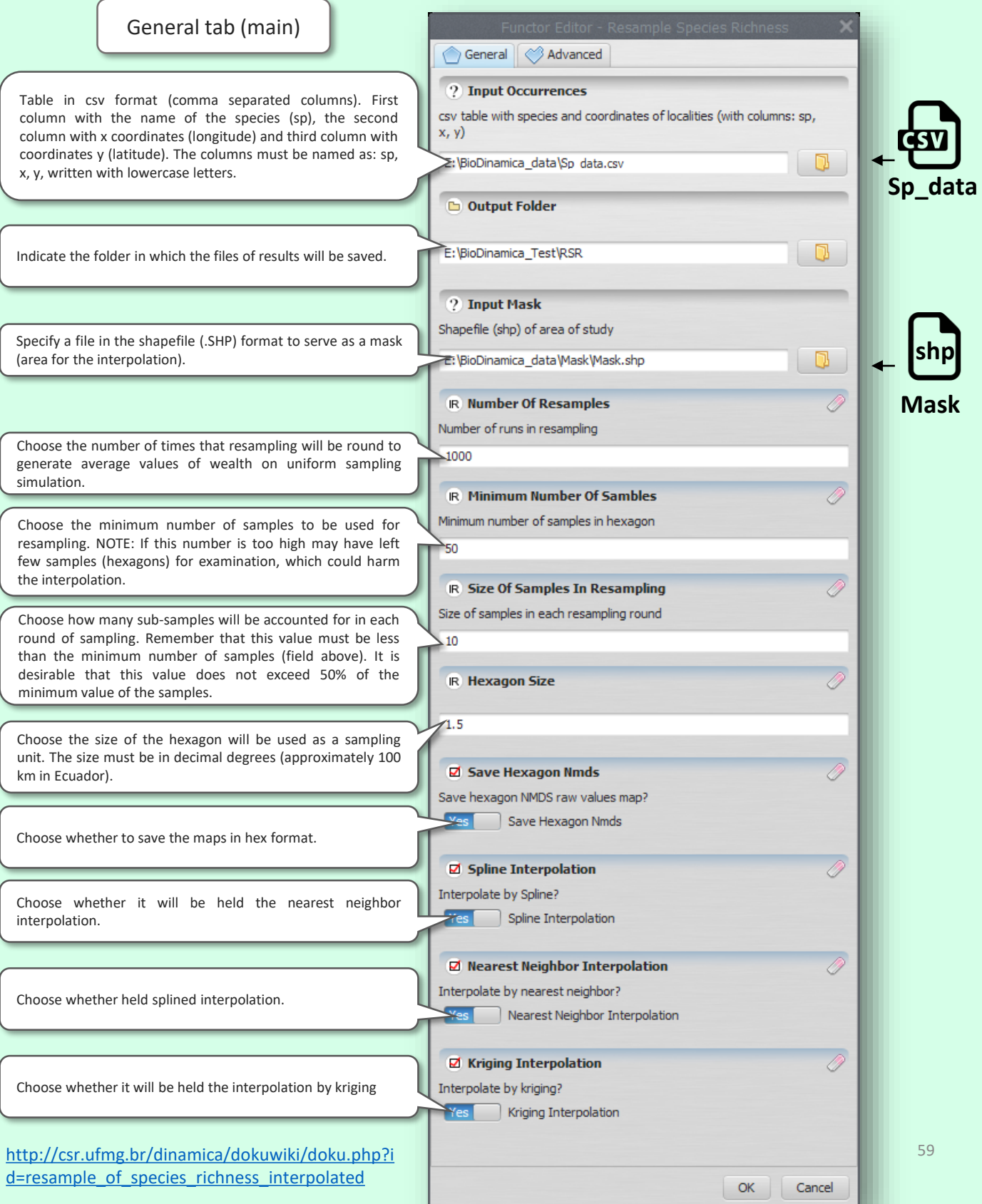

#### **RESAMPLE OF SPECIES RICHNESS INTERPOLATED**

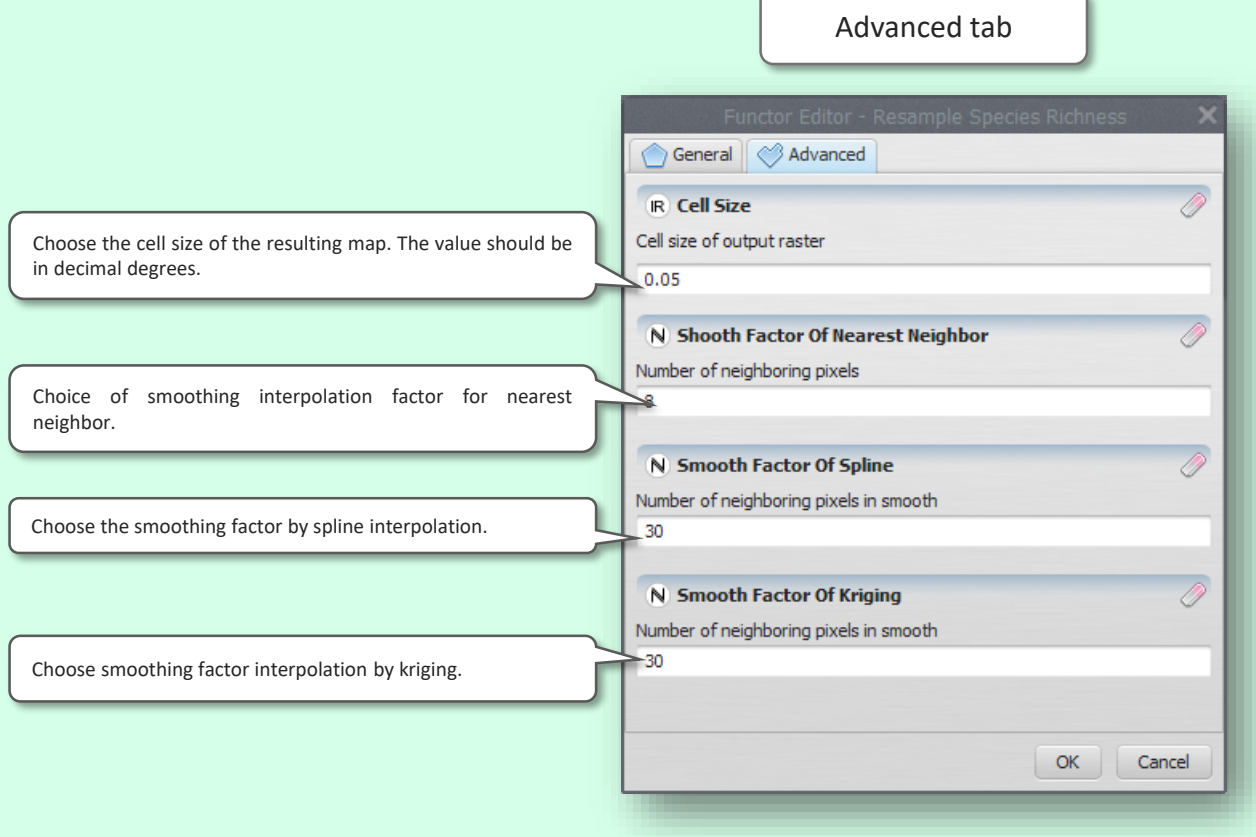

## **RSRM - RESAMPLE OF SPECIES RICHNESS MODEL**

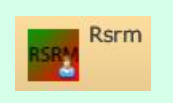

This function predicts, by use predictors, the species richness resampled using three models: GLM (generalized linear model), SAR (Spatial autoregressive model) and universal kriging.

(adapted from: Oliveira U, et al. 2019. Modelling Highly Biodiverse Areas in Brazil. Scientific Reports 9:6355.)

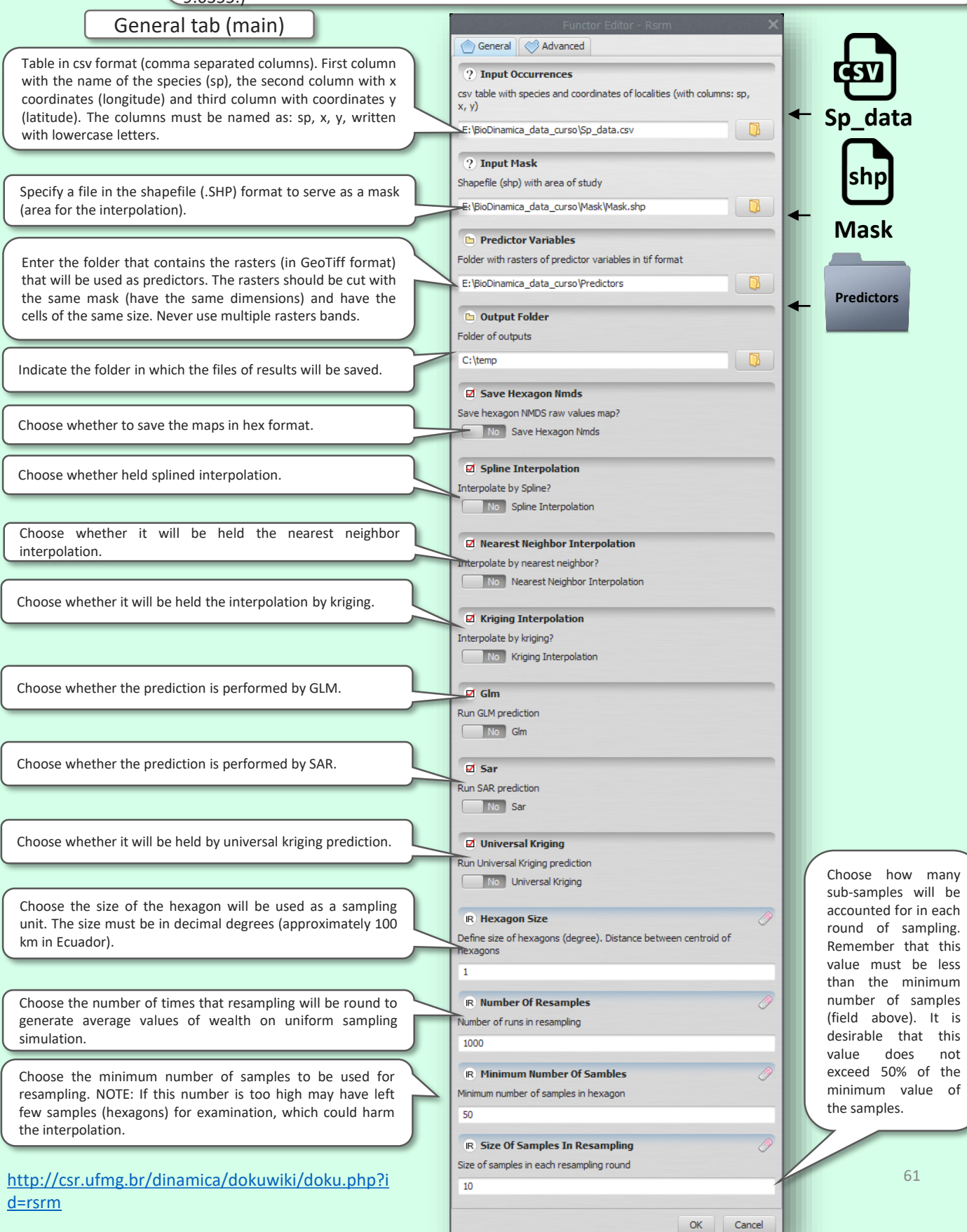

## **RSRM - RESAMPLE OF SPECIES RICHNESS MODEL**

Advanced tab

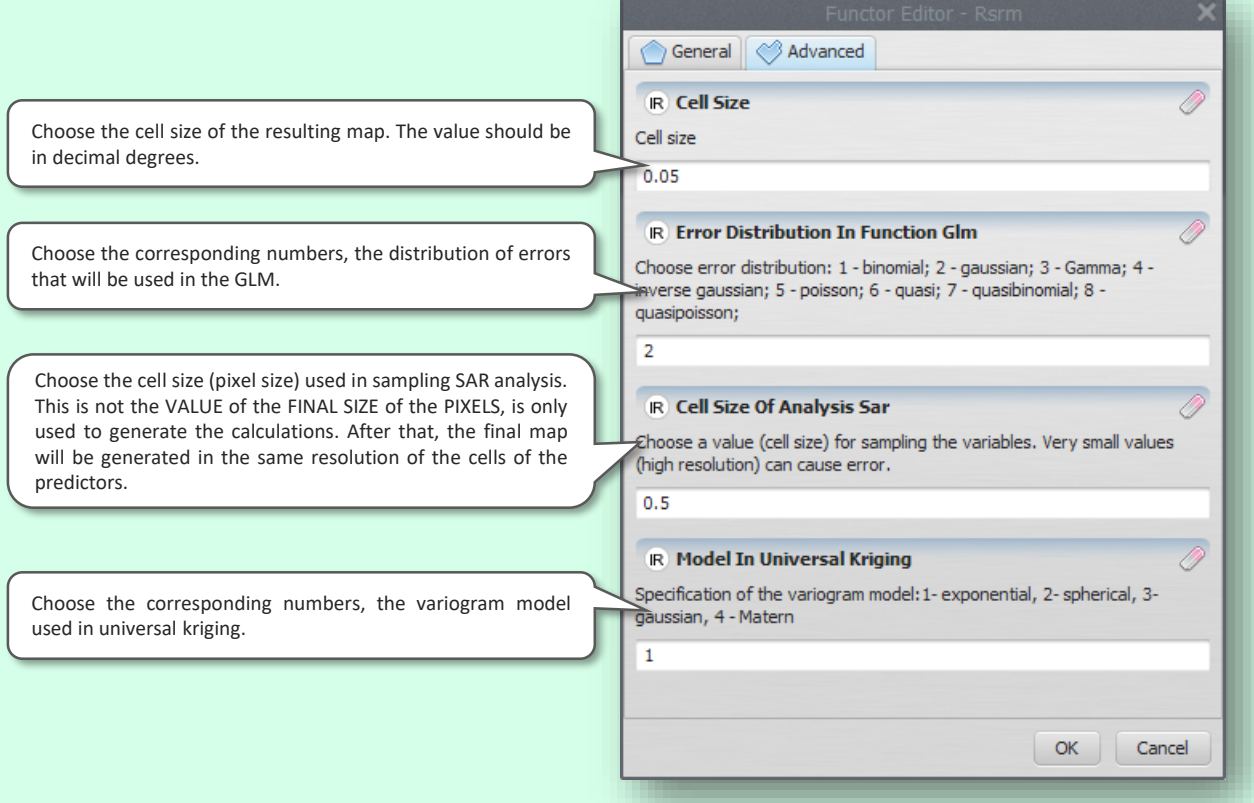

## **WEIGHT ENDEMISM INDEX**

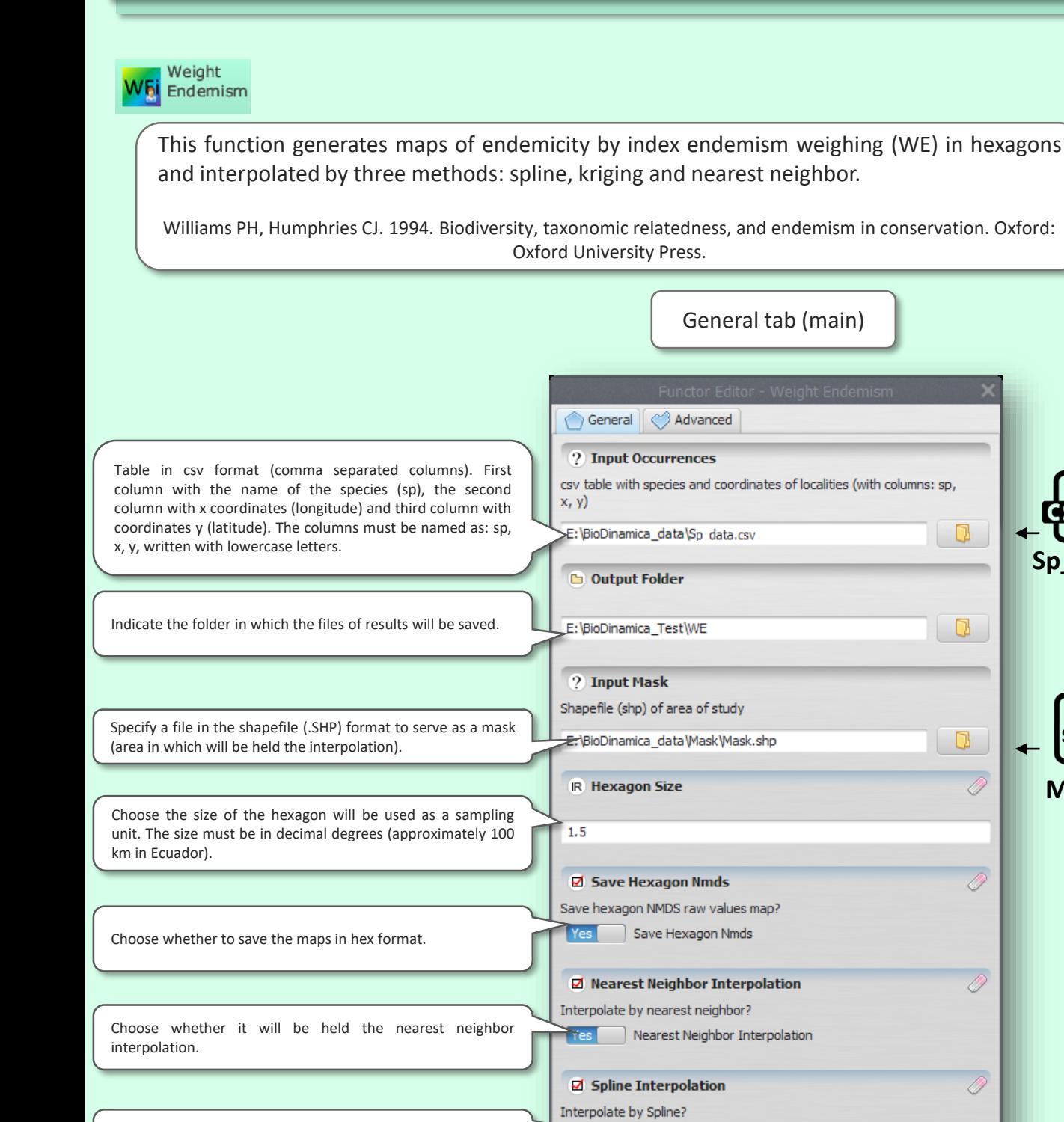

Choose whether it will be held by spline interpolation.

Choose whether it will be held the interpolation by kriging.

Spline Interpolation

Kriging Interpolation

☑ Kriging Interpolation Interpolate by kriging?

OK

Cancel

**Sp\_data**

**Mask**

**shp**

## **WEIGHT ENDEMISM INDEX**

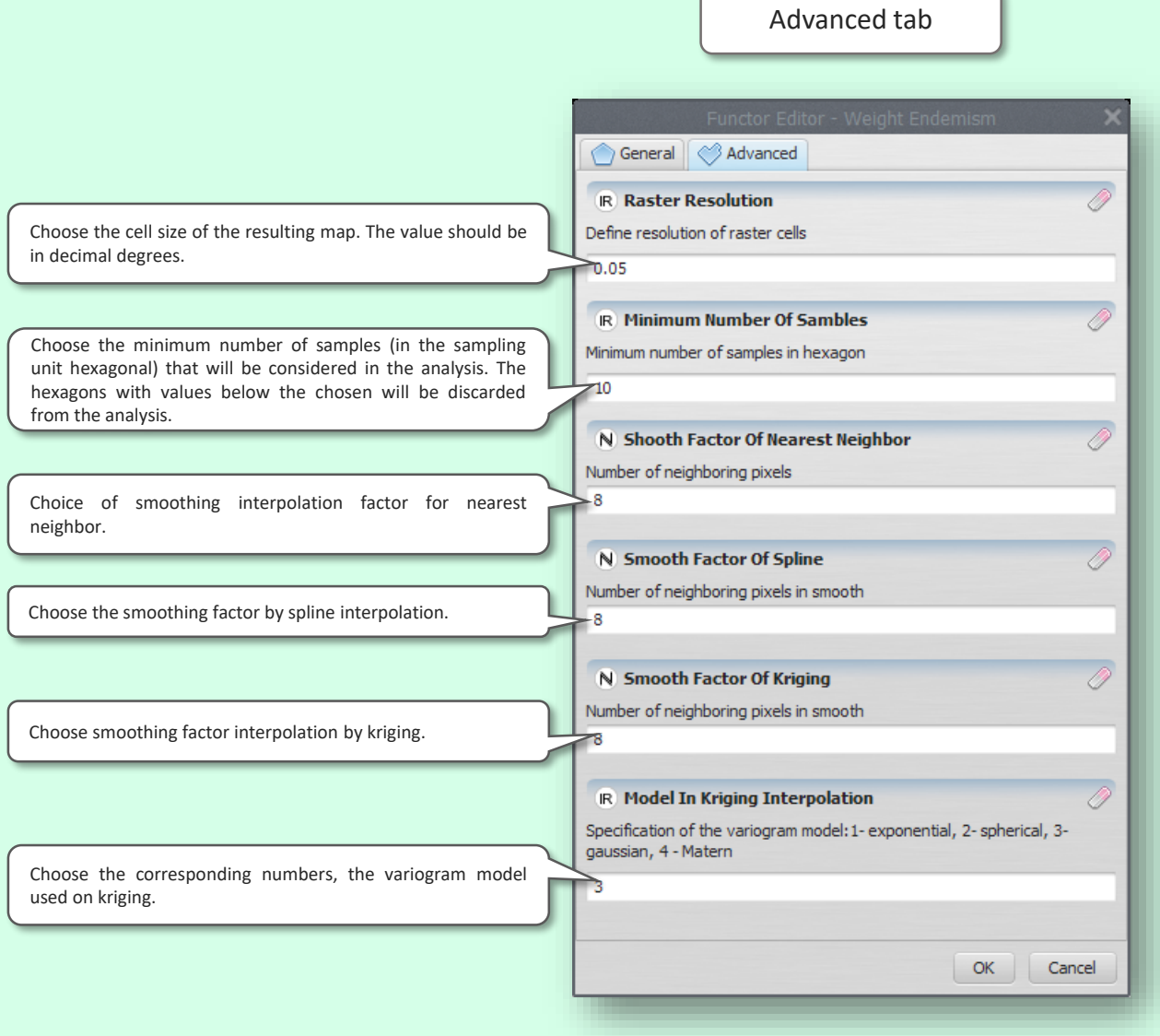

## **WEM - WEIGHT ENDEMISM MODEL**

This function predicts, by predictors, the weight index of endemism (WE) through three models: GLM (generalized linear model), SAR (Spatial autoregressive model) and universal Wem kriging.

(adapted from: Williams PH, Humphries CJ. 1994. Biodiversity, taxonomic relatedness, and endemism in conservation. Oxford: Oxford University Press.)

General tab (main) General | Advanced Table in csv format (comma separated columns). First column ? Input Occurrences with the name of the species (sp), the second column with x coordinates (longitude) and third column with coordinates y csv table with species and coordinates of localities (with columns: sp, (latitude). The columns must be named as: sp, x, y, written x, y) with lowercase letters. E: BioDinamica\_data\_curso \Sp\_data.csv  $\Box$ **Sp\_data 2** Input Mask **shp** Shapefile (shp) with area of study Specify a file in the shapefile (.SHP) format to serve as a mask (area in which will be held the interpolation). E:\BioDinamica\_data\_curso\Mask\Mask.shp B **Mask D** Predictor Variables Enter the folder that contains the rasters (in GeoTiff format) Folder with rasters of predictor variables in tif format that will be used as predictors. The rasters should be cut with  $\begin{array}{c} \hline \end{array}$ the same mask (have the same dimensions) and have the E:\BioDinamica\_data\_curso\Predictors **Predictors**cells of the same size. Never use multiple rasters bands. **D** Output Folder Folder of outputs  $\Box$ -C:\temp Indicate the folder in which the files of results will be saved. Save Hexagon Nmds Save hexagon NMDS raw values map? Save Hexagon Nmds Choose whether to save the maps in hex format. Spline Interpolation Interpolate by Spline? No Spline Interpolation Choose whether it will be held by spline interpolation. Mearest Neighbor Interpolation Interpolate by nearest neighbor? Choose whether it will be held the nearest neighbor No Nearest Neighbor Interpolation interpolation. **Z** Kriging Interpolation Interpolate by kriging? Choose whether it will be held the interpolation by kriging. No Kriging Interpolation  $\nabla$  Glm Choose whether the prediction is performed by GLM. Run GLM prediction No Glm  $Z$  Sar Choose whether the prediction is performed by SAR. Run SAR prediction No Sar **Z** Universal Kriging Choose whether it will be held by universal kriging prediction. Run Universal Kriging prediction No Universal Kriging **IR Hexagon Size** Choose the size of the hexagon will be used as a sampling Define size of hexagons (degree). Distance between centroid of unit. The size must be in decimal degrees (approximately 100 hexagons km in Ecuador).  $\mathbf{1}$ 65 [http://csr.ufmg.br/dinamica/dokuwiki/doku.php?id=wei](http://csr.ufmg.br/dinamica/dokuwiki/doku.php?id=weight_endemism_index_interpolated) OK Cancel ght\_endemism\_index\_interpolated

#### **WEM - WEIGHT ENDEMISM MODEL**

#### Advanced tab

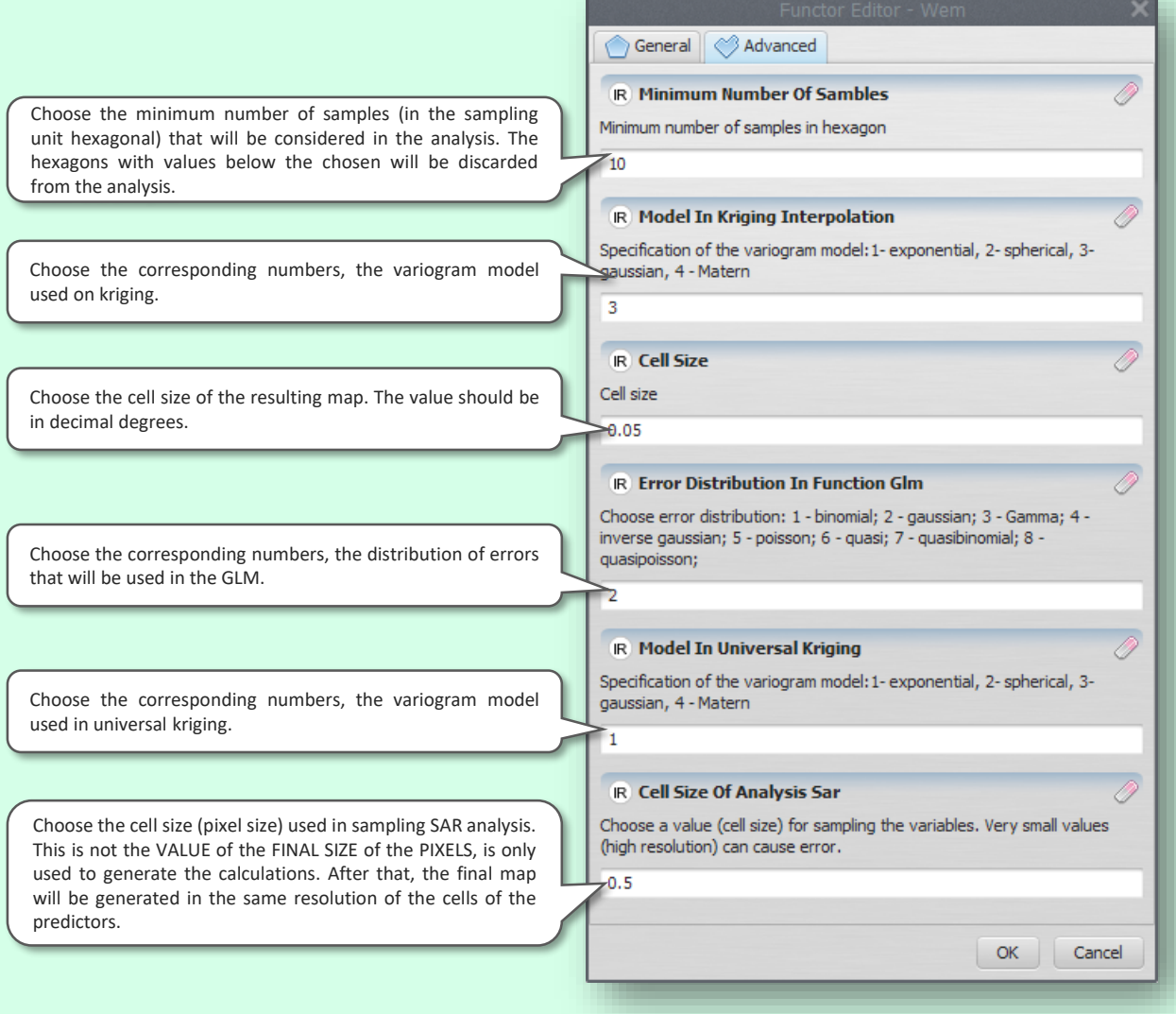

## **GIE - GEOGRAPHIC INTERPOLATION OF ENDEMISM**

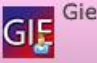

This function identifies areas of endemism through Geographical Interpolation of endemism (GIE). As a result are generated reports stating number of areas of endemism and species by area, plus, a map in raster format (GeoTiff).

Oliveira U, Brescovit AD, Santos AJ. 2015. Delimiting Areas of Endemism through Kernel Interpolation. PloS one 10:e0116673.

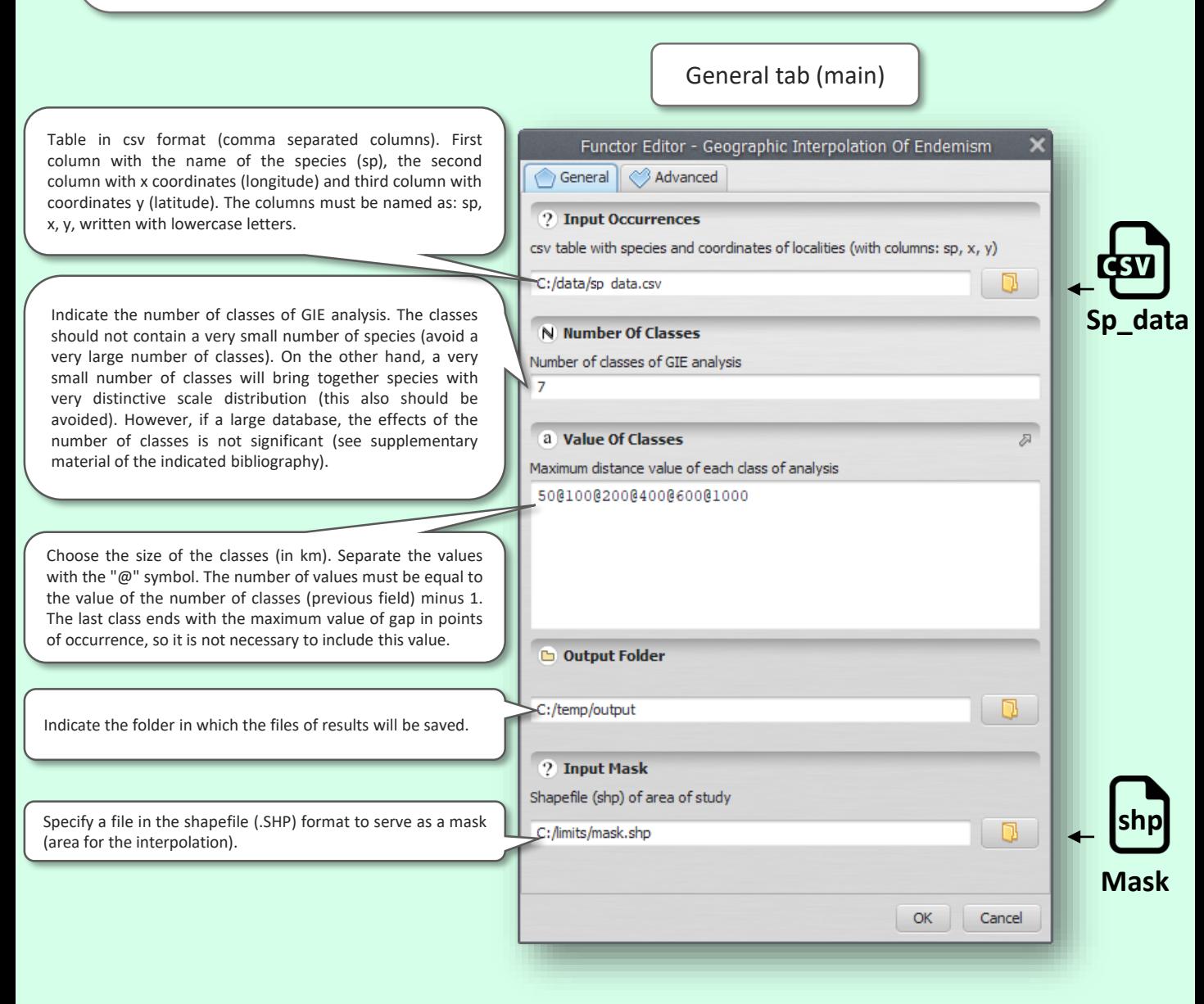

## **GIE - GEOGRAPHIC INTERPOLATION OF ENDEMISM**

#### Advanced tab

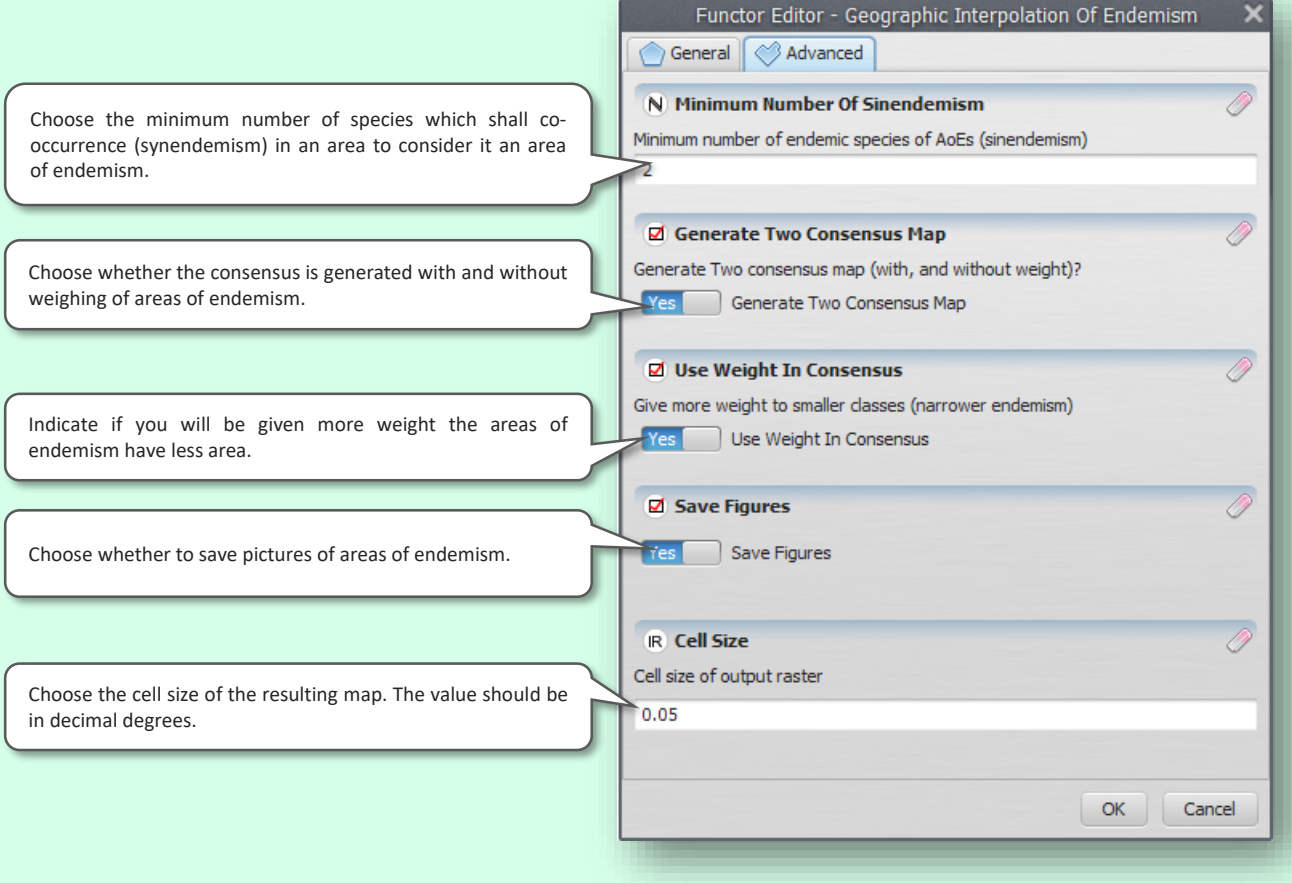

## **SCI – SPECIES COMPOSITION INTERPOLATION**

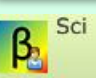

This function is the leading standards of β-diversity (species composition) by means of hexagons and interpolation. Here are available three forms of spatial interpolation of the patterns of βdiversity: spline, kriging and nearest neighbor.

Oliveira U, Vasconcelos MF, Santos AJ. 2017. Biogeography of Amazon birds: rivers limit species composition, but not areas of endemism. Scientific Reports 7:2992.

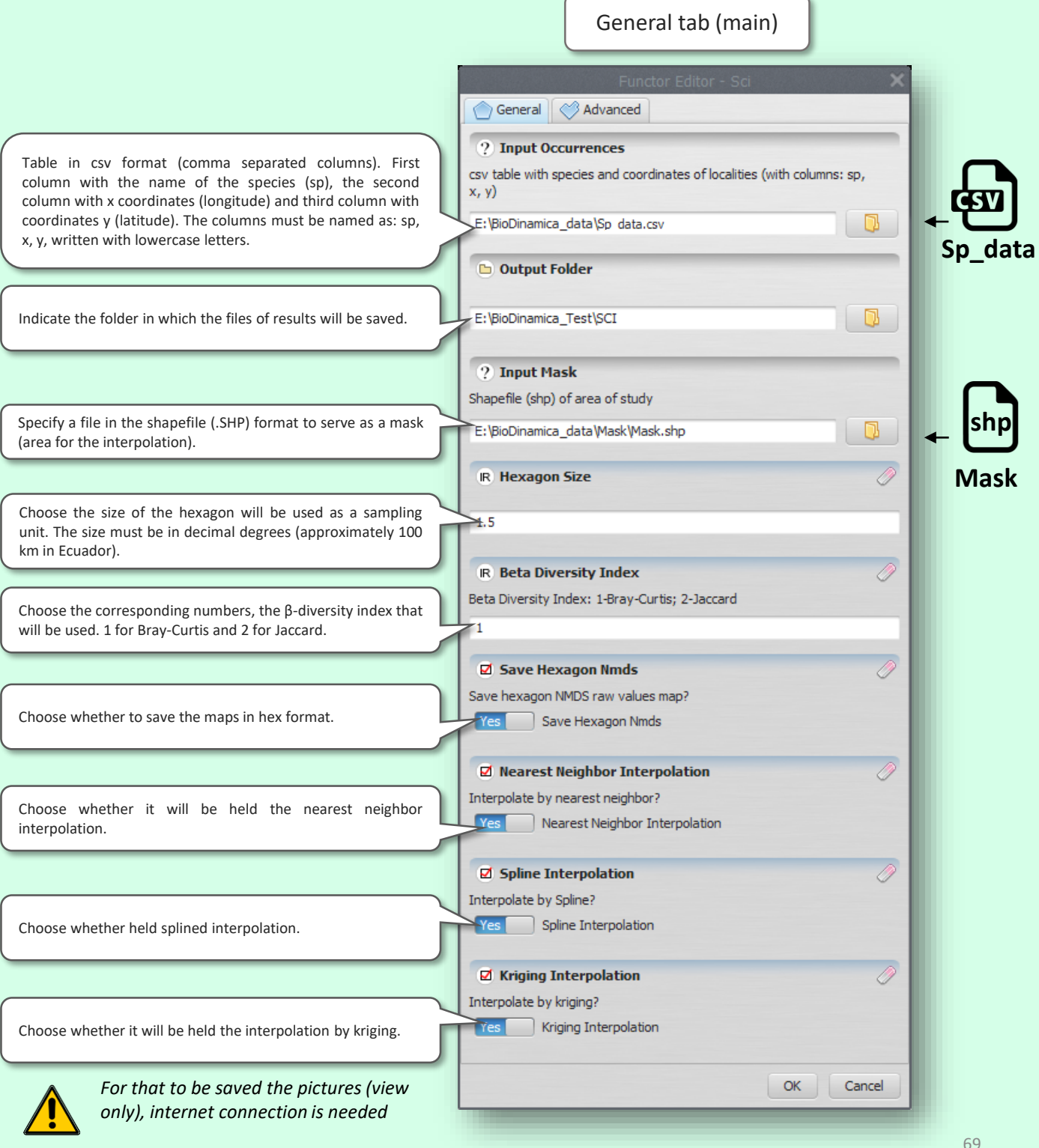

## **SCI – SPECIES COMPOSITION INTERPOLATION**

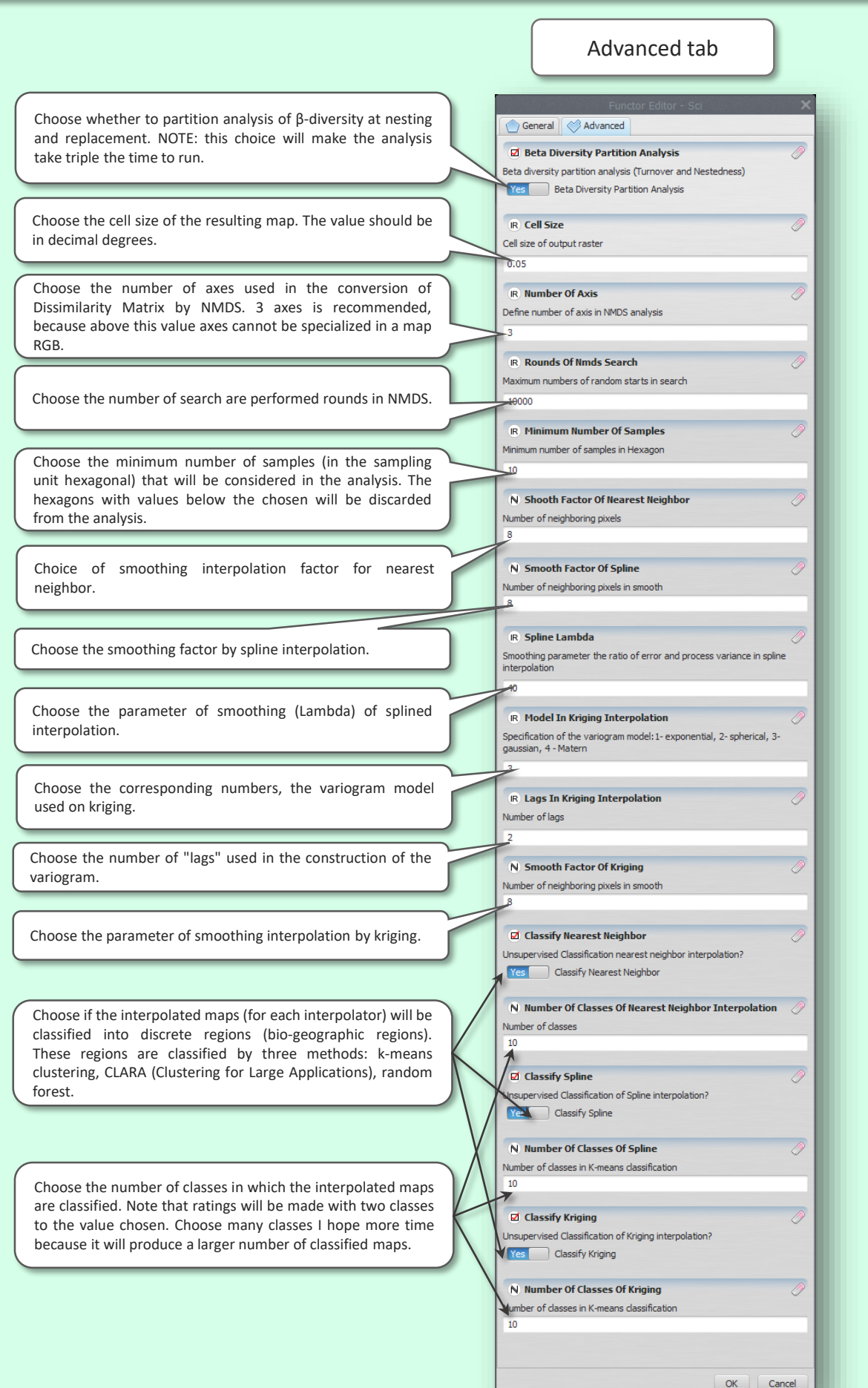

## **GDM – GENERALIZED DISSIMILARITY MODEL**

# Gdm

This function is the leading standards of β-diversity (species composition) by means of predictive variables. Also tests how the variables used to explain variation in species composition.

Ferrier S, Manion G, Elith J, Richardson K. 2007. Using generalized dissimilarity modelling to analyse and predict patterns of beta diversity in regional biodiversity assessment. Diversity and Distributions 13:252–264.

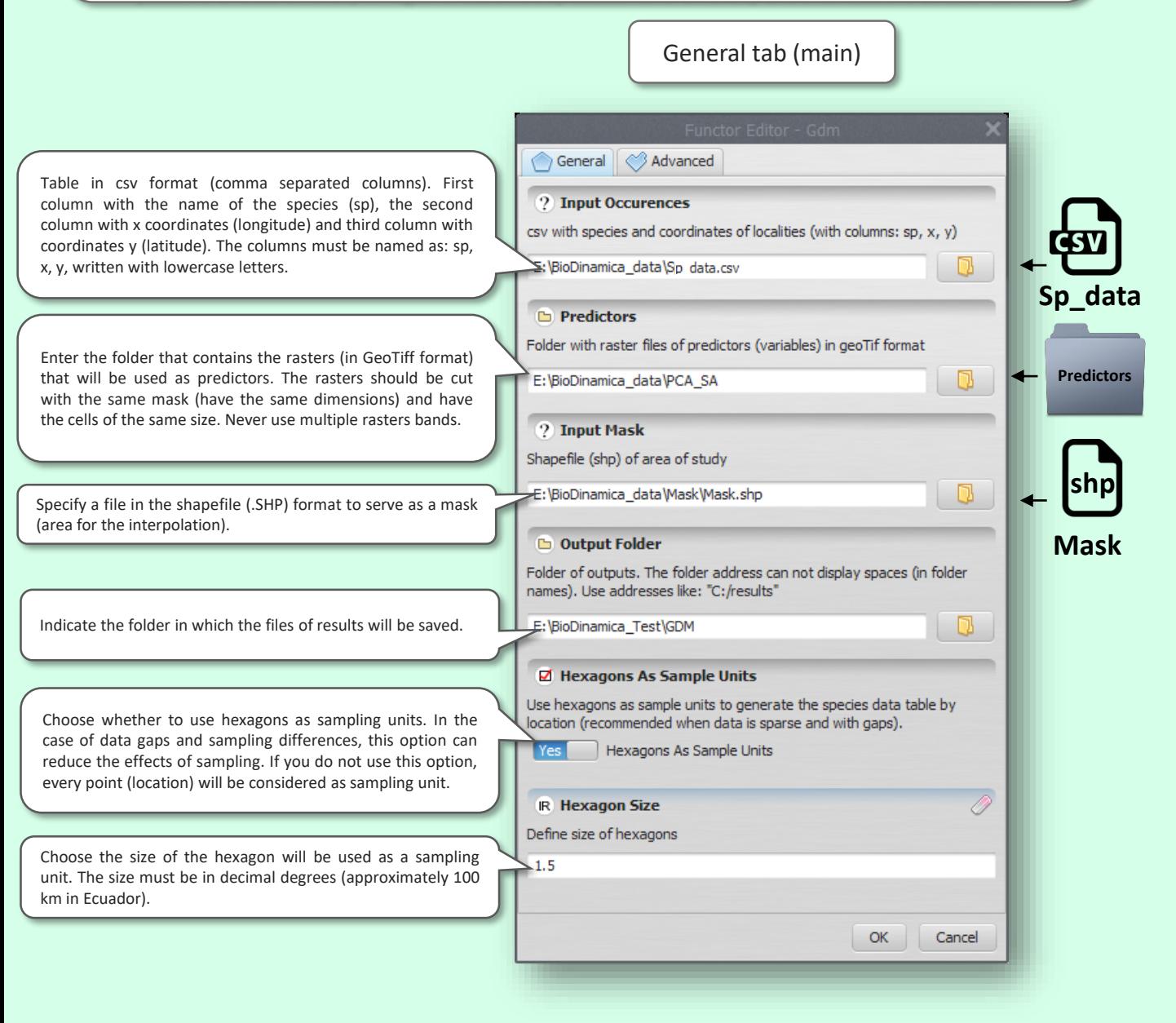

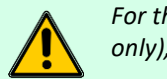

*For that to be saved the pictures (view only), internet connection is needed*

## **GDM – GENERALIZED DISSIMILARITY MODEL**

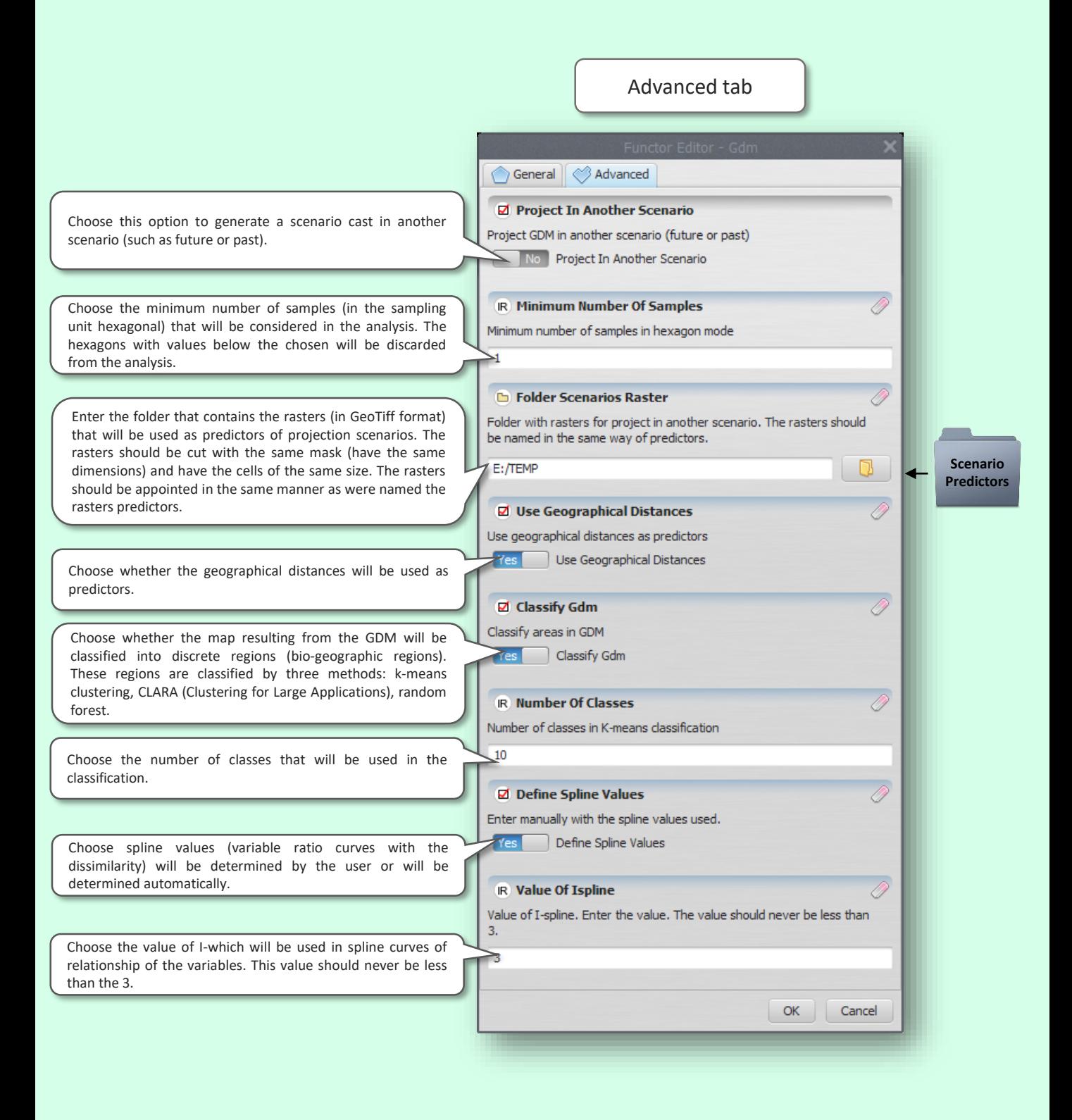
# **SAMPLING EFFORT**

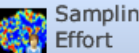

in decimal degrees.

Sampling This function interpolates spatially points of occurrence (samples) to generate a map of sampling effort using the interpolation kernel. Oliveira U, et al. 2019. Modelling Highly Biodiverse Areas in Brazil. Scientific Reports 9:6355. General tab (main) Functor Editor - Sampling Effort General | BAdvanced ? Points Of Sampling Table in csv format (comma separated columns). First Points of sampling in csv format with two colunms  $(x, y)$  in decimal column with x coordinates (longitude) and the second degrees column with coordinates y (latitude). The columns must be named: dependent on x, y, written with lowercase letters.  $\Box$ C:/data/XY\_data.csv **XY\_data 2** Input Mask Shapefile (shp) of area of study Specify a file in the shapefile (.SHP) format to serve as a mask **shp**(area for the interpolation). D -C:/limits/mask.shp **Mask D** Output Folder Indicate the folder in which the files of results will be saved.  $\Box$ C:/temp/output **IR** Area Of Influence Of Sampling Search radious of kernel density analysis (meters) Choose the search radius (area of influence) of sampling. The  $-100000$ value must be established in meters. OK Cancel

Advanced tab

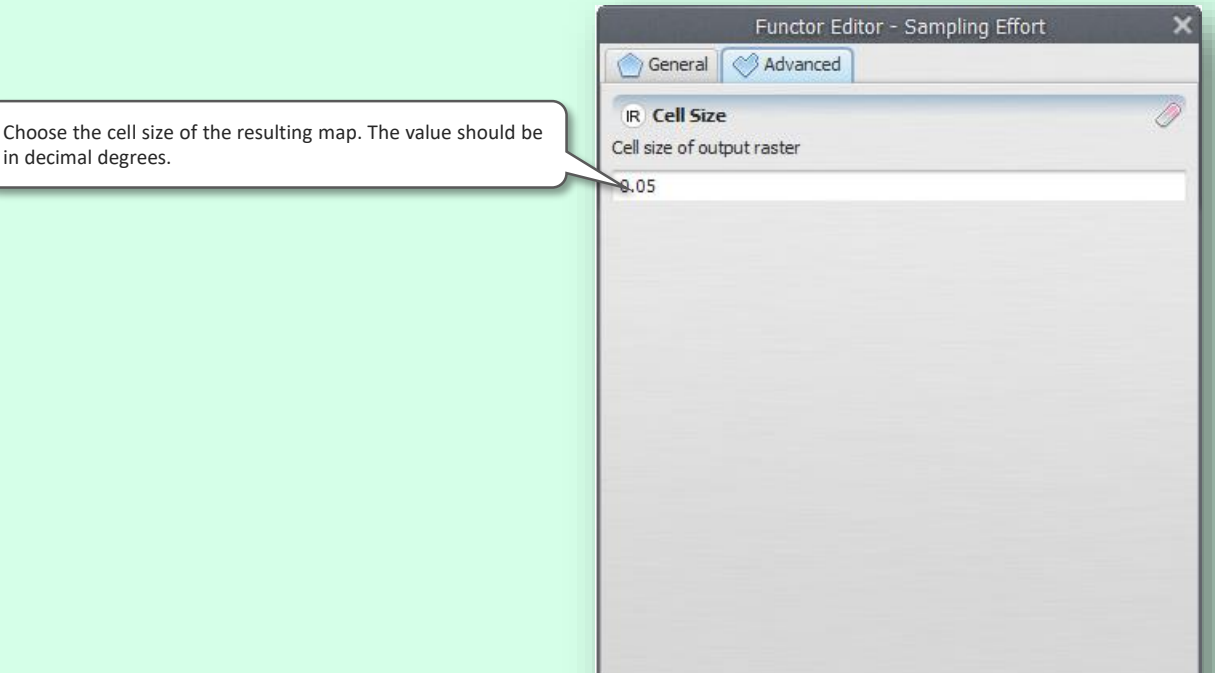

[http://csr.ufmg.br/dinamica/dokuwiki/doku.php?id=sam](http://csr.ufmg.br/dinamica/dokuwiki/doku.php?id=sampling_effort) pling\_effort

73

OK

Cancel

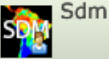

This function generates species distribution models (SDM) through various algorithms. Suitability maps are generated, maps and reports with the predictive capacity of the model tests. In this function it is possible to model a large set of species at once through the table containing the species.

Elith J, Leathwick JR. 2009. Species Distribution Models: Ecological Explanation and Prediction Across Space and Time. Annual Review of Ecology, Evolution, and Systematics 40:677–697.

Table in csv format (comma separated columns).

#### **For data that does not FEATURE the ABSENCE INFORMATION**:

The first column with the name of the species (sp), the second column with the x-coordinates (longitude) and third column the coordinates y (latitude). The columns must be named as: sp, x, y, written with lowercase letters.

**For data that show the information of ABSENCE**:

The first column with the name of the species (sp), the second column (presence) with values 0 or 1 to indicate whether the given occurrence is corresponding to the presence or absence, the third column with the xcoordinates (longitude) and fourth column coordinates y (latitude). The columns must be named as: sp, presence, x, y, written with lowercase letters.

Enter the folder that contains the rasters (in GeoTiff format) that will be used as predictors. The rasters should be cut with the same mask (have the same dimensions) and have the cells of the same size. Never use multiple rasters bands.

Indicate the folder in which the files of results will be saved.

General & Advanced **2** Input Occurrences csy table with species and coordinates of localities (with columns: sp. ext wave intervention of the presence of the absences). In the case of true absences, and sp, presence, x, y for true absences). In the case of true absences, the presence column should be binary indicating the presence or absence of the species. E: \BioDinamica\_data\Sp\_SDM.csv  $\Box$ **Sp\_SDM Predictors** Folder with predictors raster files (variables) in geoTif format E: BioDinamica data Predictors  $\Box$ **Predictors**Output Folder

 $\Box$ 

General tab (main)

N Choose Absence Format

E: BioDinamica\_Test\SDM

Choose an absence entry format in the model. 1 - true absences; 2 pseudoabsences; 3 - pseudoabsences based on sampling evidence

Choose the corresponding numbers, which the given type of absence that will be used in the analysis: true, pseudoabsences or pseudoabsences absences based on evidence.

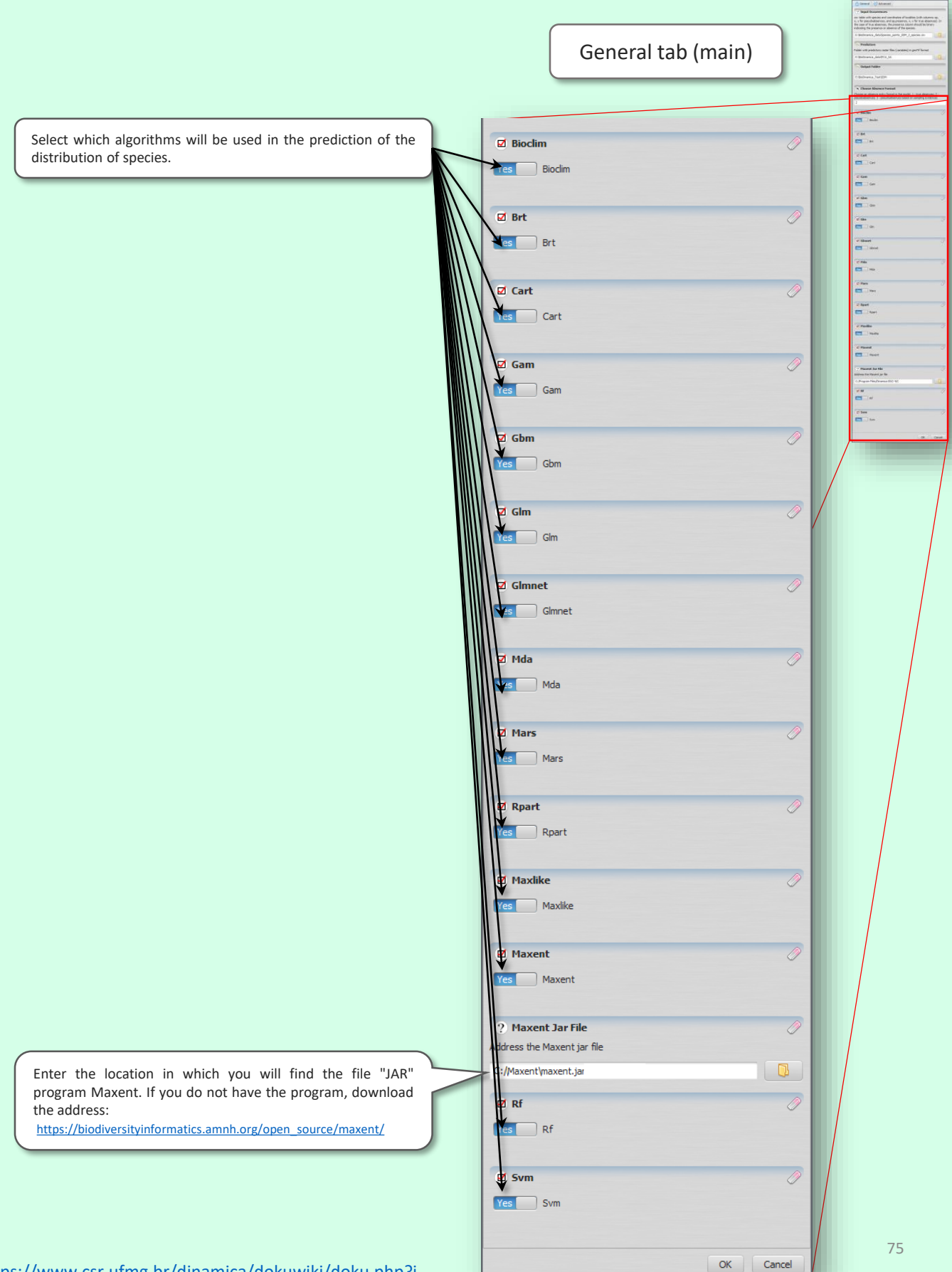

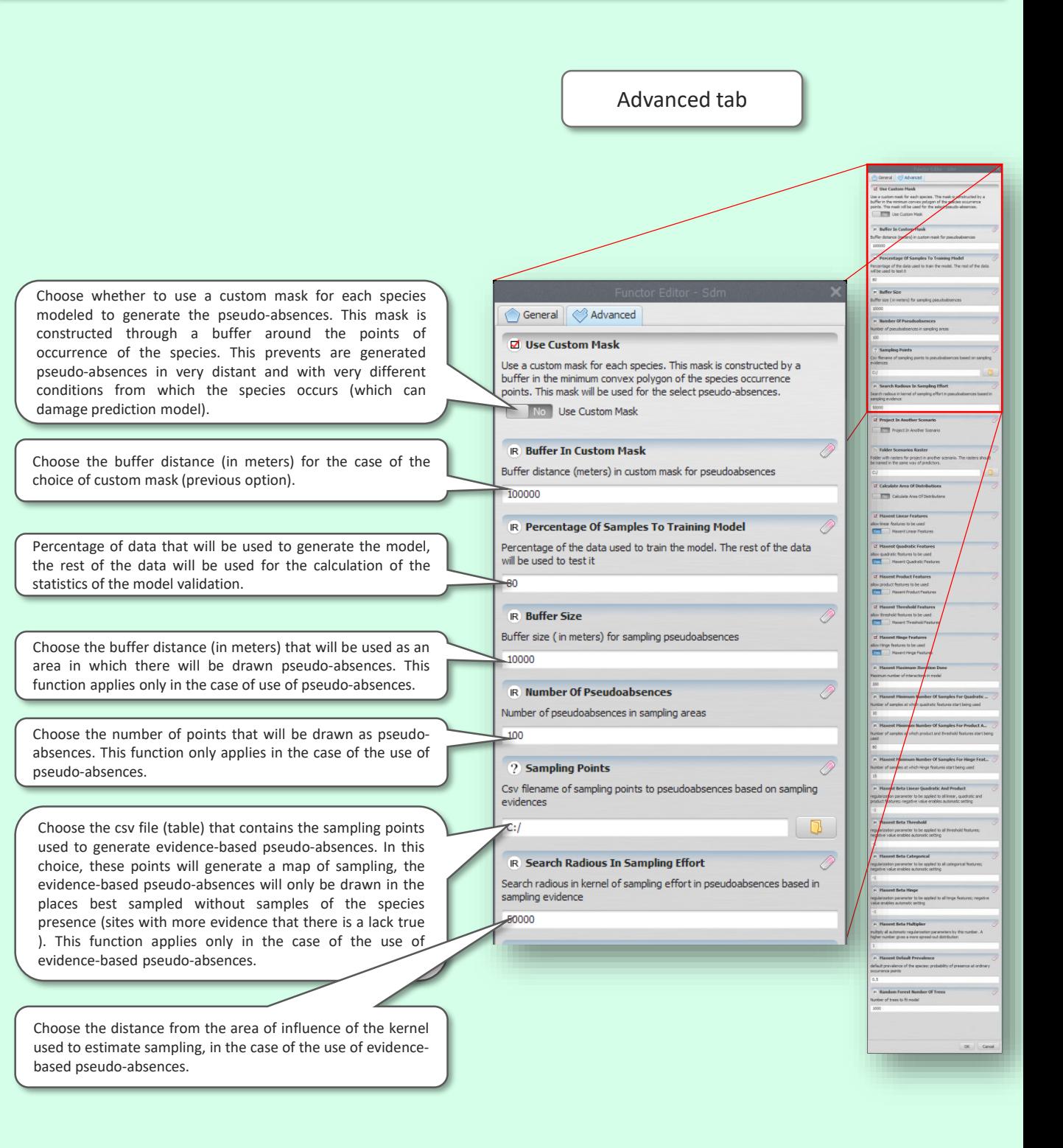

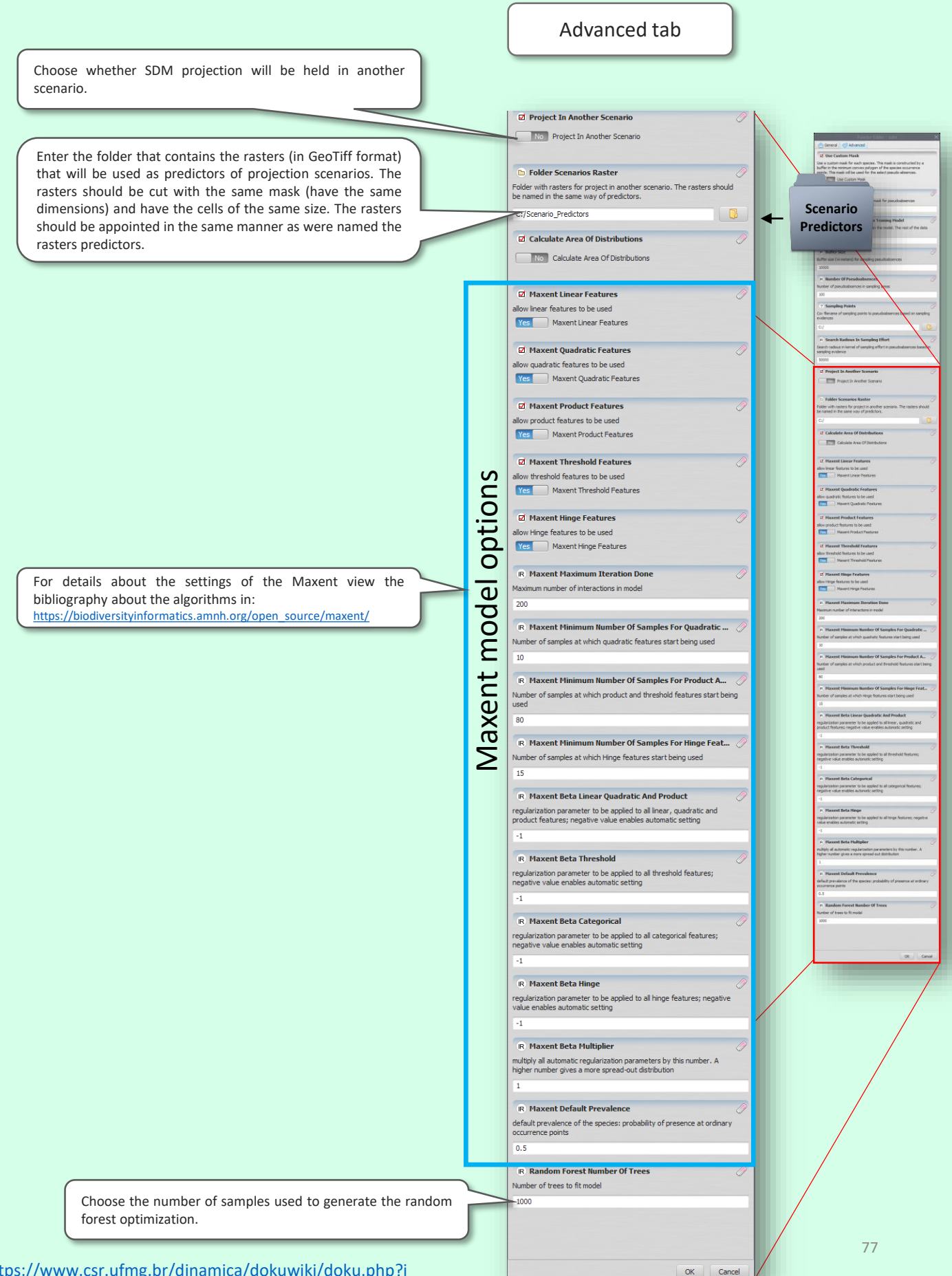

# **NICHE OVERLAP**

NCHE Niche overlap<br>
Overlap

> This function computes the overlap between the predicted species niches through the ínidces I and Warwn D et al. (2009).

Broennimann O, et al. 2012. Measuring ecological niche overlap from occurrence and spatial environmental. :481–497.

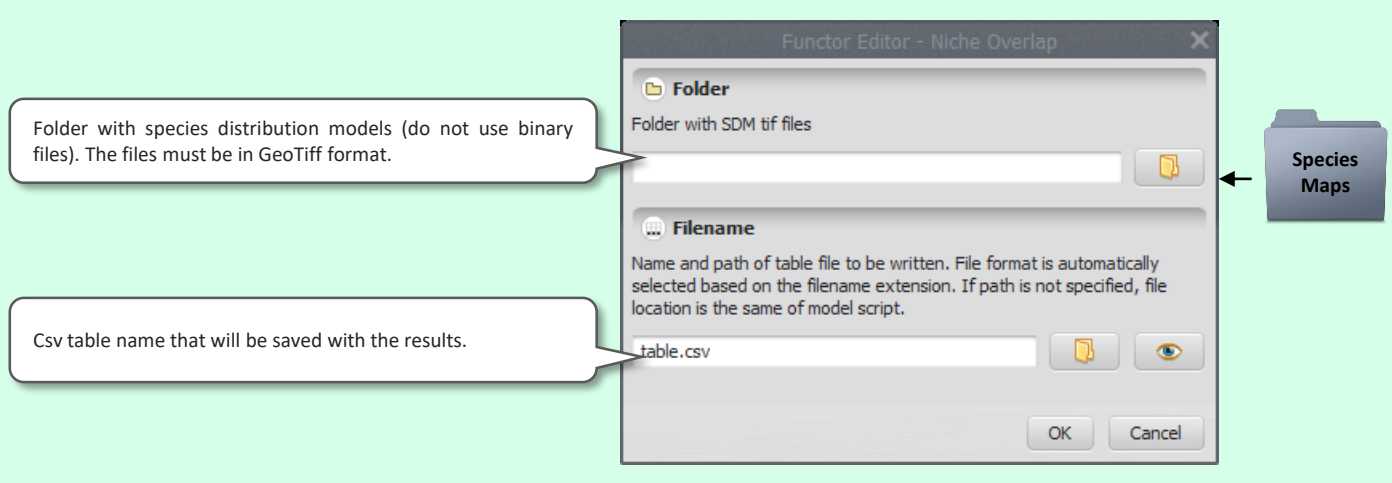

# **SPATIALIZE PHYLOGENY**

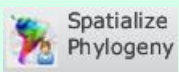

This function plot on the map a phylogenetic tree by hexagons and interpolation. Here are available three forms of spatial interpolation: spline, kriging and nearest neighbor. General tab (main)  $\Diamond$  General ◇ Advanced Table in csv format (comma separated columns). Being the ? Input Occurrences first column with the name of the species (sp), the second csv table with species and coordinates of localities (with columns: sp, column with the x-coordinates (longitude) and third column  $x, y)$ the coordinates y (latitude). The columns must be named as: sp, x, y, written with lowercase letters. E:\BioDinamica data\Sp data.csv  $\Box$ ? Input Phylogenetic Tree **Spatialize** Input filogenetic tree in format ".tre" A phylogenetic tree of the form tre. This tree should display **phylo** as corresponding to the names Terminal taxa of csv table E:\BioDinamica\_data\Phylo\_data.tre D. (field above). However, there is no need for full agreement between the two files, since the tree is pruned by the table ? Input Mask and vice versa. Shapefile (shp) of area of study **shp** E:\BioDinamica\_data\Mask\Mask.shp - 同一 Specify a file in the shapefile (.SHP) format to serve as a mask (area for the interpolation). **D** Output Folder **Mask** Indicate the folder in which the files of results will be saved. E:\BioDinamica\_Test\Phylogeny - 01-The Tree Has Branch Lengths Indicate whether the phylogenetic tree used (field above) The file of phylogenetic tree has branch lengths? displays the information of the branch lengths. If not, will be The Tree Has Branch Lengths considered every branch with length equal to 1. ☑ Nearest Neighbor Interpolation Interpolate by NNI? Choose whether it will be held the nearest neighbor Nearest Neighbor Interpolation interpolation. Spline Interpolation Interpolate by Spline? Spline Interpolation Choose whether it will be held by spline interpolation. Yes ☑ Kriging Interpolation Interpolate by kriging?  $V_{\text{PSC}}$ Kriging Interpolation Choose whether it will be held the interpolation by kriging.  $OK$ Cancel

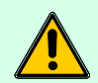

*For that to be saved the pictures (view only), internet connection is needed*

# **SPATIALIZE PHYLOGENY**

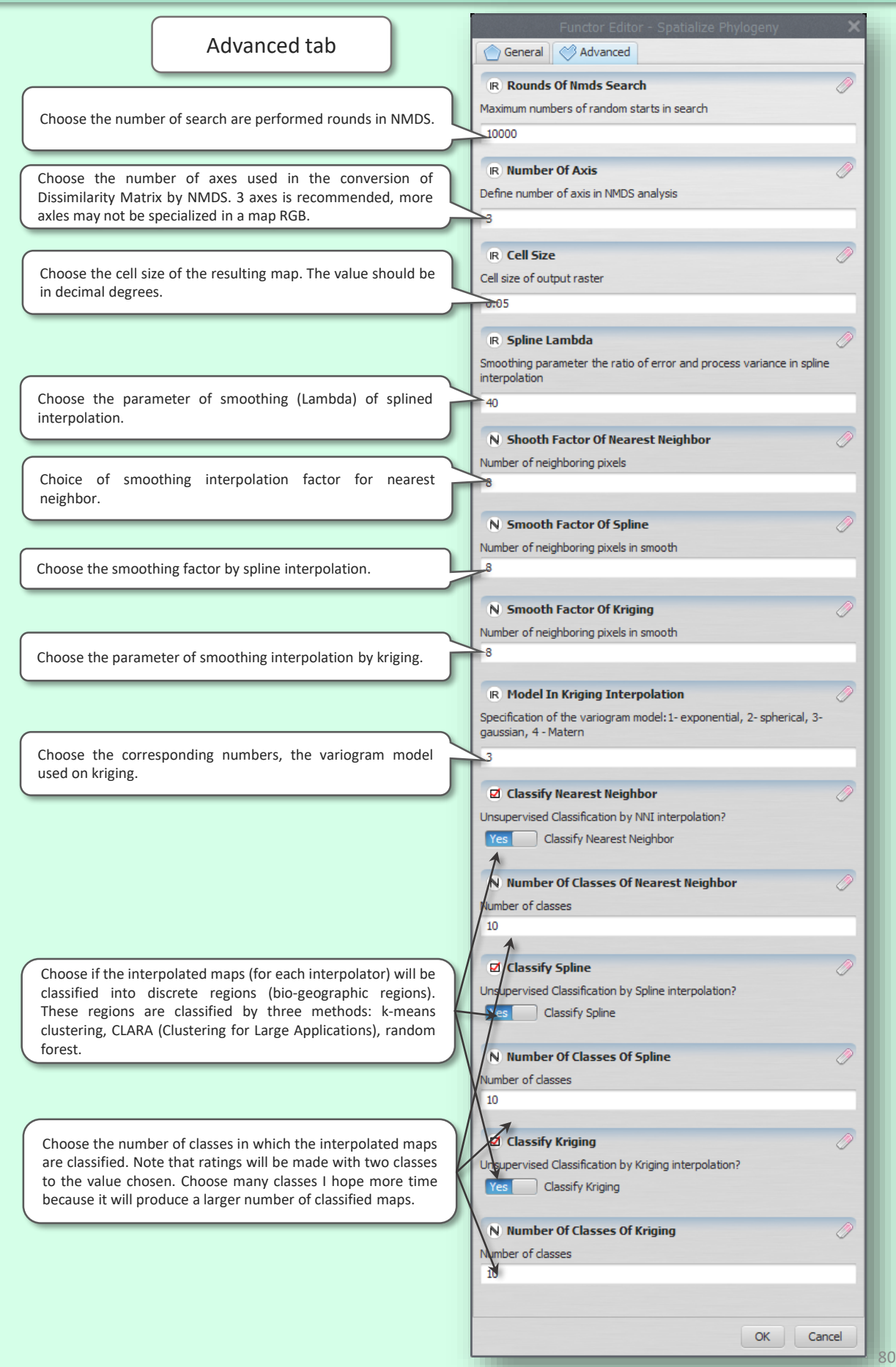

#### **PD - PHYLOGENETIC DIVERSITY**

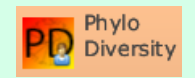

This function generates maps of phylogenetic diversity in hexagons and interpolated maps through three methods: spline, kriging and nearest neighbor.

Oliveira U, et al. 2019. Modelling Highly Biodiverse Areas in Brazil. Scientific Reports 9:6355

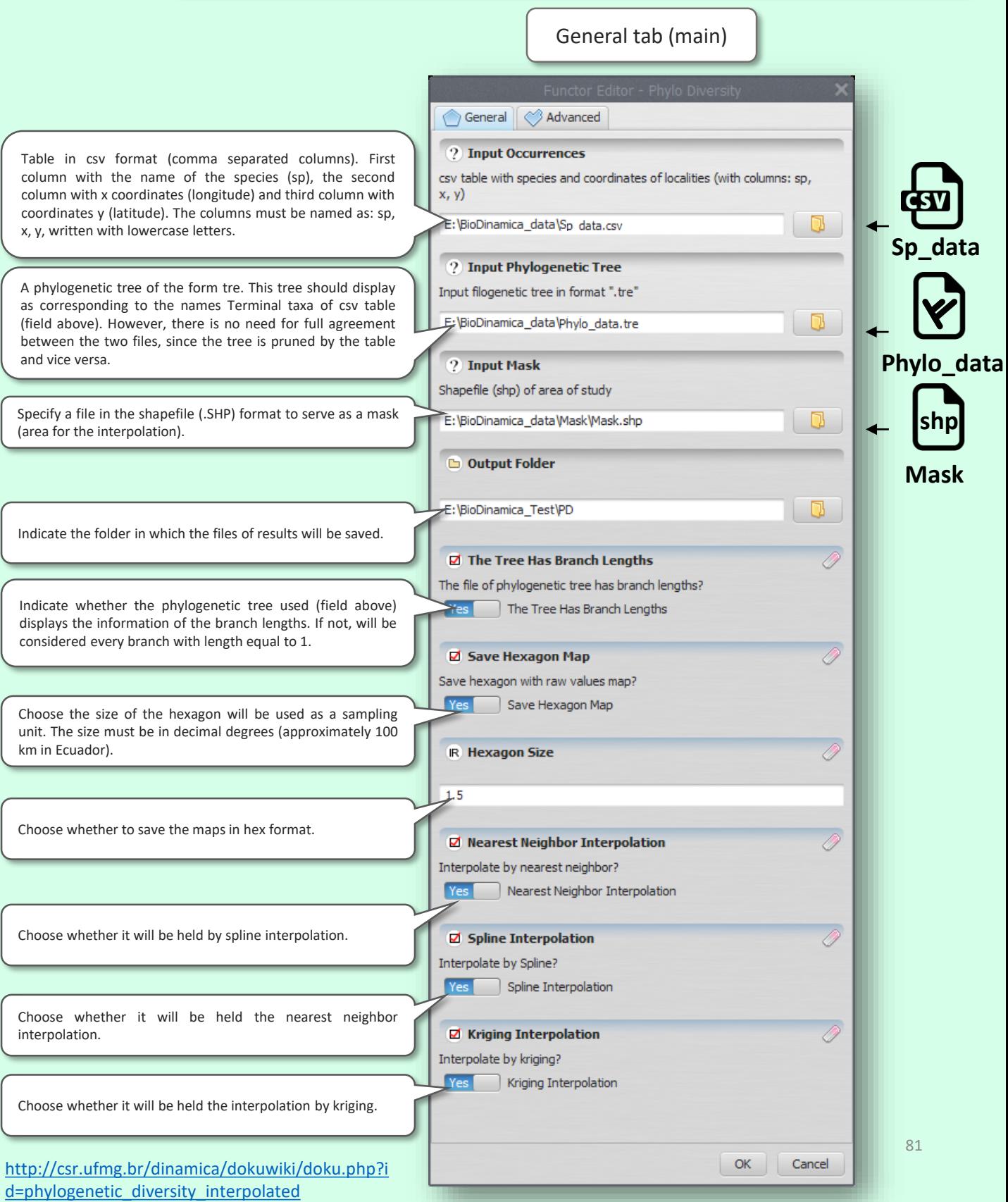

# **PD - PHYLOGENETIC DIVERSITY**

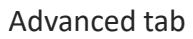

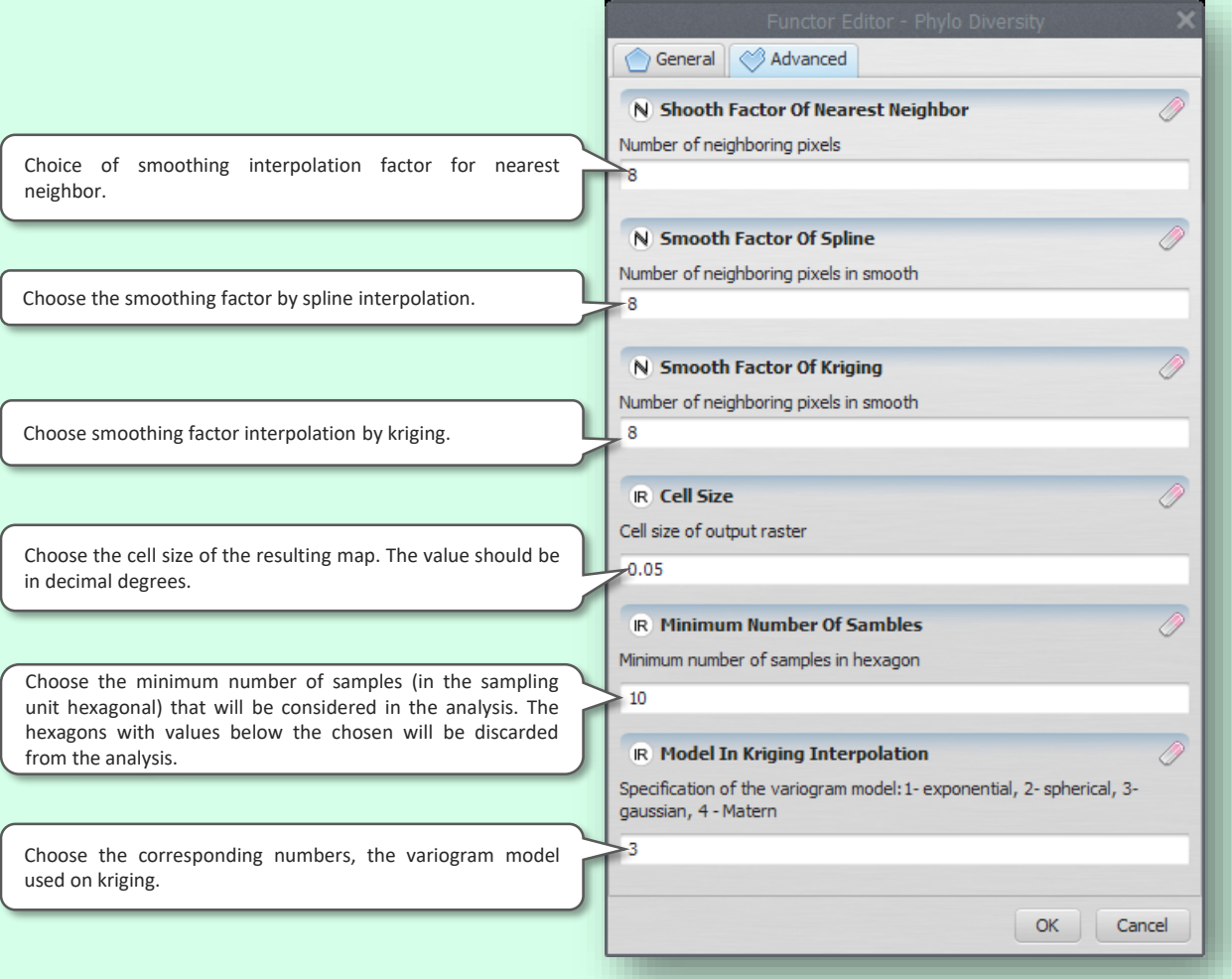

# **PDM - PHYLOGENETIC DIVERSITY MODEL**

Pdm PDM

This function predicts, phylogenetic diversity through three models: GLM (generalized linear model), SAR (Spatial autoregressive model) and universal kriging.

Adapted from: Oliveira U, et al. 2019. Modelling Highly Biodiverse Areas in Brazil. Scientific Reports 9:6355

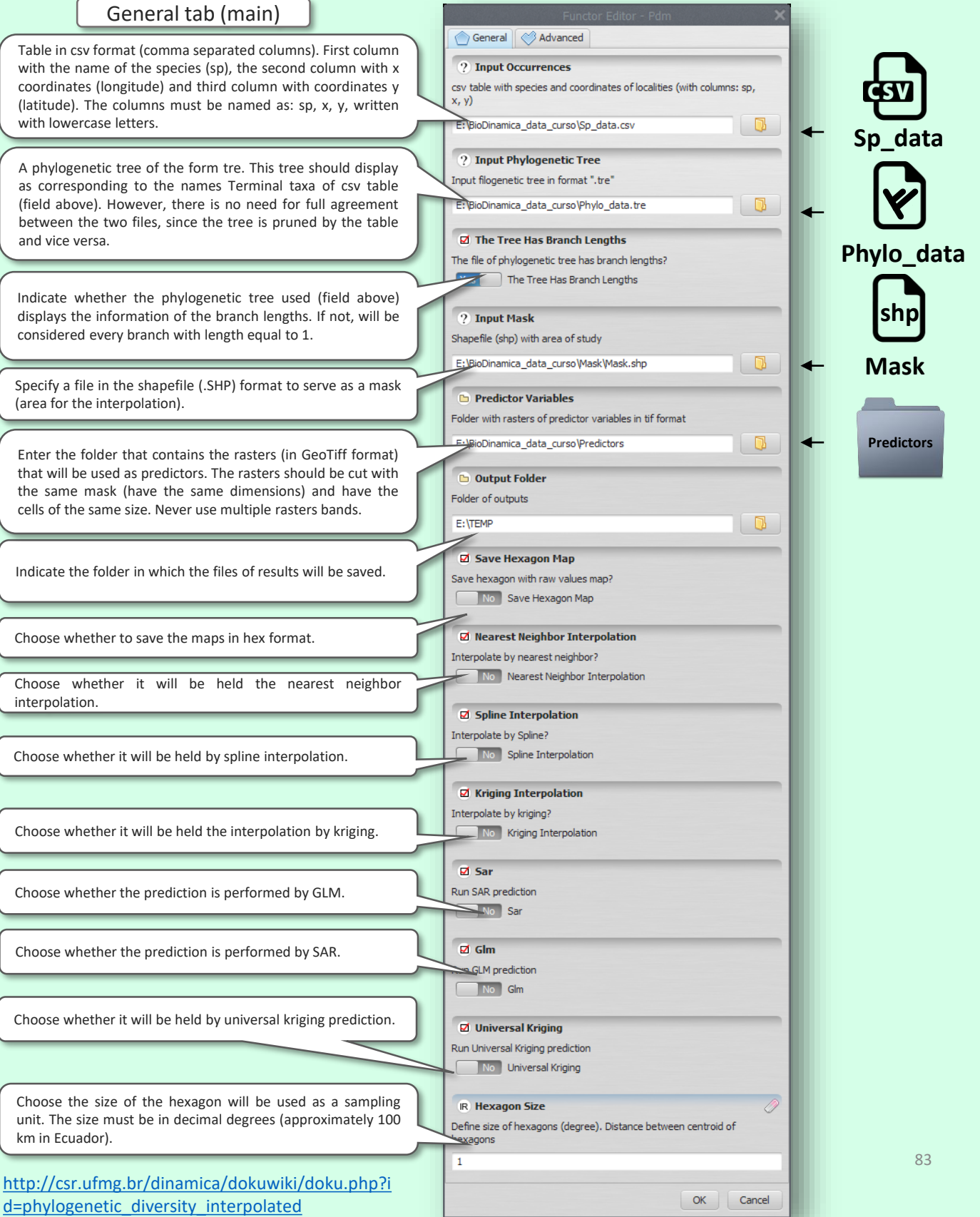

# **PDM - PHYLOGENETIC DIVERSITY MODEL**

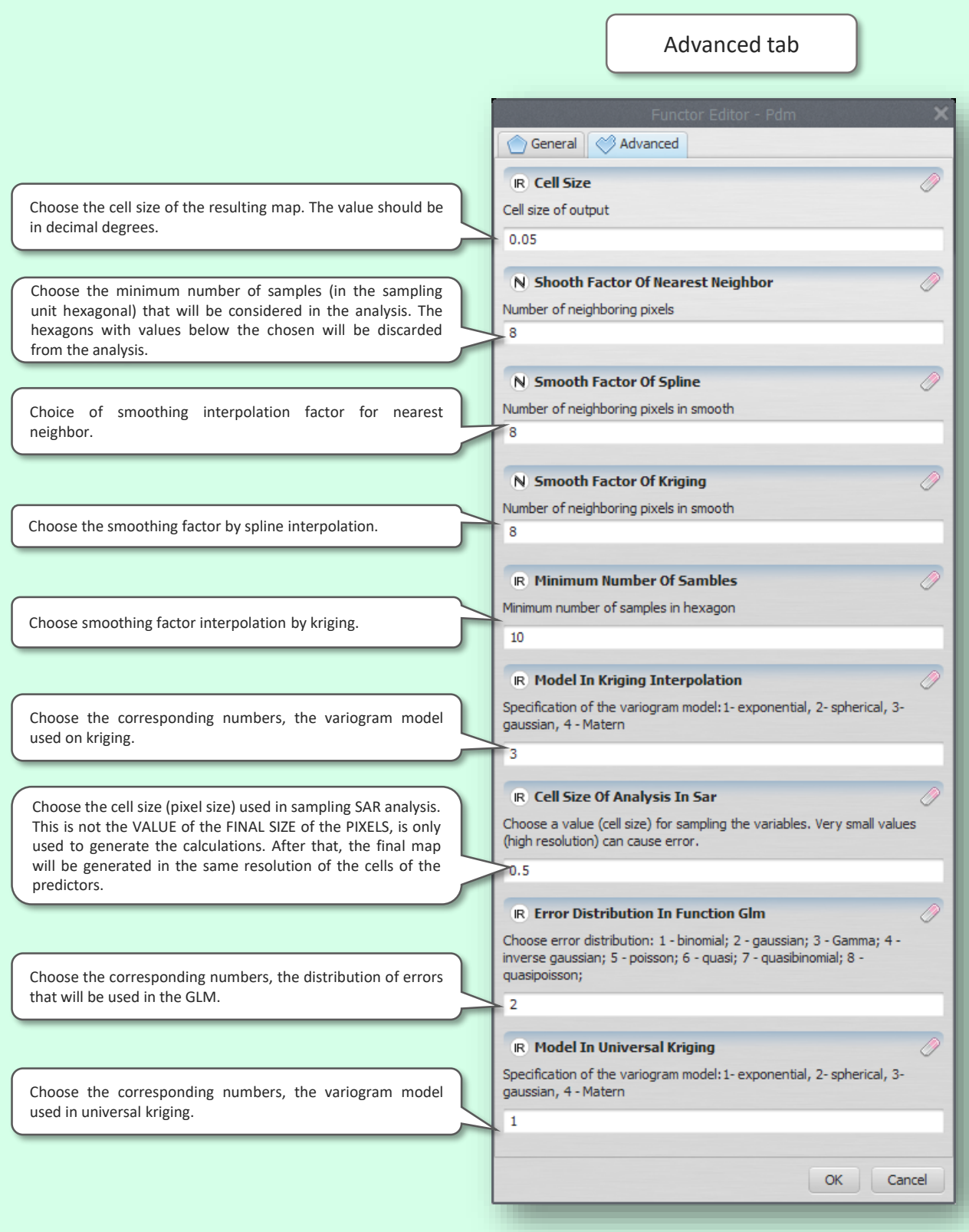

#### **PE - PHYLOGENETIC ENDEMISM**

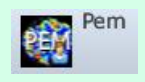

This function generates maps of phylogenetic endemism by phylogenetic weight endemism index (PE) in hexagons and interpolated maps by three methods: spline, kriging and nearest neighbor.

Rosauer D, Laffan SW, Crisp MD, Donnellan SC, Cook LG. 2009. Phylogenetic endemism: a new approach for identifying geographical concentrations of evolutionary history. Molecular Ecology 18:4061–4072

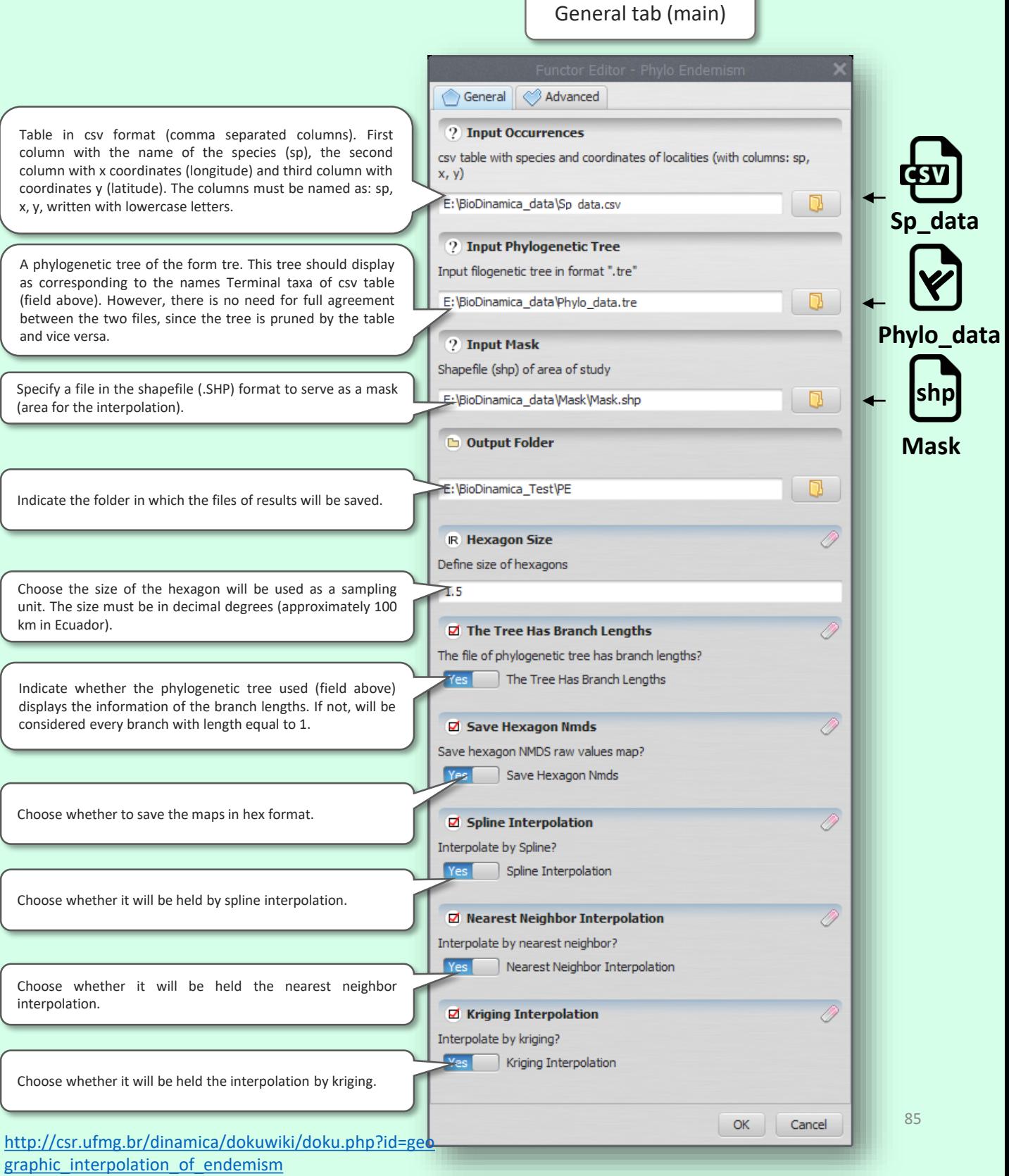

# **PE - PHYLOGENETIC ENDEMISM**

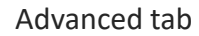

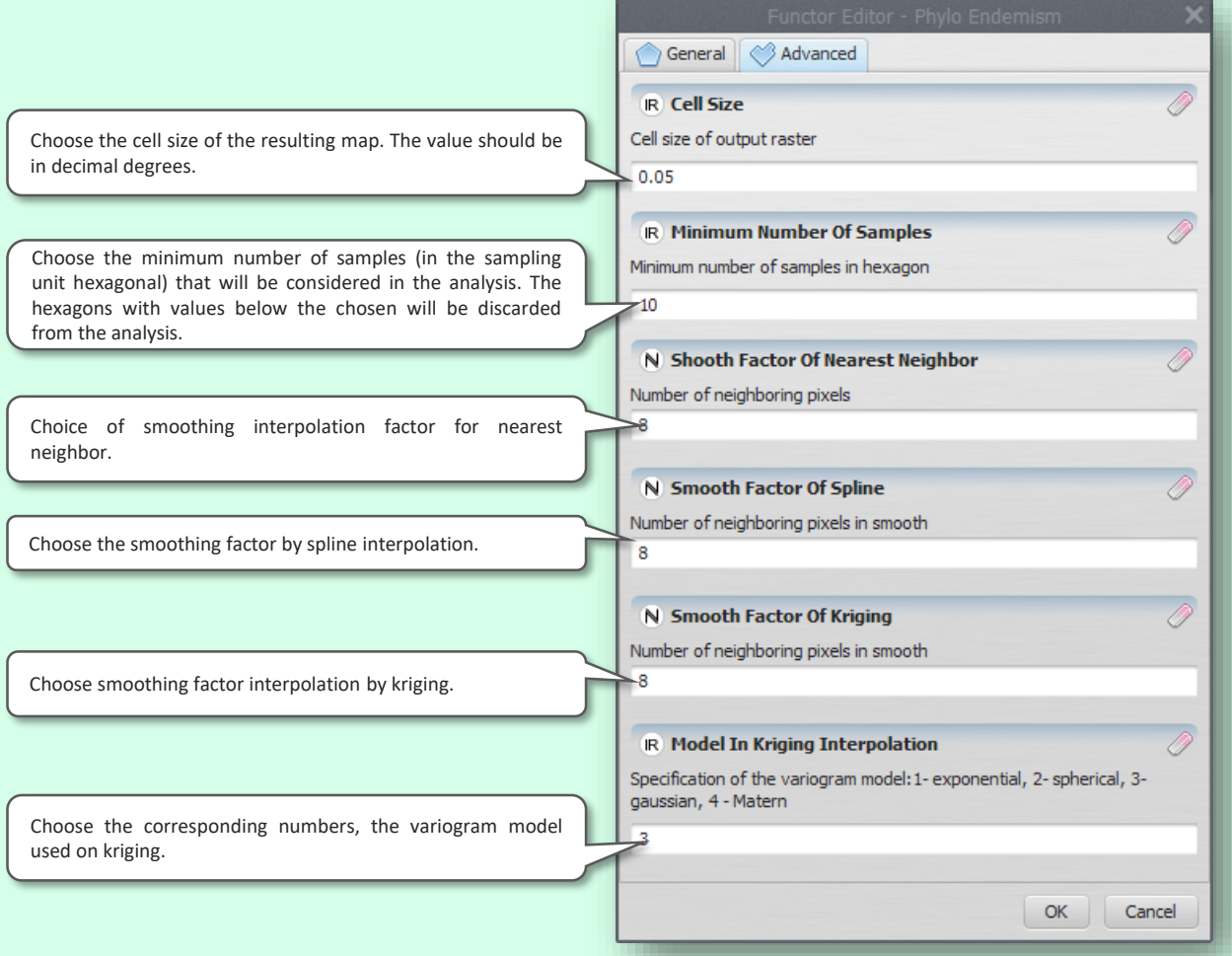

### **PEM - PHYLOGENETIC ENDEMISM MODEL**

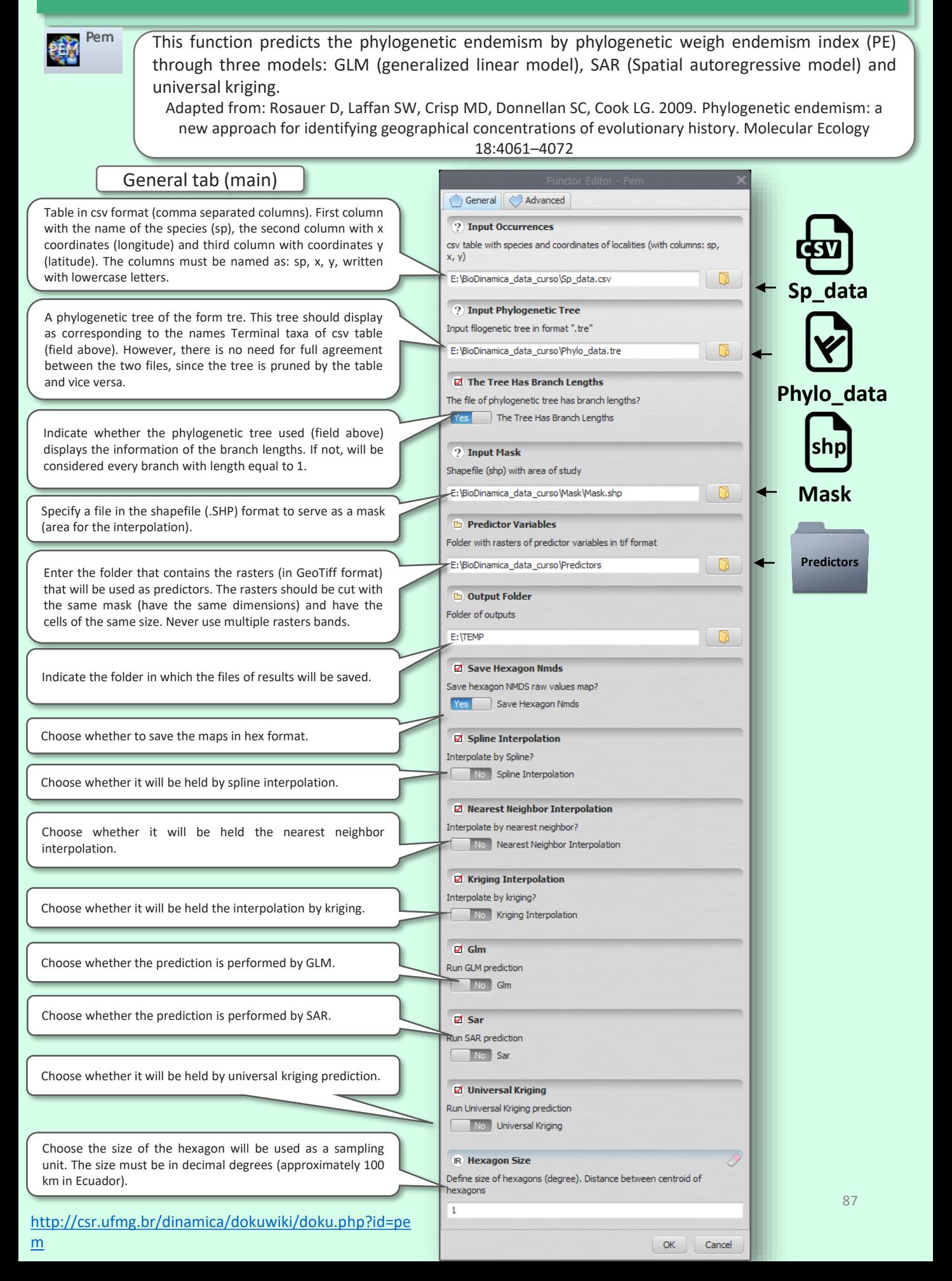

# **PEM - PHYLOGENETIC ENDEMISM MODEL**

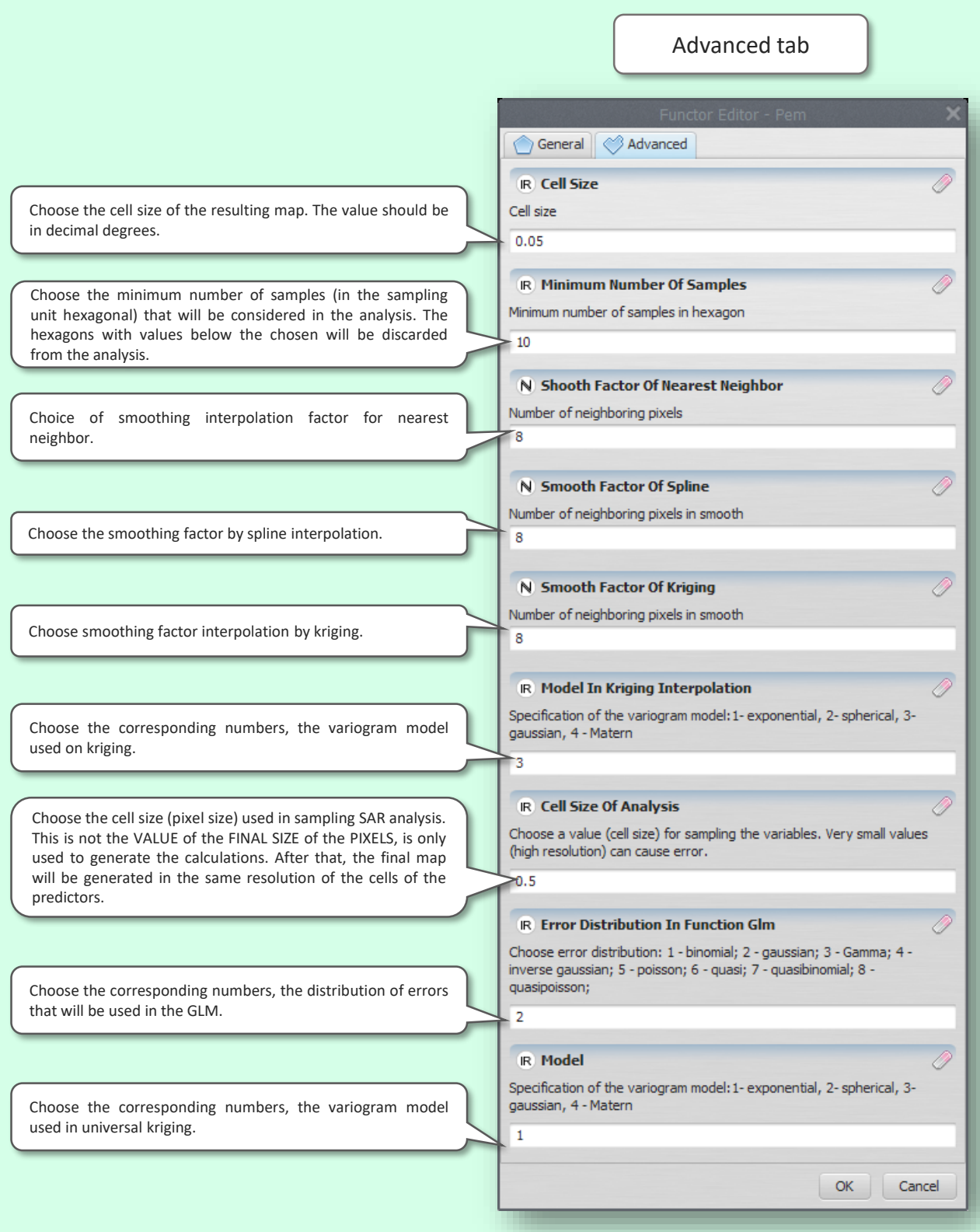

# **PCI - PHYLOGENETIC COMPOSITION INTERPOLATION**

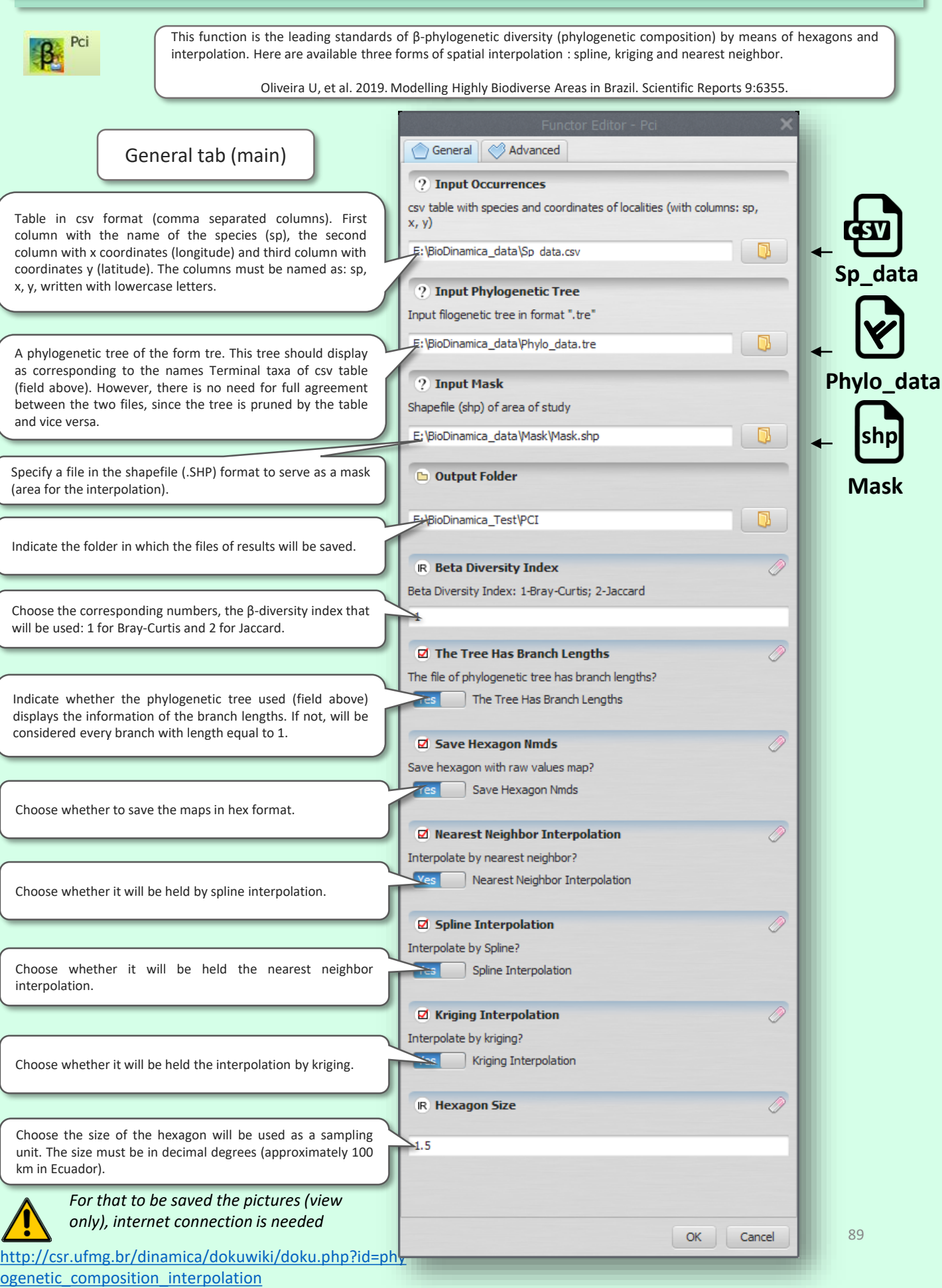

# **PCI - PHYLOGENETIC COMPOSITION INTERPOLATION**

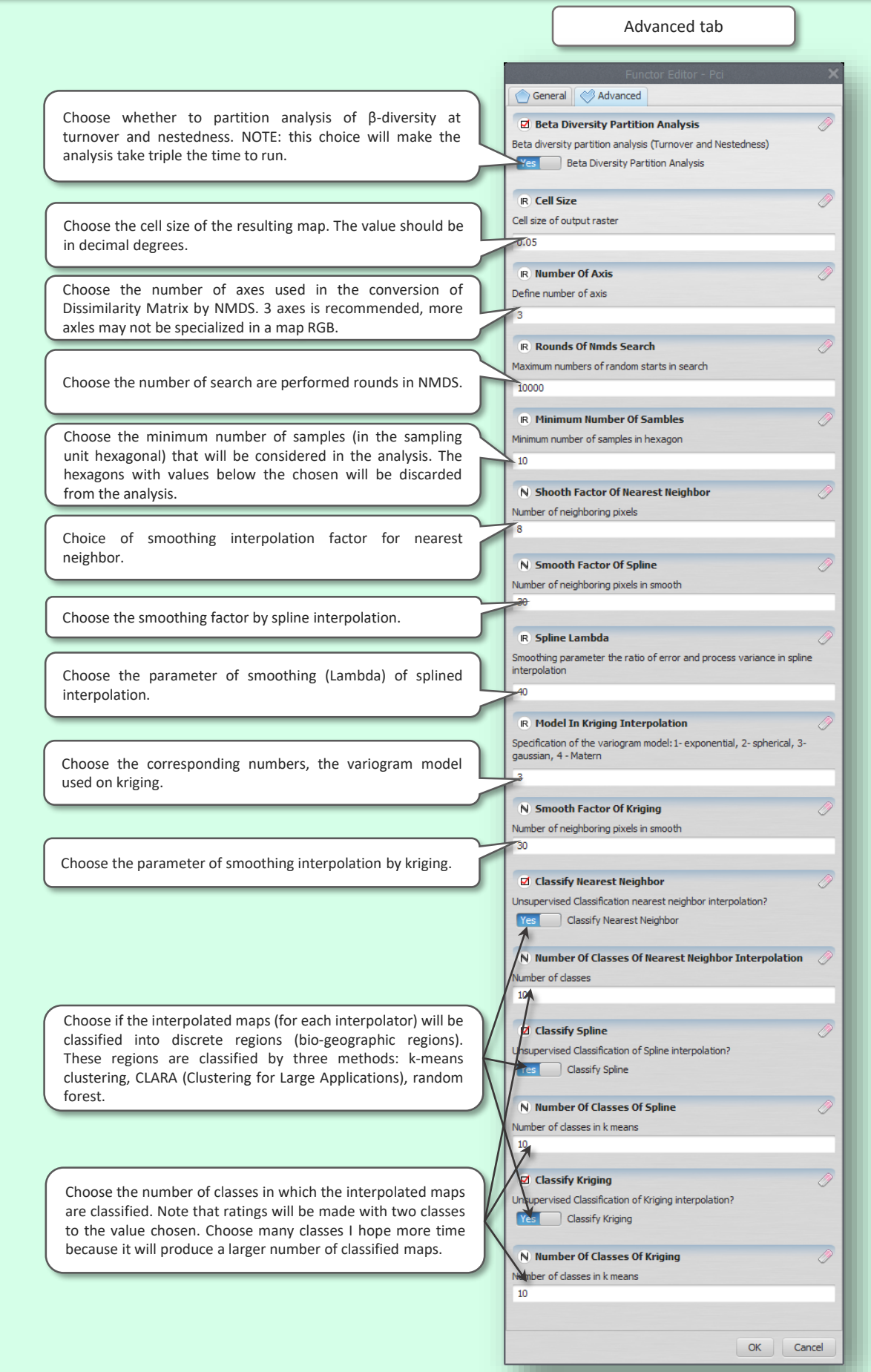

#### **PHYLO-GDM – PHYLOGENETIC GENERALIZED DISSIMILARITY MODEL**

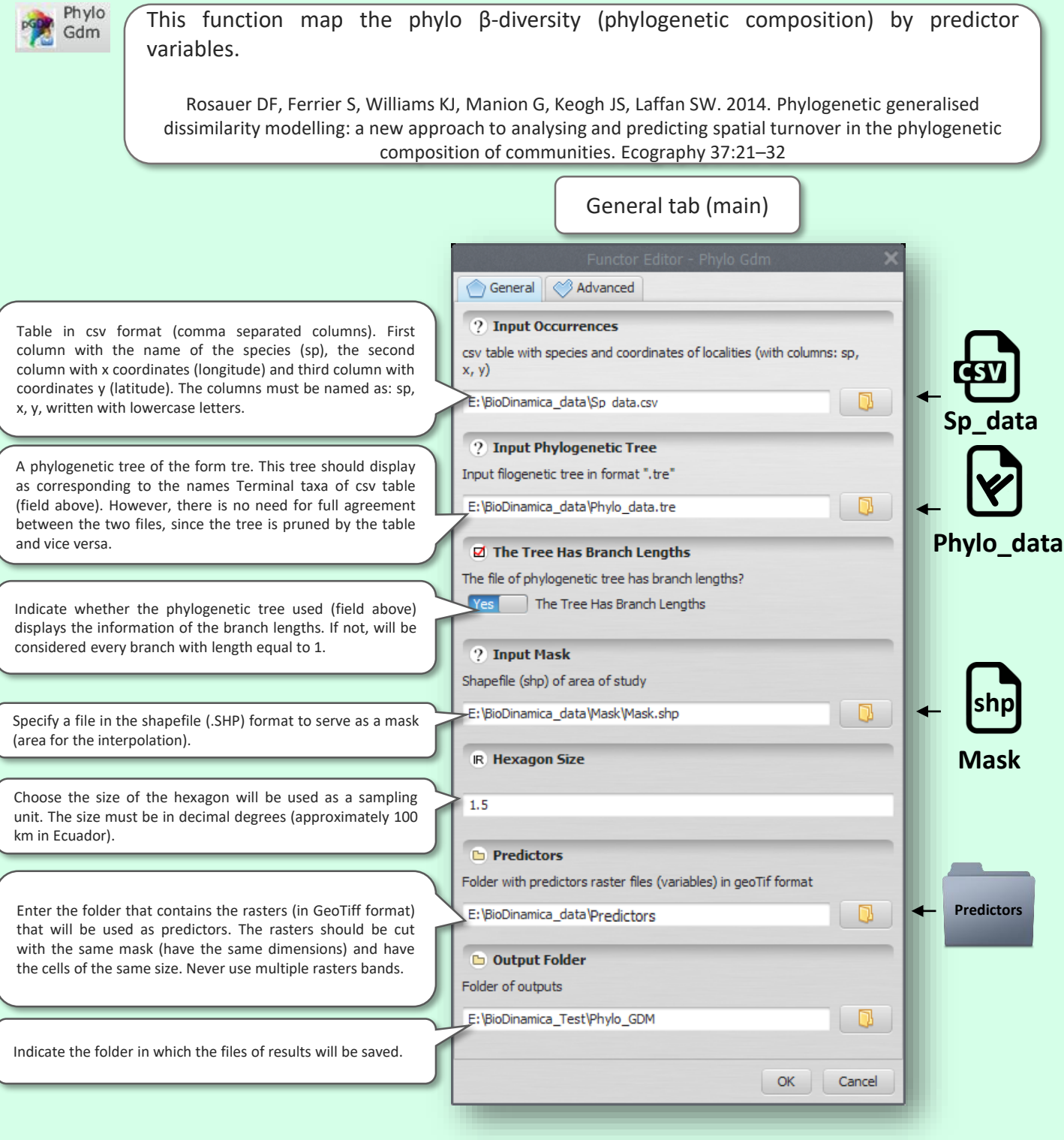

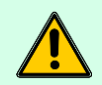

*For that to be saved the pictures (view only), internet connection is needed*

#### **PHYLO-GDM – PHYLOGENETIC GENERALIZED DISSIMILARITY MODEL**

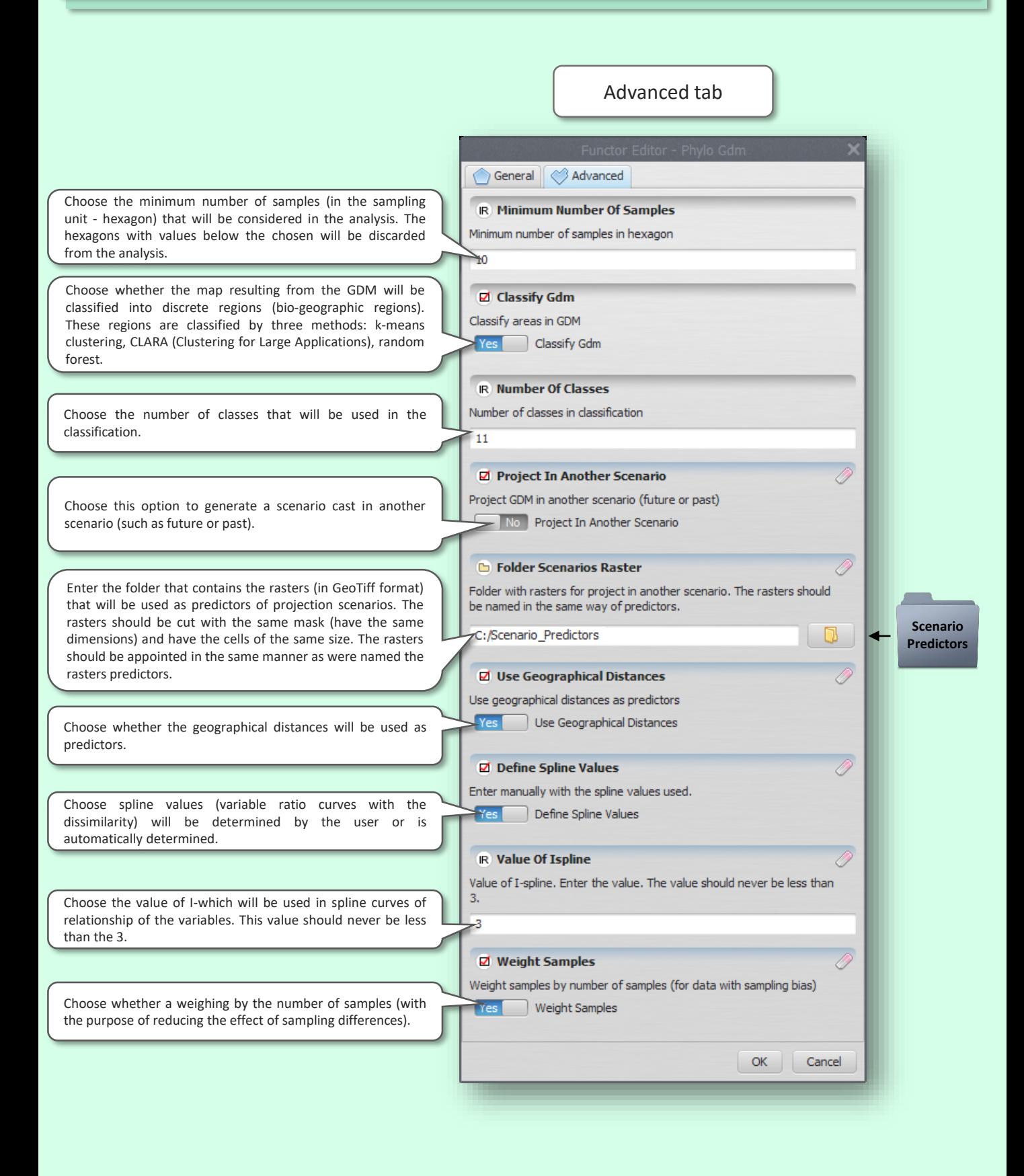

#### **LEAST COST PATHS HAPLOTYPES**

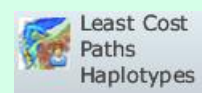

This function calculates the lowest cost of dispersal between populations, relying for that in data on the genetics of populations (haplotypes) and a surface of cost (for example, a distribution model). For details on the methodology see: Chan & Yoder 2011. (<https://www.sciencedirect.com/science/article/pii/S1055790311000480?via%3Dihub>).

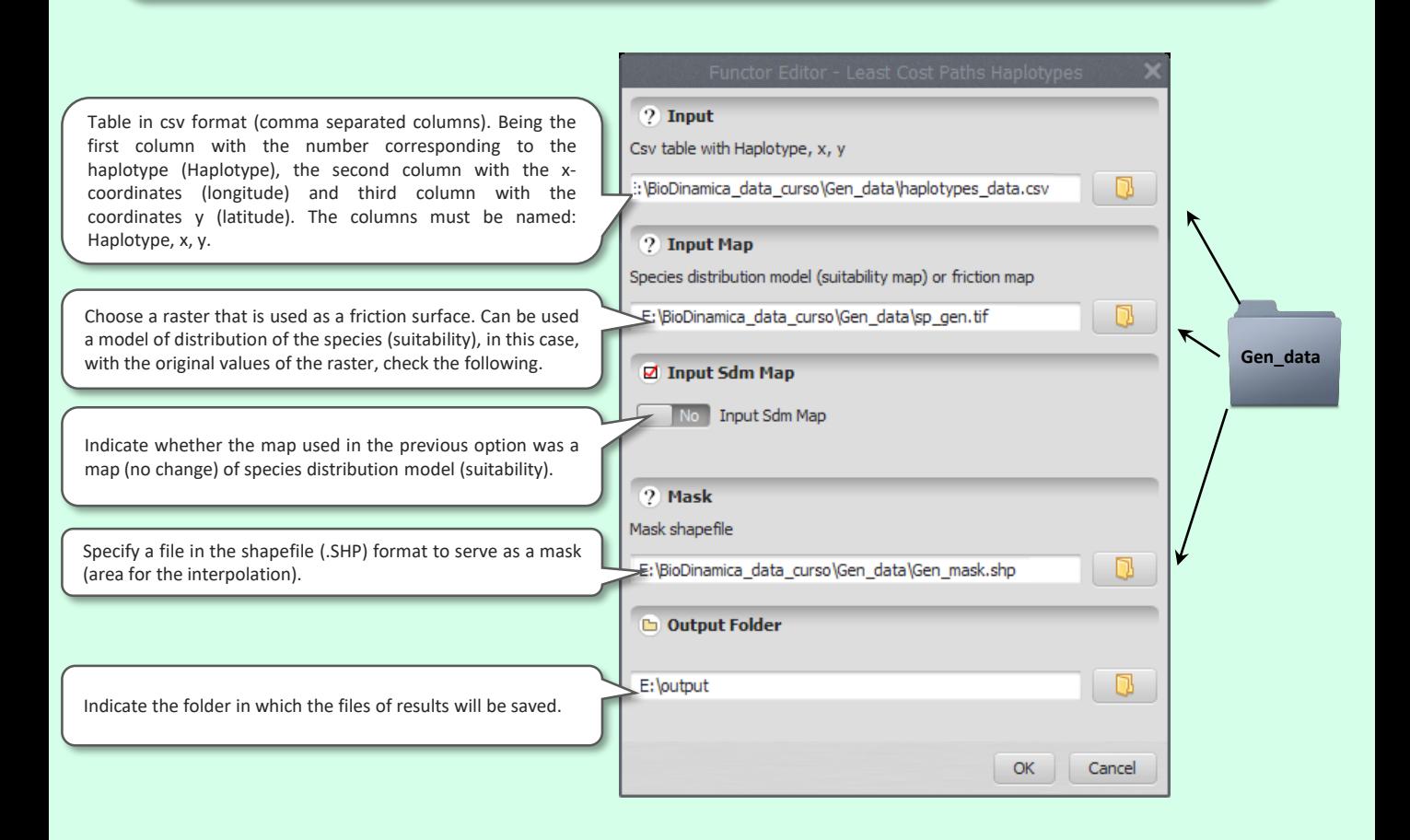

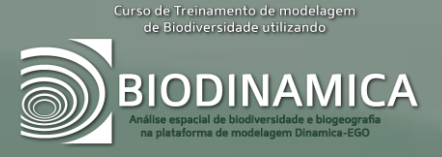

# **UTILITIES**

# **EXTRACT VALUES TO POINTS**

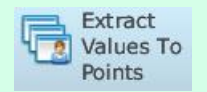

This function extracts the values of a set of rasters for points, creating a table with the points and the extracted values, spatially, for each point. As a result is generated a table with the points and the corresponding values of rasters.

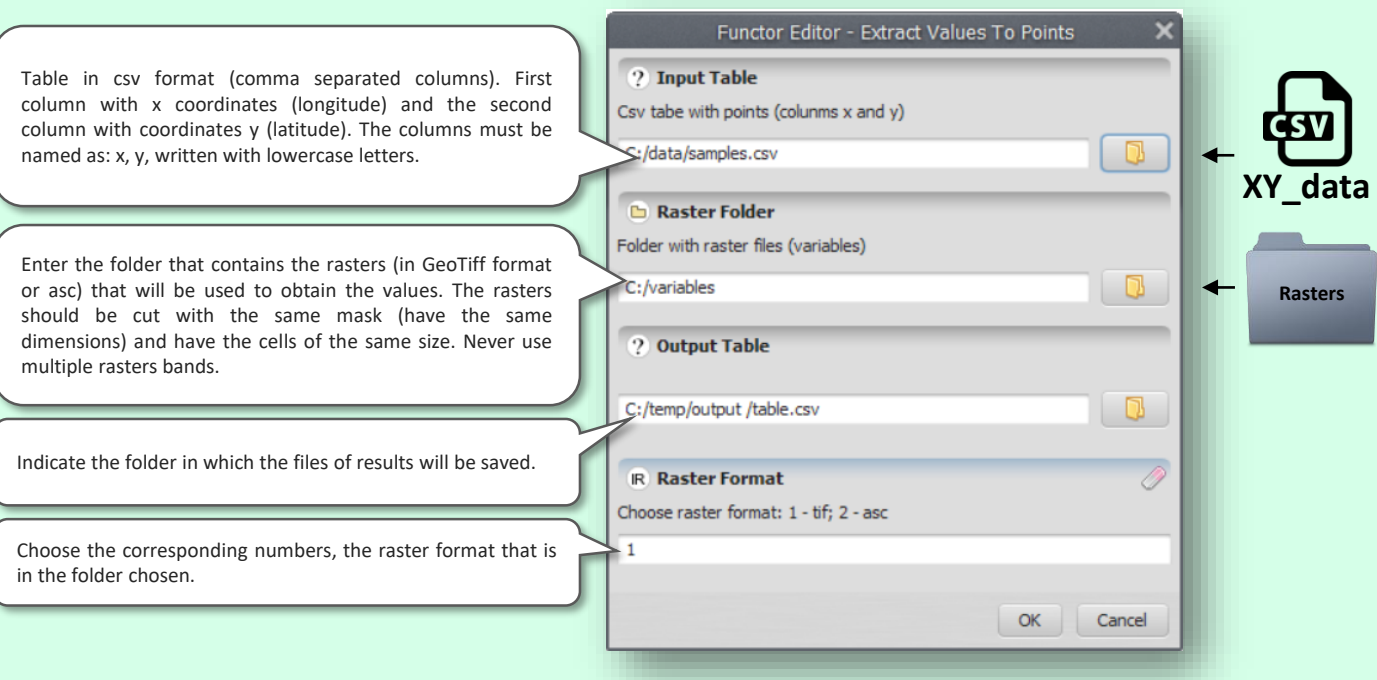

# **AREA OF DISTRIBUTIONS**

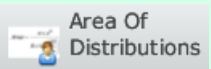

This function calculates the area of distribution of binary maps (e.g., species distribution maps).

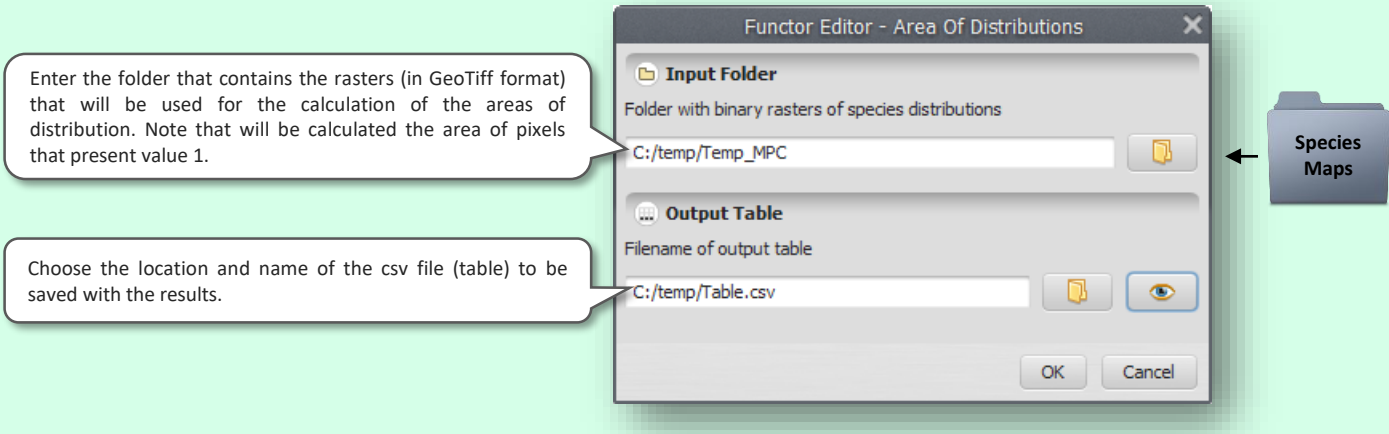

# **SUM OF MAPS**

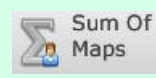

This function performs the sum of maps (GeoTiff format rasters).

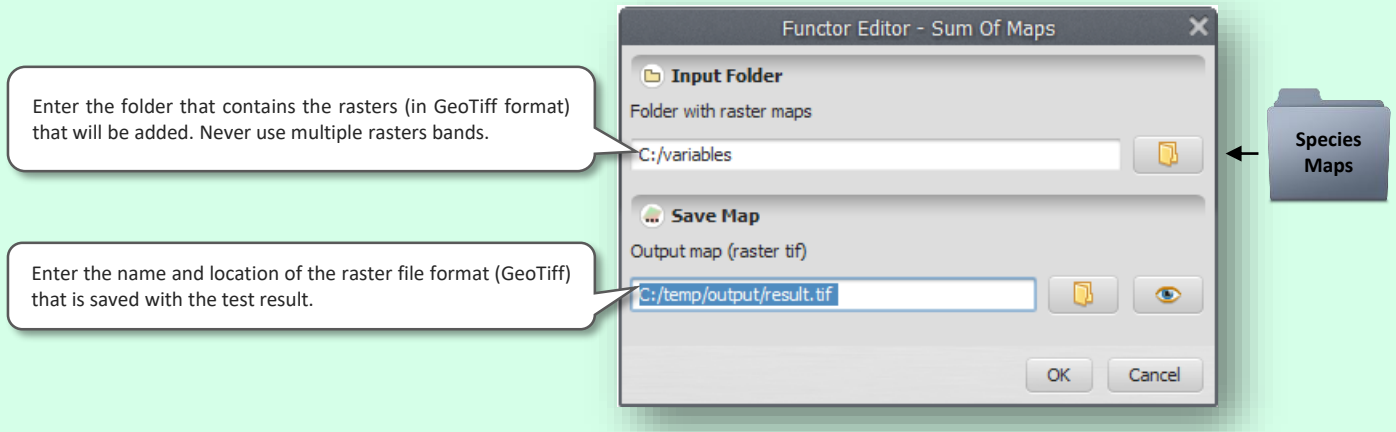

# **NORMALIZE VALUES BETWEEN 0 AND 1**

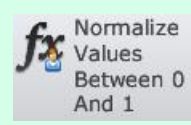

This function resample raster data values for the interval between 0 and 1

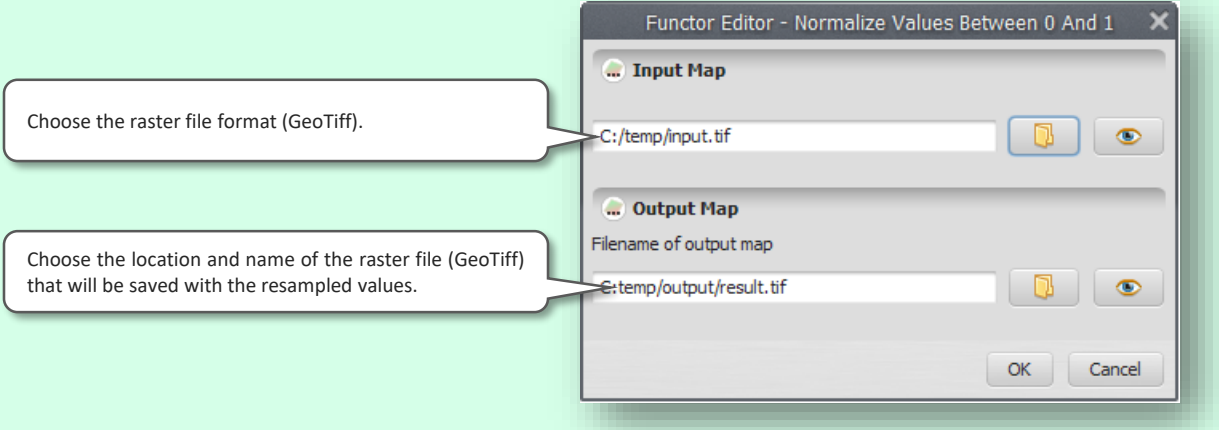

# **CREATE SAMPLE POINTS**

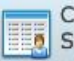

Create Sample Points

> This function creates samples of occurrence of species (in standard BioDinamica inputs), through binary distribution maps of species (which can be generated through distribution models or minimum convex polygon, for example)

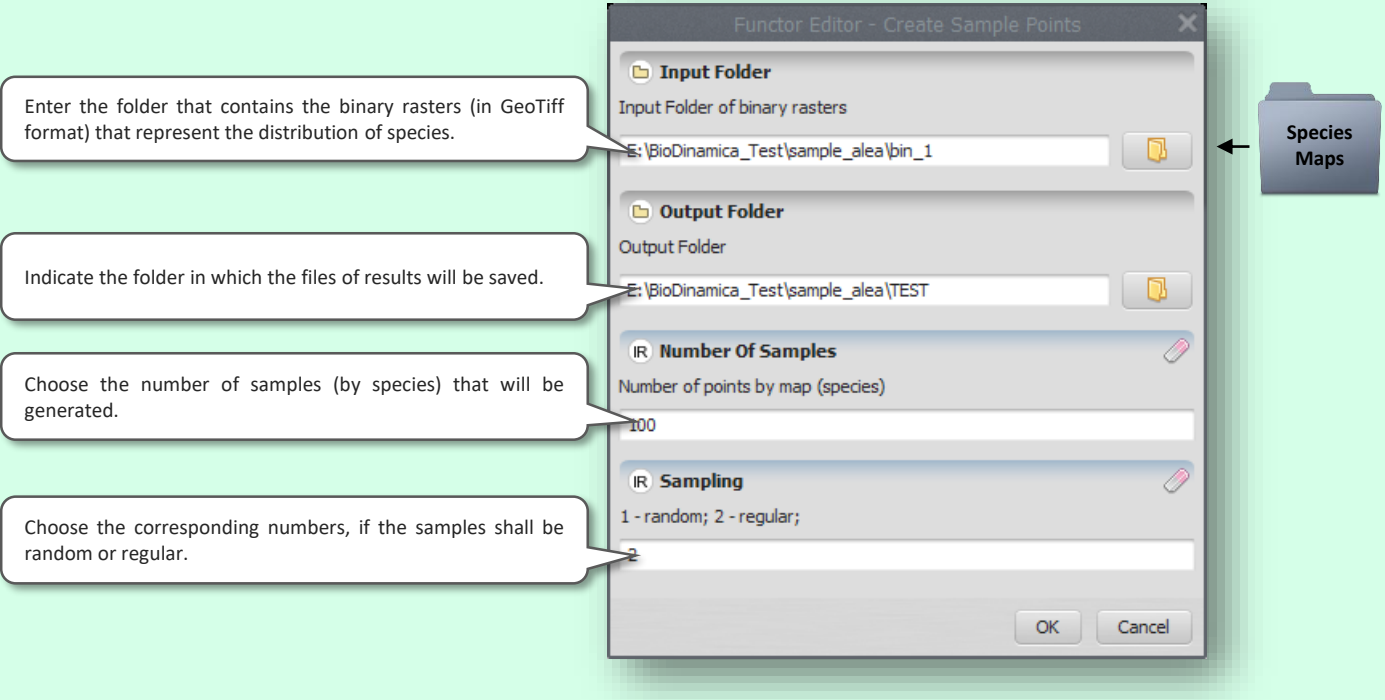

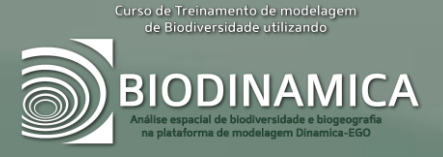